# TEX Live ガイド 2020

# Karl Berry 編 朝倉卓人 (wtsnjp) 訳

# https://tug.org/texlive/

2020 年 3 月

# 目次

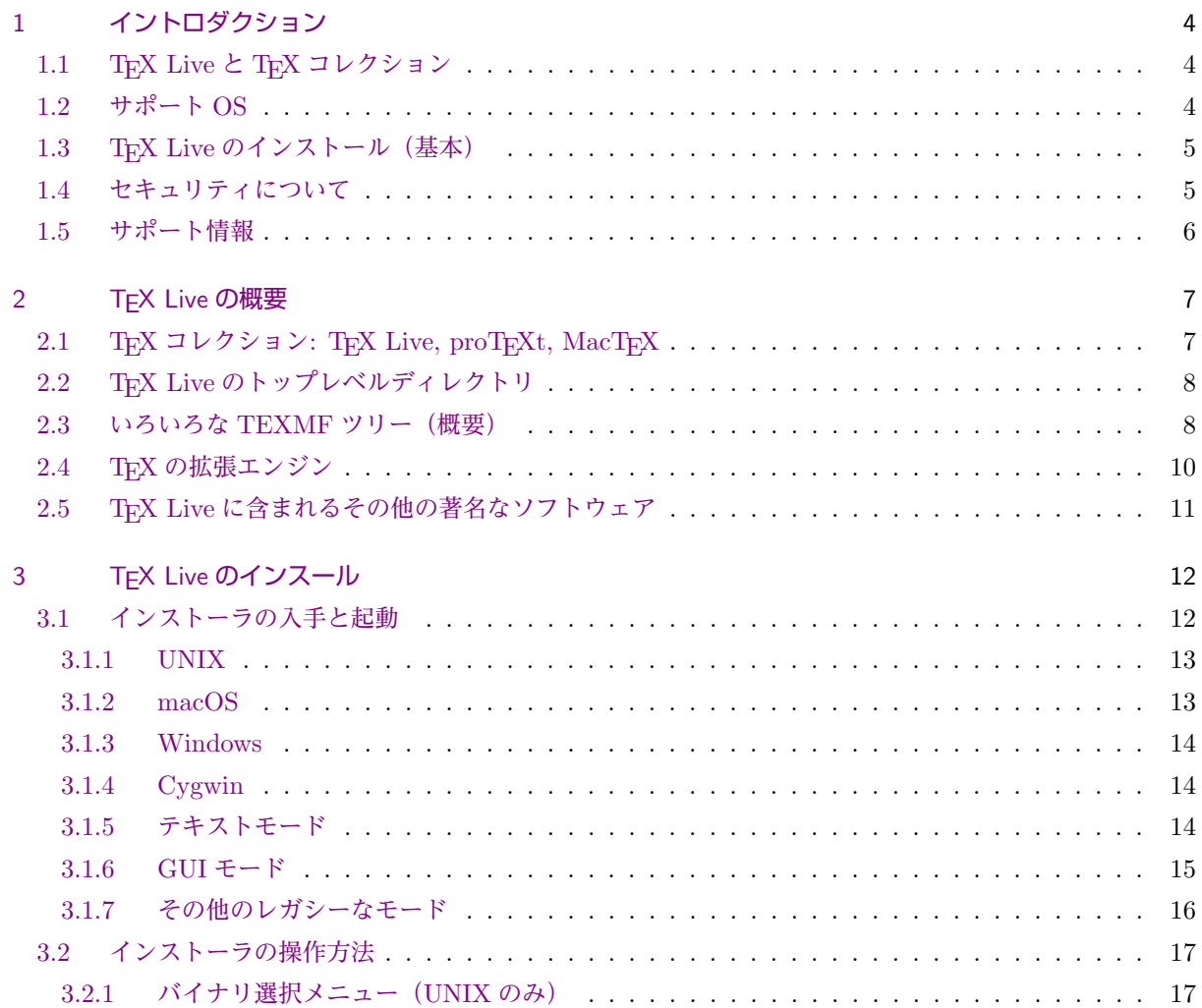

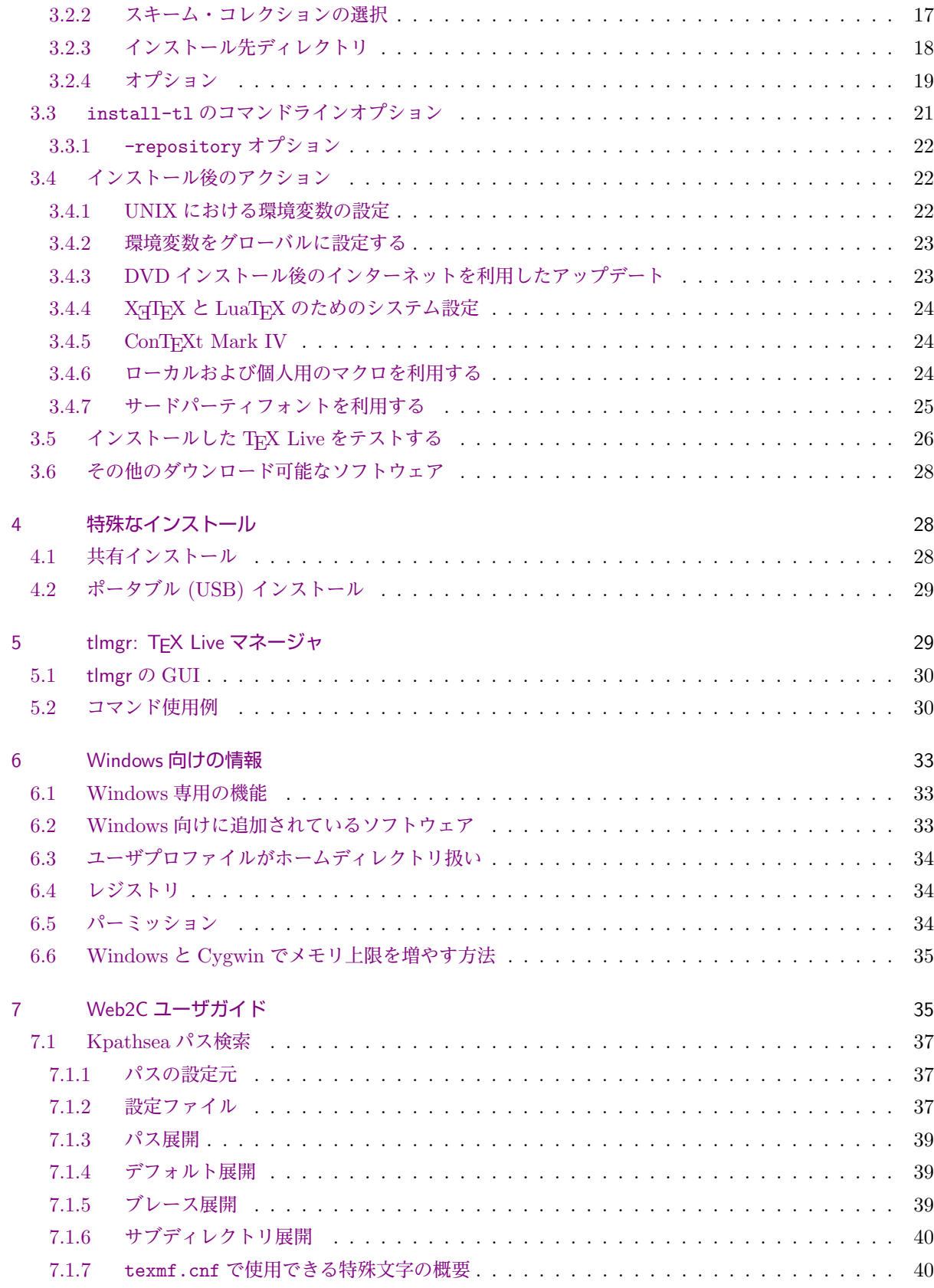

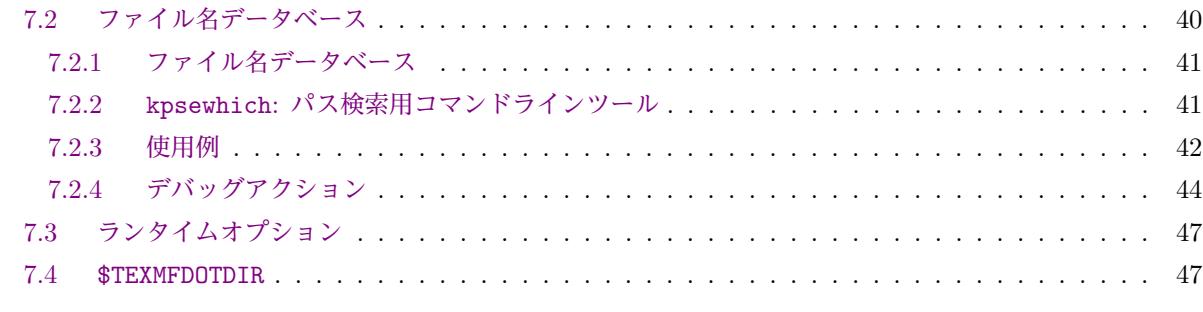

#### 8 [謝辞](#page-43-0) 48

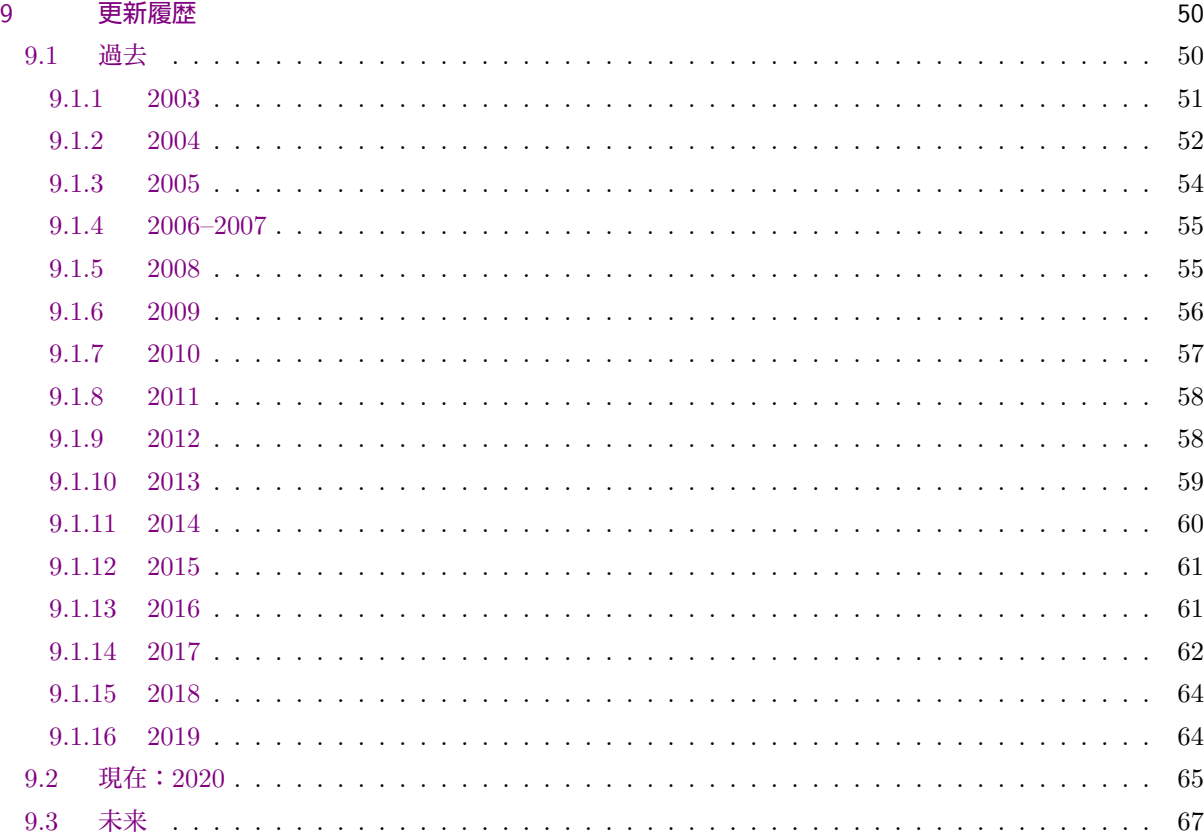

## [訳者まえがき:](#page-64-0)日本語版『TEX Live ガイド』について

この文書は毎年更新される TEX Live の公式ドキュメント *The TEX Live Guide* を個人が翻訳したもので す. 内容としては TEX Live についてのごく初歩的な知識, インストール方法, TEX Live マネージャを用いた TEX Live 管理方法が順番に解説され、さらに後半では Kpathsea ライブラリの基礎や今日までの TEX Live における主な変更の履歴など,少し高級な事柄までが扱われています.

TEX Live ガイドは日本語を含め約 10ヶ国語に翻訳されていることからもわかるように,欧米圏のユーザの みならず全世界の TEX Live ユーザ向けの文書です. しかし、基礎的な解説の中で言及されている TEX 関連 プログラムは主として欧文向けのものに限られ、この日本語版 TEX Live ガイドの読者がおそらく必要として いるだろう, TFX で和文を処理する際に必要な情報は不足している部分があることを否めません. そのよう な情報を本翻訳ドキュメントだけで完全に補完することは難しいですが、訳者が可能な範囲で、日本語ユーザ にとって有益と思われる補足情報をいくつかの「日本語 TFX ユーザ向けのノート」コラムや訳注の形で追加 しています.

本翻訳ドキュメントについて,訳者は慎重な翻訳と技術的に正確な記述を心がけていますが,一部に不正確 な翻訳や技術的に誤った記述が含まれている可能性があります.本ドキュメントの内容に基づく運用結果につ いては責任を負いかねますので,ご了承ください.また具体的に翻訳が不適切な箇所等を見つけられました ら,ぜひ本翻訳プロジェクトの GitHub リポジトリまでご報告をお願いします:

### https://github.com/wtsnjp/texlive-ja

最後に,本翻訳ドキュメントの作成にあたって八登祟之氏から多数のフィードバックをいただきました.こ の場を借りて深く御礼申し上げます.

### 1 イントロダクション

### 1.1 T<sub>E</sub>X Live と T<sub>E</sub>X コレクション

<span id="page-3-0"></span>このドキュメントは GNU/Linux やその他の UNIX システム, macOS, Windows 向けに TFX 関連プログ ラムを集めたディストリビューション TFX Live の概要について解説するものです.

<span id="page-3-1"></span>この文書の読者は既にインターネット,TFX Users Group の配布する TFX コレクション DVD またはその 他の方法を利用して TEX Live を入手していることと思います. 2.1 節は TEX コレクション DVD の収録物に ついて簡単に説明しています.TEX Live と TEX コレクションは TEX Users Group (TUG) の協力によって 維持されています. このドキュメントは主として TFX Live それ自体を解説するものです.

TEX Live には TEX, L<sup>AT</sup>EX 2<sub>6</sub>, ConTEXt, METAFONT, MET[APO](#page-6-1)ST, BIBTEX 実行プログラムはもちろん, TFX を拡張する多数のマクロパッケージやフォント,そしてそれらの付属ドキュメントが含まれています. ま た,世界中で利用されるさまざまな言語における組版もサポートされています.

TEX Live のバージョンごとの主な変更点については,このドキュメントの末尾にある 9 節 (p. 50) をご覧 ください.

### 1.2 サポート OS

<span id="page-3-2"></span>TEX Live には GNU/Linux, macOS, Cygwin を含む,多くの UNIX ベースプラットフォーム向けのバイ ナリが含まれています.同梱されているソースを用いれば,デフォルトではサポートされていないプラット フォームでコンパイルを行うこともできます.

Windows については, Windows 7 以上のバージョンをサポートしています. いまのところ Windows Vista でも概ね動作すると思いますが,Windows XP よりも古いものについては TFX Live のインストールすら成 功しません.Windows については 64-bit 向けに個別の実行ファイルを用意していませんが,32-bit 実行ファ イルは問題なく 64-bit 環境でも動作するはずです.

Windows および macOS に対する TFX Live 以外のディストリビューションについては 2.1 節を参照して ください.

### 1.3 T<sub>E</sub>X Live のインストール(基本)

<span id="page-4-0"></span>TEX Live は DVD またはインターネットを利用してインストールすることができます (https://tug. org/texlive/acquire.html).インターネット・インストーラ自体はとても小さなプログラムで,これを実 行すると必要とされるすべてのファイルをインターネットからダウンロードします.

DVD インストーラはあなたのローカルディスクに TFX Live をインストールします. TFX [コレクション](https://tug.org/texlive/acquire.html) DVD 上にある TFX Live のデータ (またはその.iso イメージ) を直接実行することはできませんが, USB ディスクなどにポータブルインストールを行うことも可能です(4.2 節を参照).インストールについては後ほ ど詳述しますが (p. 12), ここでは「クイックスタート」として簡単に説明します:

- インストールスクリプトの名称は install-tl です. このプログラムに -gui オプションを与えると 「GUI モード」(Windows と macOS でデフォルト), -n[o-gu](#page-28-0)i を与えると「テキストモード」(その他 のプラット[フォー](#page-11-0)ムでデフォルト)が実行されます.UNIX プラットフォームでは,Perl/Tk がインス トールされていれば旧来の Perl/Tk と wizard モードを利用することもできます.Windows について は 3.1.3 節も参照してください.
- TFX Live をインストールすると「TFX Live マネージャ」(t1mgr) も利用可能になります.インストー ラと同様,このプログラムにも GUI モードとテキストモードがあります.TEX Live マネージャを用い て[パッケ](#page-13-0)ージのインストールやアンインストール,その他さまざまな設定タスクを実行することができ ます.

### 1.4 セキュリティについて

<span id="page-4-1"></span>私たちの知る限り, TFX の主要なプログラムそれ自体はとても堅牢です(今までもずっとそうでした). し かしながら,TEX Live に含まれる多数のサードパーティ製プログラムは,多くの人の尽力があるとはいえ, それでも同じレベルには達していないかもしれません.一般論ですが,信頼できない入力についてプログラム を実行する際は十分にお気を付けください. なるべく安全に実行するためには、新しいサブディレクトリを 作って実行したり、chroot を利用したりしてください.

この注意は Windows については特に重要です.なぜなら Windows は,検索パスの設定に関わらず,常に カレントディレクトリにあるプログラムを他の何よりも優先して実行するからです.この挙動はさまざまな攻 撃に悪用される恐れがあります.我々は多くのセキュリティホールを塞いできましたが,特にサードパーティ 製プログラムについては,間違いなくまだ残っているものが数多くあるでしょう.したがって,カレントディ レクトリにある疑わしいファイル(特にバイナリとスクリプトファイル)は事前にチェックしておくことを推 奨します.悪意のあるファイルはそもそも存在するべきでありませんが,単にドキュメントを処理するだけで 生成されることなどあってはなりません.

最後に, TFX (およびその周辺ツール)はドキュメントの処理中にファイル書き込みを行うことができます が,その機能もまたさまざまな方法で利用され得ます.再度の注意になりますが,ご自身で作成されたわけで はないドキュメントは,必ず新しいサブディレクトリで実行するのが無難です.

セキュリティに関する別の観点として,ダウンロードしたファイルが元々作成されていたものから改変され ていないかどうかということがあります. tlmgr (5節) は gpg (GNU Privacy Guard) が利用可能な場合, ダ

ウンロードしたファイルについて自動的に暗号理論に基づく検証を行います. gpg は TFX Live に含まれてい ませんが,このプログラムについての情報は https://texlive.info/tlgpg/ に記載してありますので必要 に応じて参照してください.

### 1.5 サポート情報

<span id="page-5-0"></span>TFX コミュニティはアクティブかつ友好的で、ほとんどの真剣な質問には回答を得ることができます. し かしながら,こうしたサポートは非公式で,ボランティアや一般の TFX ユーザ有志によって行われているも のですから、質問をする前にドキュメントや過去の Q&A をよく読んで、まずはご自分で解決できるよう最善 を尽くしましょう(もし保証付きの有償サポートをご希望の場合は,TEX Live の採用は諦めて商用のシステ ムをご利用ください.https://tug.org/interest.html#vendors には TFX に関連する商用サービスを提 供する団体の一覧があります).

以下に TFX 関連の情報源をリストアップにしておきます.順番は概ねおすすめ順です:

- はじめての方へ これからはじめて TEX [をお使いになる場合は](https://tug.org/interest.html#vendors) https://tug.org/begin.html にアクセス するとよいでしょう. TFX システムについて簡潔なイントロダクションを読むことができます.
- TEX FAQ TFX に関するよくある FAQ を集めた巨大なデータベースです. 最も基礎的な質問からとても難 解な質問まで含まれています. TFX Live では texmf-di[st/doc/generic/FAQ-en/](https://tug.org/begin.html) に含まれている ほか,インターネット経由でも読むことができます (https://texfaq.org/).TEX について質問が ある場合は,まずここをチェックしてください.
- TEX カタログ 特定の TFX パッケージやフォント,プログラム等を見つけたい場合は TFX カタログを探す とよいでしょう. これは TFX 関連の成果物を集めた[巨大なコレクションです](https://texfaq.org/). https://ctan.org/ pkg/catalogue/ にアクセスしてみてください.
- ウェブ上の情報源 ウェブサイト https://tug.org/interest.html には多数の TFX 関連リンクが集めら れています.特に TFX システムに関わるさまざまな話題についての多くの書籍[,マニュアル,投稿記](https://ctan.org/pkg/catalogue/) [事を多数紹介して](https://ctan.org/pkg/catalogue/)います.
- サポート・アーカイブ LATEX コミュニティ [https://latex.org/fo](https://tug.org/interest.html)rum/ や Q&A サイト https://tex. stackexchange.com,Usenet ニュースグループ news:comp.text.tex,メーリングリスト texhax@ tug.org などは TFX コミュニティの擁する主なサポートフォーラムです. これらのアーカイブには 過去数十年分の質問と回答が蓄積さ[れています.特に後者](https://latex.org/forum/) 2 つのアーカイブは htt[ps://groups.](https://tex.stackexchange.com) [google.com/group/](https://tex.stackexchange.com)comp.text.tex/topics と [https://tug.org/ma](news:comp.text.tex)il-archives/texhax [にて](mailto:texhax@tug.org) [閲覧でき](mailto:texhax@tug.org)ます. また、より一般の検索エンジンももちろん有用です.
- 質問する もし答えの見つからない質問にぶつかったときは,https://latex.org/forum/ や [https:](https://groups.google.com/group/comp.text.tex/topics) [//tex.stackexchange.com/](https://groups.google.com/group/comp.text.tex/topics),Google グループ comp.text.tex [あるいはメーリングリスト](https://tug.org/mail-archives/texhax) texhax@ tug.org に質問を投稿することもできます.ただし,どこで質問を投稿するにしても,必ず事前に「質 問のしかた」(https://texfaq.org/FAQ-askquestion) [を読むようにしましょう.この](https://latex.org/forum/)イ[ンストラ](https://tex.stackexchange.com/) [クションに従うことで,有効な](https://tex.stackexchange.com/)回答を得られる可能性を飛躍的に高めることができます.
- TFX Live [サポー](mailto:texhax@tug.org)ト もし TFX Live ディストリビューションに関してバグ報告や提案, コメントがある場合は TFX Live メーリングリスト [tex-live@tug.org](https://texfaq.org/FAQ-askquestion) にメールを投稿してください. ただし TFX Live に 含まれる個別のプログラムの使い方についての質問等は, TFX Live メーリングリストではなく, 各プ

ログラムのメンテナや専用のメーリングリストにご連絡ください. 多くの場合,プログラムを --help オプション付きで実行するとバグ報告用のメールアドレスを確認することができます.

-日本語 TFX ユーザ向けノート―

上記リストは主に英語での情報提供・コミュニケーションを行う場所ですが,日本語でのサポートが必要 な場合は,次のようなウェブサイトが利用できます:

- TEX Wiki https://texwiki.texjp.org/ は日本語で読めるものとしては TEX 関連情報を集めた最 大の情報源です.現在は日本語 TFX 開発コミュニティ (texjporg) がサーバ管理を行っています が,あくまで Wiki なので編集は誰でも行うことができ,掲載情報は必ずしも公式のものではあり ませ[ん.](https://texwiki.texjp.org/)
- TEX Forum https://oku.edu.mie-u.ac.jp/tex/ は歴史の長い Q&A サイトで,現在も日本語で TFX に関連する質問ができる場所としては最もアクティブユーザが多く,熟練の TFX ユーザが多数 参加しています. 上記 TFX Wiki に日本語版の「質問のしかた」(https://texwiki.texjp.org/? 質問のしかた) [ページがありますので,初めて質問](https://oku.edu.mie-u.ac.jp/tex/)を投稿する際は必ず目を通すようにしましょう.
- スタック・オーバーフロー https://ja.stackoverflow.com/ は TFX に限らずあらゆる技術・プロ グラミング関連の質問を投稿することができる Q&A サイト Stack Overflow [の日本語版です.最](https://texwiki.texjp.org/?質問のしかた) [近はここの](https://texwiki.texjp.org/?質問のしかた) LATEX タグ (https://ja.stackoverflow.com/questions/tagged/latex) にも少 しずつ TFX/LATFX 関[連の質問が投稿されるようになってき](https://ja.stackoverflow.com/)ています.

TFX ユーザは上記のような場所でサポートを受けることができる一方で、あなた自身が他の質問者の手助 けをすることも可能です.いずれのコミュニティも全世界に開かれたものですから,ぜひお気軽に参加・購読 し,ヘルプが必要なユーザを助けてあげましょう.

### 2 TEX Live の概要

このセクションでは TFX Live と TFX コレクションの収録物について紹介します.

### <span id="page-6-0"></span>2.1 TEX コレクション: TEX Live, proTEXt, MacTEX

TEX コレクション DVD には以下のものが含まれています:

- <span id="page-6-1"></span>TEX Live ディスクにインストールするための完全な TFX システム (ディストリビューション)です. ウェ ブサイト:https://tug.org/texlive/
- MacTEX macOS 向けの TFX ディストリビューションで,専用のインストーラといくつかの Mac 用アプリ ケーションを TFX Live に追加しています. ウェブサイト: https://tug.org/mactex/
- proTEXt MiKTEX [ディストリビューションの](https://tug.org/texlive/) Windows 向け拡張です. proTEXt は MiKTEX にいくつかの ツールを追加しているほかインストール手順を簡略化しています.これは完全に TFX Live とは独立

で,独自のインストールガイドがあります.ウェブサイト:[https://tug.org/protext](https://tug.org/mactex/)/

CTAN CTAN リポジトリ (https://ctan.org/) のスナップショットです.

CTAN および protext は TFX Live と同じライセンスで配布されているわけではないので,再配布や変更を

行う場合は十分にご注意ください.

### 2.2 TFX Live のトップレベルディレクトリ

<span id="page-7-0"></span>ここに TFX Live ディストリビューションのトップレベル (最上位階層) にあるディレクトリの一覧を示し, それぞれについて簡単に説明しておきます.

bin TFX 関連プログラムを格納しています. 実行バイナリはプラットフォームによって異なります. readme-\*.dir TFX Live の概要と有用なリンクを集めた多言語の README を含んでいます. HTML バージョンとテキストバージョンがあります.

source TFX Live に含まれるすべてのプログラムのソースコードです. Web2C で記述された, TFX ディス

トリビューションのコアプログラムのソースコードも含まれています. texmf-dist 最も重要な TEXMF ツリーです.詳しくは下にある TEXMFDIST の項目を参照してください. tlpkg インストールに必要なスクリプトや Windows 向けの補助プログラムを含んでいます.

ドキュメントを探す際には,同じくトップレベルにある doc.html が役立ちます.このファイルには texmf-dist/doc 以下に含まれるほとんどすべてのドキュメント(パッケージ,フォーマット,フォント,プ ログラムのマニュアルや man ページなど)が掲載されています.また TEX Live に含まれるドキュメントを 検索するには texdoc コマンドを利用することもできます.

この TFX Live ガイド自体は texmf-dist/doc/texlive 以下にあり、多数の言語に翻訳されています:

- チェコ・スロバキア語:texmf-dist/doc/texlive/texlive-cz
- ドイツ語 texmf-dist/doc/texlive/texlive-de
- 英語:texmf-dist/doc/texlive/texlive-en
- フランス語: texmf-dist/doc/texlive/texlive-fr
- イタリア語: texmf-dist/doc/texlive/texlive-it
- 日本語: texmf-dist/doc/texlive/texlive-ja
- ポーランド語:texmf-dist/doc/texlive/texlive-pl
- ロシア語: texmf-dist/doc/texlive/texlive-ru
- セルビア語: texmf-dist/doc/texlive/texlive-sr
- 簡体字中国語:texmf-dist/doc/texlive/texlive-zh-cn

### 2.3 いろいろな TEXMF ツリー(概要)

<span id="page-7-1"></span>この節では,システムに利用される種々の TEXMF ツリーを指定するために予め定義されている変数を一 覧にし、それらの所期の目的および TFX Live でのデフォルト構成を説明します. コマンド tlmgr conf を実 行するとこれらの変数の値が表示されるので,各 TEXMF ツリーがあなたのコンピュータで実際にどのディ レクトリを指し示すのか容易に確認することができます.

個人用のものも含め、すべての TEXMF ツリーはその大量のサブディレクトリとともに TEX ディレクトリ 構成 (TDS, https://tug.org/tds) にしたがうべきです.TDS にしたがわない構成の場合,ファイルが見 つからない可能性があります.詳細については 3.4.6 節 (p. 24) を参照してください.ここで列挙するのはツ

リーが検索される順序の逆順です.つまり,より後に登場するツリーによって,それより前のツリーの内容は 上書きされます.

- TEXMFDIST このツリーには TFX Live ディストリビューション自体に含まれるほとんどのファイル(設定 ファイル,スクリプト,パッケージ,フォント,etc.)が配置されています.(主な例外はプラットフォー ム毎の実行バイナリで,それらはトップレベルの bin ディレクトリに配置されています.)
- TEXMFSYSVAR この(システム用の)ツリーは texconfig-sys, updmap-sys, fmtutil-sys, tlmgr などが, フォーマットや生成された map ファイルなどの実行時(キャッシュ)データを保存するためのもの です.
- TEXMFSYSCONFIG この(システム用の)ツリーは texconfig-sys, updmap-sys, fmtutil-sys などが,変 更された設定データを保存するために利用するものです.
- TEXMFLOCAL このツリーは,システム管理者が全ユーザに適用するためにマクロやフォントなどを追加また は更新して配置するためのものです.
- TEXMFHOME このツリーは,一般のユーザが独自に追加または更新したいマクロやフォントを配置するための ものです. この変数の展開結果は、使用するユーザに合わせて動的に変化します.
- TEXMFVAR この(ユーザ向けの)ツリーは texconfig, updmap-user, fmtutil-user などがフォーマット や生成された map ファイルなどの実行時(キャッシュ)データを保存するためのものです.
- TEXMFCONFIG この(ユーザ向けの)ツリーは texconfig, updmap-user, fmtutil-user などが変更された 設定データを保存するために利用するものです.
- TEXMFCACHE このツリーは ConTFXt MkIV および LuaLATFX が実行時 (キャッシュ) データを保存するた めのものです. デフォルトでは TEXMFSYSVAR (またはこれが書き込み不能な場合は TEXMFVAR) に設定 されています.

デフォルトの T<sub>E</sub>X Live 構成:

- システム用ルート 複数の TFX Live を配置できます (デフォルト値は UNIX では /usr/local/texlive)
	- 2019 前年のリリース
	- 2020 最新のリリース

.

bin

i386-linux GNU/Linux 向けバイナリ (32-bit)

. . x86\_64-darwin macOS 向けバイナリ x86\_64-linux GNU/Linux 向けバイナリ (64-bit)

win32 Windows 向けバイナリ

- texmf-dist TEXMFDIST, TEXMFMAIN
- texmf-var TEXMFSYSVAR, TEXMFCACHE
- texmf-config TEXMFSYSCONFIG

```
texmf-local TEXMFLOCAL(リリースに依存しません)
```
- ユーザのホームディレクトリ (\$HOME または %USERPROFILE%)
	- .texlive2019 前年リリースに適用するユーザごとのデータ (設定や生成物)
	- .texlive2020 最新リリースに適用するユーザごとのデータ (設定や生成物)

texmf-var TEXMFVAR, TEXMFCACHE texmf-config TEXMFCONFIG texmf TEXMFHOME(ユーザごとのマクロなどを配置)

### 2.4 TFX の拡張エンジン

<span id="page-9-0"></span>Knuth によるオリジナルの TEX は既に開発が終了しており、ごく稀にバグ修正が入る程度です. TEX Live には現在もこのオリジナル処理系が tex として含まれており,この状況は当面の間は変わることはないでしょ う.一方で,TEX Live にはいくつかの TEX を拡張したエンジン(それらも TEX 処理系と呼ばれています) も収録されています:

- *ε*-TEX この処理系ではいくつかの追加プリミティブ(主としてマクロ展開,文字列スキャン,\marks クラ ス,デバッグに関わるもの)と双方向組版のための TEX--XET 拡張が利用可能です.デフォルトモー ドでは,*ε*-TEX はオリジナルの TEX と完全な互換性があります.詳細については texmf-dist/doc/ etex/base/etex\_man.pdf を参照してください.
- pdfTFX この処理系には,  $\varepsilon$ -TFX の機能に加えて DVI 同様に PDF を出力する機能と, その他出力と は関係のない多数の追加機能が搭載されています.この処理系は,etex, latex, pdflatex など 多くのフォーマット(コマンド)から呼び出されています.pdfTFX のウェブサイトは https: //tug.org/applications/pdftex/ です.TEX Live にはマニュアル (texmf-dist/doc/pdftex/ manual/pdftex-a.pdf) と pdfTFX の拡張機能の利用例を示した文書 (texmf-dist/doc/pdftex/ samplepdftex/samplepdf.tex) も収録されています.
- LuaTFX pdfTFX [の後継として開発されてい](https://tug.org/applications/pdftex/)るもので(完全ではありませんが)概ね後方互換性があります. また Aleph の上位互換となることも目標になっていますが,これについても完全な互換性があるわけ ではありません.この TEX エンジンには軽量スクリプト言語 Lua (https://www.lua.org/) のイン タプリタが組み込まれており, TFX における厄介な問題に対処するのにとても役立ちます. texlua と して呼び出した場合は独立の Lua 処理系のように振る舞います. そのため TFX Live に含まれる一部 のプログラムもこの Lua 処理系によって実行されています.ウェブサイト:[https://luatex](https://www.lua.org/).org/, マニュアル:texmf-dist/doc/luatex/base/luatex.pdf.
- X TEEX Unicode による入力と OpenType フォントおよびシステムフォントの利用を,サードパーティ製の ライブラリを利用してサポートする TEX 処理系です.ウェブサイト:https[://tug.org/xetex](https://luatex.org/).
- $\Omega$  (Omega) Unicode (16-bit 文字) ベースの処理系で,すなわち世界中のほとんどあらゆる言語で用いられ る文字に対応しています.この処理系はいわゆる 'Omega Translation Processes' (OTPs) もサポート しており,任意の入力について複雑な組版処理を施すことも可能です[.](https://tug.org/xetex)
- $\mathbf{x}$  (Aleph) Omega と  $\varepsilon$ -TFX を組み合わせた処理系です. 詳細については texmf-dist/doc/aleph/base を 参照してください.

日本語 TEX ユーザ向けノート

上記の TFX 処理系は主として欧文組版を行うために開発されたもので,そのままでは日本語の組版には 適しません. 幸い TFX Live には日本語組版を行うために拡張されたエンジンもいくつか収録されてい ます:

- pTFX Knuth によるオリジナルの TFX 処理系を日本語組版用に拡張したものです. 和文フォントを扱 うことができるように拡張されているほか,禁則処理や縦組みにも対応しています.詳細について は texmf-dist/doc/ptex/ptex-manual/ptex-manual.pdf を参照してください.
- upTFX pTFX の派生エンジンで,内部コードが Unicode に変更されています. 基本的には upTFX は pTFX の上位互換となっており、UTF-8 入力が活用できるのみならず、他にもいくつかの機能が 追加されています.
- ε-pTFX, ε-upTFX pTFX と upTFX に ε-TFX 相当の拡張機能を追加したエンジンです. 現在 TFX Live に含まれる platex, uplatex コマンドではデフォルトでこれらの処理系が呼び出されます. 最近は pdfTEX 由来の機能も一部利用できます.詳細は texmf-dist/doc/ptex/ptex-base/ eptexdoc.pdf をご覧ください.

また LuaTEX-ja というマクロパッケージを用いると LuaTEX でも日本語組版を実現できます. 詳しくは ウェブサイト https://ja.osdn.net/projects/luatex-ja/ またはドキュメント texmf-dist/doc/ luatex/luatexja/luatexja-ja.pdf を参照してください.

### 2.5 TEX Live に含まれるその他の著名なソフトウェア

ここに少しですが、TFX Live に含まれていて、よく利用されるプログラムを列挙しておきます:

<span id="page-10-0"></span>bibtex, biber 参考文献リストの作成を補助するプログラム. makeindex, xindy 索引の作成を補助するプログラム. dvips DVI を PostScript に変換するプログラム. xdvi X Windows システム向けの DVI ビューア. dviconcat, dviselect DVI のページを切り貼りするためのプログラム. dvipdfmx DVI を PDF に変換するプログラム. psselect, psnup, ... PostScript ユーティリティ. pdfjam, pdfjoin, ... PDF ユーティリティ. context, mtxrun ConTFXt と PDF プロセッサ. htlatex, ... tex4ht は (LA)TFX を HTML や XML に変換するプログラム.

日本語 TEX ユーザ向けノート

日本では,上記に加えて次のプログラムもよく用いられます:

pbibtex, upbibtex bibtex を日本語用に拡張したもの. mendex, upmendex makeindex を日本語用に拡張したもの.

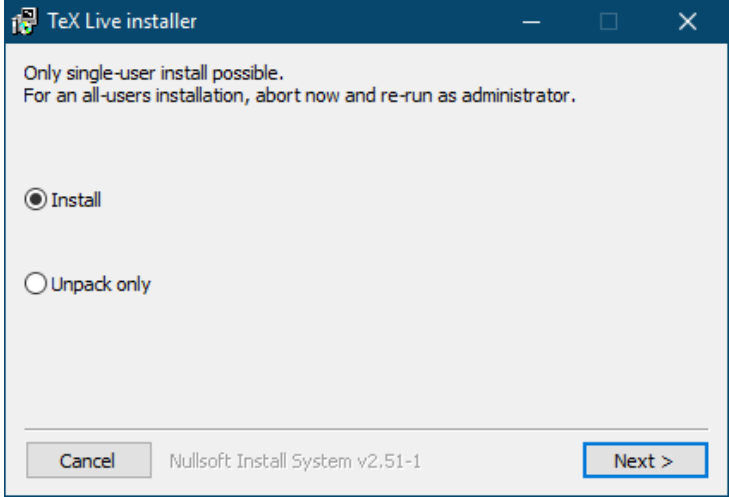

<span id="page-11-2"></span>図 1 Windows 用インストーラ (.exe) の初期画面.

### 3 TFX Live のインスール

### 3.1 インストーラの入手と起動

<span id="page-11-1"></span><span id="page-11-0"></span>TFX Live をインストールするためには,まず TFX コレクション DVD を入手するか TFX Live のインター ネット・インストーラをダウンロードします. より詳細な情報や TFX Live を入手するその他の方法について は https://tug.org/texlive/acquire.html を参照してください.

- インターネット・インストーラ(.zip または .tar.gz) CTAN の systems/texlive/tlnet 配下からダ ウンロードできます. http://mirror.ctan.org/systems/texlive/tlnet にアクセスすると, 最 [寄りの最新ミラーにリダイレクトされるは](https://tug.org/texlive/acquire.html)ずです. install-tl.zip (UNIX および Windows 向け), またはそれよりもかなりファイルサイズの小さい install-unx.tar.gz(UNIX 専用)のお好きな方 をダウンロードしてく[ださい.ダウンロードしたアーカイブを展開すると](http://mirror.ctan.org/systems/texlive/tlnet) install-tl サブディレク トリ以下に install-tl および install-tl-windows.bat が見つかるはずです.
- インターネット・インストーラ(Windows 用 .exe) 上と同様に CTAN からダウンロードし,ダブルクリッ クしてください.すると、インストーラの最初の画面(図1)が表示されるはずです.この画面では 「インストール」または「展開のみ」のいずれかを選ぶことができます.
- TEX コレクション DVD DVD 内の texlive サブディレクトリを開いてください. Windows では, 通常 DVD を挿入[す](#page-11-2)るとインストーラが自動的に起動するはずです. TEX Users Group (TUG) の会員にな るか (https://tug.org/usergroups.html),TUG のオンラインストア (https://tug.org/store) で個別に購入すると DVD を手に入れることができます. また,配布されている ISO イメージからご 自身で DVD に焼くことも可能です.DVD または ISO から TEX Live をインストールした後,イン ター[ネットを利用して継続的にアップデートを](https://tug.org/usergroups.html)行いたい場合は 3.4.3 節を[ご覧ください.](https://tug.org/store)

いずれの手段でインストーラを入手しても、まったく同じプログラムが起動します.入手方法の違いによっ て生じる差異のうち,ユーザにとって最も重要なことは,インターネット・インストーラを利用した場合はす べてのパッケージについて入手可能な最新バージョンがインストールされますが,DVD や ISO イメージを用 いた場合には年に 1 度のパブリックリリース時点での最新版がインストールされるということです.

もしプロキシを利用してダウンロードする必要がある場合は,~/.wgetrc ファイルまたは環境変数を利用 して Wget に対して適切なプロキシ設定を行うか (https://www.gnu.org/software/wget/manual/html\_ node/Proxies.html),もしくはお好みで他のダウンロード用ツールをご利用ください.DVD や ISO イメー ジからインストールを行う場合は,プロキシ設定について気にする必要はありません.

以降のセクションでは,このインストーラの使[い方について詳しく説明します.](https://www.gnu.org/software/wget/manual/html_node/Proxies.html)

### 3.1.1 UNIX

<span id="page-12-0"></span>以降では > はシェル・プロンプトを表し、ユーザの入力はタイプライタ体で command のように表現するこ とにします.TEX Live のインストーラ install-tl は Perl スクリプトです.UNIX 互換なシステムでこの スクリプトを起動する最も簡単な方法は以下を実行することです:

#### > perl /path/to/installer/install-tl

(もちろん,実行権限を与えていれば単に /path/to/installer/install-tl として起動することもできま すし、事前に cd で install-tl のあるディレクトリに移動しても構いません. 以降では、そのようなバリ エーションについて逐一言及はしません.)ところで,インストーラのメッセージを見やすく表示するために は、ターミナルのウィンドウサイズは十分に大きくしておいてください (図 2).

インストーラを GUI モードで起動するためには,予め Tcl/Tk をインストールしておく必要があります. その上で、次のようにすると GUI モードで起動できます:

#### > perl install-tl -gui

古い wizard モードや perltk/expert オプションは,現在も使用可能です.これらは XFT サポートあり でコンパイルされた Perl::Tk モジュールを必要とします.この要件は,基本的には GNU/Linux では問題 になりませんが,他のプラットフォームでは問題かもしれません.利用可能なすべてのオプションを確認する には次を実行してください:

### > perl install-tl -help

■UNIX のパーミッションについて TFX Live インストーラは,実行時の umask 設定を反映します. した がって,もし利用中のユーザだけでなく他のユーザも利用可能な形で TEX Live をインストールしたい場合 は,umask 002 など適切なパーミッション設定になっているかよくご確認ください.umask コマンドの詳細 については,システムのマニュアルを参照してください.

■Cygwin への注意 他の UNIX 互換システムと異なり,Cygwin にはデフォルトでは TEX Live インストー ラの実行に必要なプログラムの一部が含まれていません.詳細は 3.1.4 節を参照してください.

#### 3.1.2 macOS

<span id="page-12-1"></span>2.1 節でも言及したように,macOS には MacTEX という[専用の](#page-13-1)ディストリビューションがあります (https://tug.org/mactex). MacTFX のインストーラは macOS 向けにいくつかの最適化をしている(た とえば, いわゆる「TFXDist データ構造」を利用して複数の macOS 向け TFX ディストリビューション

(MacTFX, Fink, MacPorts, ...) を簡単に切り替える機能があります) ので, TFX Live インストーラを利用 するよりも, MacTEX を利用したインストールをおすすめします(訳注:ただし敢えて TEX Live インストー ラを利用することも可能です).

MacTFX は完全な TFX Live ベースのディストリビューションで,主要な TFX ツリーと含まれる実行バイ ナリはまったく同一です. 通常の TFX Live に,macOS 専用のドキュメントとアプリケーションがいくつか 追加されています.

#### 3.1.3 Windows

もし ZIP ファイルをご自身でダウンロードして展開した場合や DVD を挿入しても自動的にインストーラ が起動しなかった場合は,install-tl-windows.bat をダブルクリックしてください.

<span id="page-13-0"></span>もしくは、コマンドプロンプトを利用してインストーラを起動することも可能です. 以下では > はプロン プトを表し、ユーザの入力はタイプライタ体で command のように表現することにします. もし、既にインス トーラのあるディレクトリにいる場合は単に

#### > install-tl-windows

を実行してください. もちろん絶対パスを指定して起動することも可能です. 例えば, TFX コレクション DVD を利用していて,その光学ドライブが D: であれば:

#### > D:\texlive\install-tl-windows

図 3 は GUI インストーラ (Windows ではデフォルト)の初期画面を示しています. テキストモードでのインストールを行いたい場合は次のようにしてください:

#### > install-tl-windows -no-gui

すべてのオプションを表示するには以下を実行してください:

### > install-tl-windows -help

### 3.1.4 Cygwin

<span id="page-13-1"></span>Cygwin では, TFX Live のインストールを始める前に setup.exe プログラムを用いて(もし未導入の場合 は)perl と wget をインストールするようにしてください.また以下のパッケージも予めインストールしてお くことをおすすめします:

- fontconfig (XTFEX と LuaTEX のため)
- ghostscript (多くの TFX エンジンのため)
- libXaw7(xdvi のため)
- ncurses(インストーラの clear コマンドの実行に必要)

3.1.5 テキストモード

<span id="page-13-2"></span>図2は UNIX におけるテキストモードのメイン画面を示しています. テキストモードは UNIX ではデフォ ルトです.

```
Installing TeX Live 2020 from: ...
Platform: x86_64-linux => 'GNU/Linux on x86_64'
Distribution: inst (compressed)
Directory for temporary files: /tmp
...
Detected platform: GNU/Linux on Intel x86_64
 <B> binary platforms: 1 out of 16
 <S> set installation scheme: scheme-full
 <C> customizing installation collections
    40 collections out of 41, disk space required: 6536 MB
 <D> directories:
  TEXDIR (the main TeX directory):
     /usr/local/texlive/2020
   ...
 <O> options:
   [ ] use letter size instead of A4 by default
   ...
 <V> set up for portable installation
Actions:
 <I> start installation to hard disk
 <P> save installation profile to 'texlive.profile' and exit
 <H> help
 <Q> quit
```
図 2 TpX Live インストーラのテキストモードでのメイン画面 (GNU/Linux)

このモードは、完全にコマンドラインで完結するもので、カーソルによる操作のサポートはまったくありま せん.例えば,Tab キーによってチェックボックスや入力フォーム間を移動することはできません.インス トール操作はすべて,プロンプトに文字をタイプ(大文字と小文字は区別されます)して Enter キーを押すこ とによって行います.ターミナルの画面は,入力にしたがって適切に遷移していきます.

テキストモードのインターフェースは、最小限の Perl しかない環境を含めなるべく多くのプラットフォー ムで動作するようとても原始的に作られています(訳注: GUI モードは日本語を含む多言語に対応していま すが,テキストモードは英語のみです).

3.1.6 GUI モード

GUI モードはデフォルトではわずかなオプションのみを提供するシンプルな画面でスタートします (図 3). GUI モードを起動するには

<span id="page-14-0"></span>> install-tl -gui

を実行します.「高度な設定」ボタンを押すとテキストモードとほぼ同程度のオプションを提供する画面に切 り替わります(図 4).

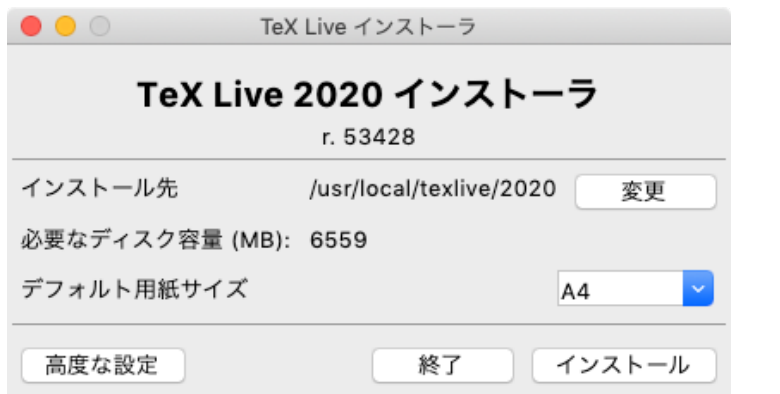

図 3 TEX Live インストーラの基本画面 (macOS).「高度な設定」ボタンを押すと図 4 のような画面に 切り替わります.

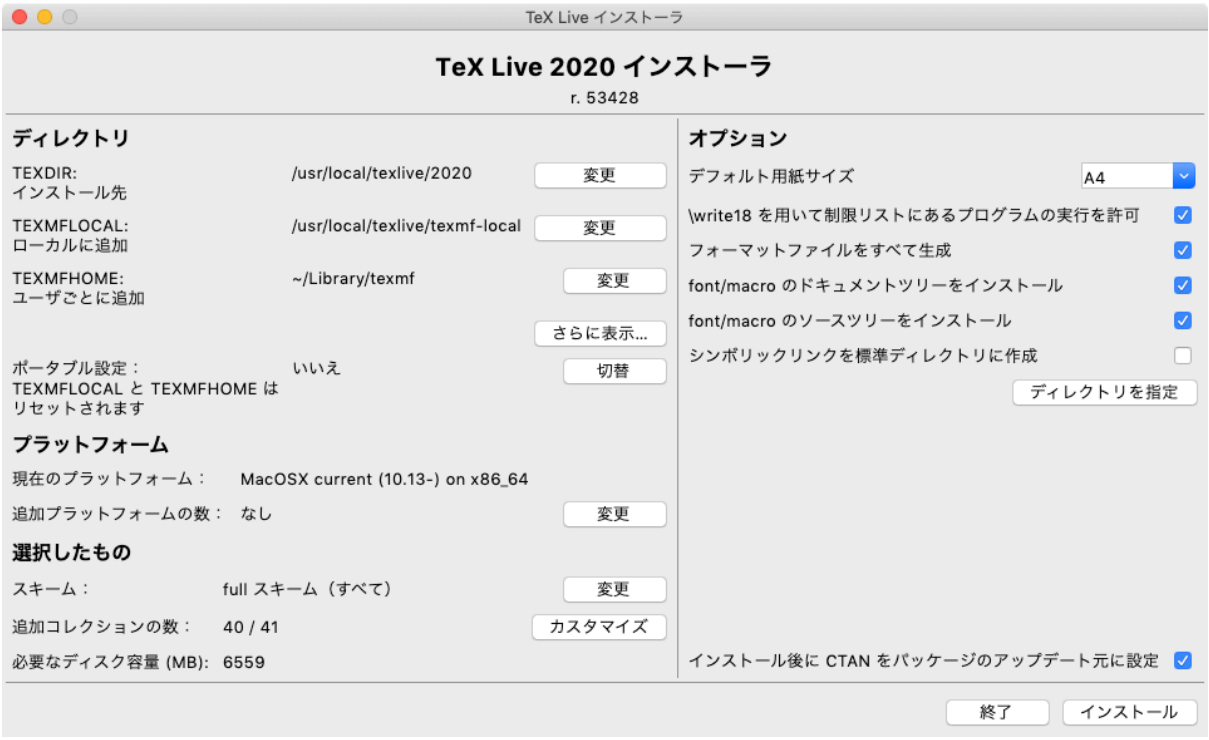

<span id="page-15-0"></span>図 4 TEX Live インストーラ GUI モードの「高度な設定」画面 (macOS)

### 3.1.7 その他のレガシーなモード

古い perltk モード, expert モード, wizard モードは現在も Perl/Tk がインストールされていれば利用 可能です.これらはそれぞれインストーラに -gui=perltk や -gui=wizard オプションを与えると起動でき ます.

Available platforms: =============================================================================== a [ ] Cygwin on Intel x86 (i386-cygwin) b [ ] Cygwin on x86\_64 (x86\_64-cygwin) c [ ] MacOSX current (10.13-) on x86\_64 (x86\_64-darwin) d [ ] MacOSX legacy (10.6-) on x86\_64 (x86\_64-darwinlegacy) e [ ] FreeBSD on x86\_64 (amd64-freebsd) f [ ] FreeBSD on Intel x86 (i386-freebsd) g [ ] GNU/Linux on ARM64 (aarch64-linux) h [ ] GNU/Linux on ARMv6/RPi (armhf-linux) i [ ] GNU/Linux on Intel x86 (i386-linux) j [X] GNU/Linux on x86\_64 (x86\_64-linux) k [ ] GNU/Linux on x86\_64 with musl (x86\_64-linuxmusl) l [ ] NetBSD on x86\_64 (amd64-netbsd) m [ ] NetBSD on Intel x86 (i386-netbsd) o [ ] Solaris on Intel x86 (i386-solaris) p [ ] Solaris on x86\_64 (x86\_64-solaris) s [ ] Windows (win32)

#### <span id="page-16-1"></span>図 5 バイナリ選択メニュー

### 3.2 インストーラの操作方法

インストーラは直感的に操作できるように設計されていますが,このセクションでは多様なオプションやサ ブメニューについて簡単に説明します.

3.2.1 バイナリ選択メニュー(UNIX のみ)

図5はテキストモードのバイナリ選択メニューを示しています。デフォルトではインストーラ実行時に使用 中のプラットフォーム向けのバイナリだけがインストールされます。このメニューを利用すると、その他のプ ラットフォーム向けのバイナリも同様にインストールすることを選択することができます.このメニューは TEX [ツ](#page-16-1)リーをさまざまな環境に共通のネットワークで共有する場合やデュアルブートシステムでは有用です.

3.2.2 スキーム・コレクションの選択

<span id="page-16-0"></span>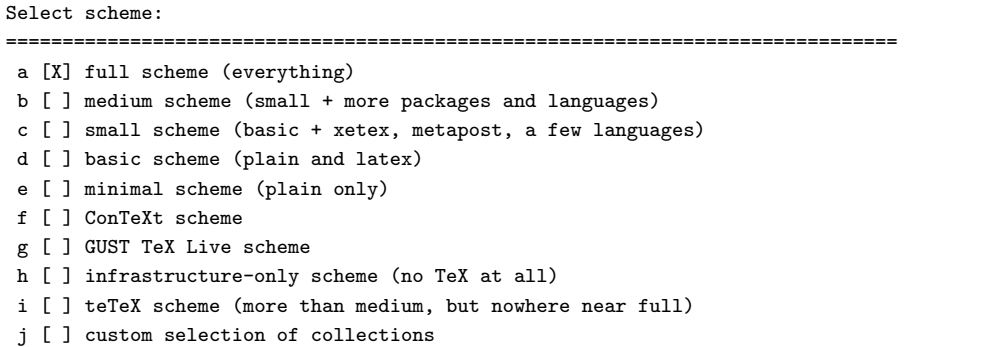

<span id="page-16-2"></span>図6 スキーム選択メニュー

| コレクション         |                          |  |  |
|----------------|--------------------------|--|--|
| 選択             | なし                       |  |  |
| すべて            | 選択                       |  |  |
| なし             | すべて                      |  |  |
| 言語             | ほかのコレクション                |  |  |
| その他の欧州言語       | BibTeX の追加スタイル           |  |  |
| $\blacksquare$ | $\blacksquare$           |  |  |
| アラビア語          | ConTeXt とパッケージ           |  |  |
| П              | $\blacksquare$           |  |  |
| イタリア語          | LaTeX 基本パッケージ            |  |  |
| $\blacksquare$ | $\blacksquare$           |  |  |
| $\blacksquare$ | LaTeX 推奨パッケージ            |  |  |
| キリル文字          | $\blacksquare$           |  |  |
| ギリシア語          | LaTeX 追加パッケージ            |  |  |
| $\blacksquare$ | $\blacksquare$           |  |  |
| スペイン語          | LuaTeX パッケージ             |  |  |
| Ξ              | П                        |  |  |
| チェコ・スロバキア語     | MetaPost および Metafont パッ |  |  |
| $\blacksquare$ | П                        |  |  |
| ドイツ語           | n                        |  |  |
| $\blacksquare$ | <b>PSTricks</b>          |  |  |
| フランス語          | $\blacksquare$           |  |  |
| $\blacksquare$ | Plain (La)TeX パッケージ      |  |  |
| ポルトガル語         | TeX 外部プログラム              |  |  |
| Ξ              | П                        |  |  |
|                | キャンセル<br>ОΚ              |  |  |

<span id="page-17-1"></span>図7 コレクション選択メニュー

図6は TEX Live のスキーム選択メニューです. これによって, お好きなスキーム (パッケージコレクショ ンのセット)を選んでインストールを行うことができます.デフォルトでは TEX Live で利用可能なすべて のパッケージを含む full スキームがインストールされます. おすすめはこの full スキームですが,純粋な plai[n T](#page-16-2)FX と LATFX だけを使用するなら basic, それに少しプログラムを追加したものである small (これは MacTFX における BasicTFX と同等です),単なるテスト目的なら minimal,あるいはそれらの中間にあたる ものが欲しければ medium や teTeX スキームを選択することもできます.その他にも,多数の目的別もしく は言語別のスキームが用意されています.

コレクション選択メニュー(図 7)を活用すると選択したスキームをさらに利用目的に応じて最適化するこ とができます (訳注: full スキーム以外のスキームには日本語組版に必要な pTFX 系エンジンや LuaTFX-ja な どは含まれていません.したがって full スキーム以外のスキームを選択した場合,日本語組版を行うためには 原則として日本語コレクション (c[ol](#page-17-1)lection-langjapanese) を追加する必要があります).

コレクションはスキームよりも細かなパッケージのセットです.基本的には,スキームというのはいくつか のコレクションを集めたもので、コレクションは1つまたは複数のパッケージをまとめたものです.パッケー ジは TFX Live におけるプロダクトの最小単位で,具体的には実際の TFX マクロファイルやフォントファイ ルから成るものです.

もしコレクション選択メニューが提供するよりもさらに細かくインストールするものを制御したい場合は, インストール後に TFX Live マネージャ (tlmgr) を使用してください. TEX Live マネージャを利用すれば パッケージ単位でインストールを行うことが可能です.

3.2.3 インストール先ディレクトリ

<span id="page-17-0"></span>デフォルトの TEX Live 構成については 2.3 節 (p. 8) で説明しました.デフォルトのインストール先は UNIX では /usr/local/texlive/2020,Windows では %SystemDrive%\texlive\2020 です.この配置は 複数の TpX Live を同時にインストールすることを可能にします.例えば複数のリリース(典型的には,年度 ごと)の TFX Live をインストールしておき[,単](#page-7-1)純に[検索](#page-7-1)パスを変更することによってどのリリースを使用す るか切り替えるようなことができます.

インストール先のディレクトリはインストーラにおける TEXDIR を設定することによって変更することがで きます.GUI モードで TEXDIR やその他のオプションを設定するための画面は図 4 に示されています.イン ストール先を変更する必要があるのは,デフォルトのインストール先にあたるパーティションに十分な空き容 量がない場合 (TFX Live をフルインストールするには数 GB の容量が必要となります)や書き込み権限がな い場合です(TFX Live をインストールするのに管理者 (root) 権限は必要ありま[せん](#page-15-0)が,インストール先ディ レクトリへの書き込み権限は必要です).

インストール先のディレクトリは,インストーラを実行する前にいくつかの環境変数(よく用いられる のは TEXLIVE\_INSTALL\_PREFIX と TEXLIVE\_INSTALL\_TEXDIR)を設定することによっても変更できます. 詳細については install-tl --help により表示できるドキュメント (https://tug.org/texlive/doc/ install-tl.html) を参照してください.

合理的なインストール場所の変更先は(特にあなたが TFX Live を利用する単独のユーザである場合には) ホームディレクトリ以下でしょう.メタ文字 ~(チルダ)を用いるとこ[れを簡単に指定することができます](https://tug.org/texlive/doc/install-tl.html) (例:[~/texlive/2](https://tug.org/texlive/doc/install-tl.html)020).

複数の TFX Live リリースを同時にインストールできるようにするためにも, インストール先のディレクト リ名には「年」を含めることをおすすめします(もし /usr/local/texlive-cur などバージョンに依存しな い名前で管理したいとお考えであれば,シンボリックリンクを利用して新しいリリースをテストしてからその リンク先を変更するようにするのも良いでしょう).

インストーラにおける TEXDIR を変更すると TEXMFLOCAL, TEXMFSYSVAR, TEXMFSYSCONFIG にあたるディ レクトリも合わせて変更されることになります.

TEXMFHOME はユーザごとのマクロファイルやパッケージを配置するのに適した場所で,デフォルトでは ~/texmf です (macOS では ~/Library/texmf). TEXDIR の場合とは異なり, TFX を実行しているユーザの ホームディレクトリを簡単に参照できるように,このデフォルト値では ~ が各々のインストールのために生成 された設定ファイルに書き込まれています.~ は UNIX では \$HOME に,Windows では %USERPROFILE% にそ れぞれ展開されます.繰り返しの注意になりますが,TEXMFHOME も他の TEXMF ツリーと同様に TDS にし たがった構成になっているべきです(必要のないファイルやディレクトリは配置されていなくも構いません).

TEXMFVAR はほとんどの(ユーザごとの)実行時キャッシュが保存される場所です. TEXMFCACHE は LuaLAT<sub>E</sub>X と ConTEXt MkIV が使用するための変数で, デフォルトでは TEXMFSYSVAR または (もし TEXMFSYSVAR が書き込み可能でない場合は) TEXMFVAR に設定されています. 詳細は 3.4.5 節 (p. 24) を 参照してください.

3.2.4 オプション

図8はテキストモードにおけるオプションメニューです.以下に各オプションの詳細を列挙します:

- <span id="page-18-0"></span>use letter size instead of A4 by default (A4 サイズの代わりにレターサイズをデフォルトで使用) デフォル トの用紙サイズを選択します.当然ながら,各ドキュメントのサイズはその都度ドキュメントに合わせ て指定することもできます.
- execution of restricted list of programs (制限リストにあるプログラムの実行を許可) TFX Live 2010 以降, いくつかの外部プログラムの実行がデフォルトで許可されるようになりました.実行が許可されている (数少ない) プログラムのリストは texmf.cnf に記載されています. 詳細については TFX Live 2010 のリリースノート (9.1.7 節) を参照してください.

| Options customization:                                             |     |  |  |  |
|--------------------------------------------------------------------|-----|--|--|--|
|                                                                    |     |  |  |  |
| $\langle P \rangle$ use letter size instead of A4 by default: [ ]  |     |  |  |  |
| $\langle E \rangle$ execution of restricted list of programs: [X]  |     |  |  |  |
| <f> create all format files:</f>                                   | LX1 |  |  |  |
| $\langle D \rangle$ install font/macro doc tree:                   | [X] |  |  |  |
| <s> install font/macro source tree:</s>                            | TX1 |  |  |  |
| $\langle L \rangle$ create symlinks in standard directories: [ ]   |     |  |  |  |
| binaries to:                                                       |     |  |  |  |
| manpages to:                                                       |     |  |  |  |
| info to:                                                           |     |  |  |  |
| <y> after install, set CTAN as source for package updates: [X]</y> |     |  |  |  |

図 8 Options menu (Unix)

create all format files (すべてのフォーマットファイルを作成) 必要のないフォーマットの生成(ダンプ)に は時間がかかりますし,ディスク容量も使用しますが,それでもこのオプションは有効にしておくこと を推奨します.このオプションを無効にした場合,各ユーザがフォーマットを使用したいときにフォー マットが生成され,TEXMFVAR ツリーに保存されることになります.その場合,生成されたフォーマッ トは,仮にコアパッケージやハイフンパターンの更新が入ったとしても,自動的にはアップデートされ ないため,いつまでも非互換なフォーマットファイルを使用し続けることになる可能性があります.

- install font/macro ... tree (フォント・マクロの ~ ツリーをインストール) 多くのパッケージに付属する ソースファイルとドキュメントをダウンロード・インストールするか否かを選択するオプションです. このオプションを無効化することは非推奨です.
- create symlinks in standard directories(標準ディレクトリにシンボリックリンクを作成) このオプション は UNIX のみで利用可能で、環境変数の変更を回避する手段です. このオプションを有効にしない場 合, TFX Live のディレクトリは通常手動で PATH, MANPATH, INFOPATH に追加する必要があります. た だし,シンボリックリンクの作成先ディレクトリについて書き込み権限が必要です.このオプションは 一般的に知られた /usr/local/bin などのディレクトリ(ただし TFX 関連コマンドがまだインストー ルされていない場所)に TEX 関連コマンドを配置するためのものです. シンボリックリンクの作成先 にシステムディレクトリを指定するなどして,元々システムに存在していたファイルを上書きしてしま わないようにご注意ください.安全のため,このオプションは有効にしないことをおすすめします.
- after install, set CTAN as source for package updates(CTAN をインストール後のパッケージ更新元に設定) TFX Live を DVD からインストールする場合,このオプションはデフォルトで有効です. 大抵の場合, TFX Live のユーザは年内に行われるパッケージのアップデートを受け取りたいと考えるためです. こ のオプションを無効化する場合があるとしたら,例えば DVD からは一部のインストールのみを行っ て,後に(別の方法で)補強したいような場合でしょう.いずれにせよ,インストール時およびインス トール後に利用するパッケージリポジトリは、必要に応じて独立に設定することが可能です.詳細は 3.3.1 節と 3.4.3 節を参照してください.

Windows のみで利用可能なオプションも,上級者向けの Perl/Tk インターフェースで利用可能です:

adjust [PATH](#page-21-0) set[ting in](#page-22-1) registry(レジストリの PATH 設定を最適化) このオプションによってすべてのプ ログラムが確実に検索パス中で TFX Live のバイナリを見つけられるようにします.

add menu shortcuts(メニューにショートカットを追加) このオプションが有効の場合,スタートメニュー

に TEX Live サブメニューが追加されます.ここには 'TeX Live menu' と 'No shortcuts' の他に 'Launcher entry' という第三の選択肢もあります.このオプションについては 4.1 節で説明します.

change file associations(拡張子の関連付けを変更) このオプションでの選択肢は 'Only new'(拡張子の関 連付けを行うが,既に存在する関連付けの上書きは行わない), 'All', 'None' の 3 つです.

install TEXworks front end (統合開発環境 TEXworks をインストール)

すべての設定が済みましたら、テキストモードでは 'I' をタイプ, Perl/Tk の GUI モードでは 'Install TeX Live' ボタンを押すことによってインストールを実行してください.インストールが完了したら(他にするこ とがなければ) 3.4 節までスキップしてください.

### 3.3 install-tl のコマンドラインオプション

次を実行すると、install-tl のコマンドラインオプションの一覧を確認することができます:

<span id="page-20-0"></span>> install-tl -help

オプション名を指定するには - または -- を利用できます. 以下では、一般的なオプションについてのみ説明 します:

- -gui インストーラを(もし利用可能なら)GUI モードで起動します.GUI モードの実行にはバージョン 8.5 以上の Tcl/Tk が必要です. これは macOS ではご自身でインストールしていただく必要があります が, Windows 用の TEX Live には同梱されているため特に何もする必要はありません. 古いオプション である -gui=perltk と -gui=wizard は現在も利用可能です.これらの実行のためには XFT サポー トが有効な Perl/Tk モジュールが必要です (https://tug.org/texlive/distro.html#perltk). Tcl/Tk と Perl/Tk が利用可能でない場合,このオプションが指定された場合でもインストーラはテキ ストモードで続行されます.
- -no-gui インストーラを必ずテキストモードで起動[します.](https://tug.org/texlive/distro.html#perltk)
- -lang *⟨*言語コード*⟩* 指定した *⟨*言語コード*⟩*(通常 2 文字)にあたる言語を使用します(訳注:日本語を使 用したい場合は -lang ja とします). インストーラは自動的に最適な言語で起動しますが、もし自動 判定に失敗した場合や最適な言語が利用不可能な場合は,英語を使用します.インストーラで利用可能 な言語の一覧は install-tl -help で確認できます.
- -portable TFX Live を USB メモリなどにポータブルインストールします. ポータブルインストールは, インストーラの起動後にテキストモードの V コマンドまたは GUI モードのメニューを利用して選択す ることもできます.詳細は 4.2 節を参照してください.
- -profile *⟨*ファイル*⟩* インストールプロフィール *⟨*ファイル*⟩* を読み込み,非対話的にインストールを実行し ます.なおインストーラは常に texlive.profile を tlpkg ディレクトリに書き込みます.このファ イルを利用すると,まった[く同](#page-28-0)じ設定でインストールを(例えば別のシステムでも)再実行することが可 能です. 別の活用方法として、ご自身で用意したカスタムプロフィール(生成された texlive.profile を改変するのが簡単です)を使用したり,空のファイルを指定してすべてをデフォルト設定でインス トールしたりすることもできます.
- -repository *⟨*リポジトリ*⟩* パッケージリポジトリ(ディレクトリまたは URL)を指定します.下の 3.3.1 節を参照してください.

-in-place (警告:このオプションは何をしようとしているのか完全に承知している場合以外は使用しない でください.)すでに rsync や svn またはその他の手段で TEX Live のコピー(その入手元については https://tug.org/texlive/acquire-mirror.html を参照)が手許にある場合,このオプションを 利用するとそのコピーをそのまま利用し、追加で必要となるものがものだけをインストールします. な お tlpkg/texlive.tlpdb は上書きされるので,ご自身の責任で保存するようにしてください.また, [既にあるパッケージの除去は手動で行う必要があります](https://tug.org/texlive/acquire-mirror.html).このオプションは起動後にインストーラのイ ンターフェースで有効にすることはできません.

#### 3.3.1 -repository オプション

デフォルトのネットワーク上パッケージリポジトリは http://mirror.ctan.org によって自動的に選択さ れる CTAN ミラーです.

<span id="page-21-0"></span>このデフォルトを上書きしたい場合は,使用したいリポジトリを ftp:, http:, file:/ のいずれかからは じまる URL, または通常のディレクトリパスによって指定します (http: または ftp: から始まるリポジト リ指定を行った場合,末尾の '/' や '/tlpkg' は無視されます).

例えば CTAN の特定のミラーサーバを http://ctan.example.org/tex-archive/systems/texlive/ tlnet/ のように指定した場合,実際のホスト名と,そのホストにおける CTAN のトップレベルパスを ctan.example.org/tex-archive の代わりに使用します.CTAN ミラーの一覧は https://ctan.org/ mirrors で確認できます.

[もし与](http://ctan.example.org/tex-archive/systems/texlive/tlnet/)えられた引数が(パスまたは file:/ URL の形で)ローカルのディレクトリを指していた場合, そ の下にある archive サブディレクトリ内の圧縮ファイルが(仮に展開済みのものがあ[ったとしても\)使用さ](https://ctan.org/mirrors) [れます.](https://ctan.org/mirrors)

### 3.4 インストール後のアクション

場合によっては,インストール後に多少の手順を行う必要があるかもしれません.

#### <span id="page-21-1"></span>3.4.1 UNIX における環境変数の設定

<span id="page-21-2"></span>インストール時に標準ディレクトリにシンボリックリンクを作成している(3.2.4 節を参照)場合は、環境 変数を変更する必要はありません. それ以外の場合, UNIX システムではご使用のプラットフォーム向けのバ イナリのあるディレクトリを検索パスに追加する必要があります(Windows ではインストーラが行うので気 にする必要はありません).

TEX Live にサポートされている各プラットフォームには TEXDIR/bin 以下に専用のサブディレクトリがあ ります.専用サブディレクトリのリストと,それぞれに対応するプラットフォームについては図 5 を参照して ください.

さらに,必要であれば man ページと info マニュアルを含むディレクトリを,それぞれの検索パスに追加す ることができます. ただし man ページについては PATH を設定することによって自動的に検索[可](#page-16-1)能になる場 合もあります.

例えば,Intel x86 アーキテクチャ上の GNU/Linux で bash など Bourne シェルと互換性のあるシェルを使 用していて,なおかつデフォルトのディレクトリ設定の環境の下では \$HOME/.profile (もしくは .profile から読み込まれている別のファイルでも構いません)に次のような行を追加することで環境変数を設定でき ます:

PATH=/usr/local/texlive/2020/bin/x86\_64-linux:\$PATH; export PATH MANPATH=/usr/local/texlive/2020/texmf-dist/doc/man:\$MANPATH; export MANPATH INFOPATH=/usr/local/texlive/2020/texmf-dist/doc/info:\$INFOPATH; export INFOPATH

csh や tcsh の場合は、編集すべきファイルは典型的には \$HOME/.cshrc で,次のような行を追加します:

```
setenv PATH /usr/local/texlive/2020/bin/x86_64-linux:$PATH
setenv MANPATH /usr/local/texlive/2020/texmf-dist/doc/man:$MANPATH
setenv INFOPATH /usr/local/texlive/2020/texmf-dist/doc/info:$INFOPATH
```
もちろん,既にいわゆる「ドットファイル」(各種の設定ファイル)に何かしらの設定を記入している場合は, TEX Live 用のディレクトリは他の設定と競合しないよう適切に設定されるべきです.

### 3.4.2 環境変数をグローバルに設定する

もし前節で説明したような環境変数の変更をシステム全体に適用したい場合や,新しいユーザにも適用した い場合は,ご自身の力で設定を行ってください.なぜなら,そのようなことを実現する方法は,システムに よってあまりに異なるからです.

<span id="page-22-0"></span>ここでは 2 つほど大まかな方針を示しておきます.第一に /etc/manpath.config というファイルの存在 を確かめて,もし存在していたら次のような内容を追記します:

MANPATH\_MAP /usr/local/texlive/2020/bin/x86\_64-linux \ /usr/local/texlive/2020/texmf-dist/doc/man

第二に各種の検索パスや環境変数のデフォルト値を設定するためのファイル /etc/environment の内容を確 認することです.

各 UNIX 向けのバイナリディレクトリには,man という名前の texmf-dist/doc/man を指すシンボリック リンクが作成されています. 一部の man プログラム (例えば macOS の標準 man コマンド)は,これを利用 して自動的に man ページの設定を最適化してくれる場合があります.

### 3.4.3 DVD インストール後のインターネットを利用したアップデート

TEX Live を DVD からインストールした後,インターネットを利用してアップデートを行いたい場合は, 以下のコマンドを検索パスの設定の後に行ってください:

### <span id="page-22-1"></span>> tlmgr option repository http://mirror.ctan.org/systems/texlive/tlnet

これによって以降 tlmgr は最寄りの CTAN ミラーを利用してアップデートを行うようになります. DVD か らのインストール時に 3.2.4 節で説明したオプションを介してこの設定をデフォルトにしておくこともでき ます.

もしミラーの自動選択では問題がある場合は,https://ctan.org/mirrors から特定の CTAN ミラーを 指定することもできま[す.そ](#page-18-0)の際は tlnet サブディレクトリまでのパスを正確に指定するようにしてくだ さい.

### 3.4.4 X TFX と LuaTFX のためのシステム設定

XqTFX と LuaTFX では,TFX ツリーに存在するものだけでなく,システムにインストールされているあら ゆるフォントを利用することができます.これらのエンジンは互いに関連する方法でこれを実現しています が,そのしくみはまったく同じではありません.

<span id="page-23-0"></span>Windows では, TFX Live に含まれているフォントは自動的にフォント名を指定するだけで XTTFX から 利用できるように設定されます.macOS では,フォント名による検索を有効にするためにはいくつかの手順 が必要です (詳細は MacTFX のウェブサイト https://tug.org/mactex を参照してください). 他の UNIX システムでの設定方法は,以下の通りです.

この設定を簡単にするために,xetex パッケージのインストール時(最初の TFX Live インストール時また は追加インストール時)に必要な設定が TEX[MFSYSVAR/fonts/conf/tex](https://tug.org/mactex)live-fontconfig.conf に作成さ れます. TFX Live フォントをシステム全体で利用できるようにするためには、次の手順を実行します(その ために必要な権限は持っているものとします):

1. texlive-fontconfig.conf を /etc/fonts/conf.d/09-texlive.conf にコピーする.

2. fc-cache -fsv を実行する.

fc-list を実行するとシステムにあるフォントの一覧を確認することができます. また fc-list : family style file spacing(タイプミスに注意してください)とすると,もう少し詳細な情報を表示する ことができます.

#### 3.4.5 ConTFXt Mark IV

「古い」ConTEXt (Mark II) と「新しい」ConTEXt (Mark IV) はいずれも TEX Live のインストール後は そのままで動く状態になっているはずで,tlmgr を使用してアップデートを行っている限りは特に特別な設定 を行う必要はありません.

<span id="page-23-1"></span>しかしながら,ConTFXt MkIV は Kpathsea ライブラリを使用していないので,t1mgr を使用せず手動で 新しいファイルをインストールした場合にはいくつかの設定を行う必要があります.そのような手動インス トールを行った場合には,MkIV ユーザは次を実行して ConT<sub>E</sub>Xt のディスクキャッシュデータをクリアする 必要があります:

### > context -generate

なお,この操作によって生成されるファイルは TEXMFCACHE (デフォルト値は TEXMFSYSVAR;TEXMFVAR)以 下に保存されます.

ConTEXt MkIV は TEXMFCACHE に列挙されているパスを前から確認し,そして書込み可能な最初の場所に キャッシュを作成します.読み込みの際は,複数のキャッシュが見つかった場合は(見つかったキャッシュの 中で)一番最後のパスにあるものが優先されます.

より詳細な情報については https://wiki.contextgarden.net/Running\_Mark\_IV を参照してください.

#### 3.4.6 ローカルおよび個人用のマクロを利用する

<span id="page-23-2"></span>ローカルおよび個人用のマクロの配置方法については 2.3 [節でも簡単に言及しました](https://wiki.contextgarden.net/Running_Mark_IV)が,TEXMFLOCAL(デ フォルトでは /usr/local/texlive/texmf-local または %SystemDrive%\texlive\texmf-local)はシ

ステム全体に適用したいローカルなフォントやマクロを,TEXMFHOME(デフォルトでは \$HOME/texmf または %USERPROFILE%\texmf)はユーザごとの個人用フォントやマクロを配置するためのものです. これらのディ レクトリは毎年のリリースとは切り離して管理されることが意図されており,そこに含まれているファイルは 自動的に各 TFX Live リリースから検索できるようになっています. したがって, TEXMFLOCAL の値をメイン の TFX Live ツリーとあまりかけ離れた位置に変更することは避けるべきです. さもないと将来のリリースの 際に手動で変更を行う必要が発生する可能性があります.

いずれのツリーについても,それぞれのファイルは TDS に基づいたサブディレクトリに配置されているべ きです (https://tug.org/tds や texmf-dist/web2c/texmf.cnf を参照してください). 例えば LATEX の クラスファイルやパッケージは TEXMFLOCAL/tex/latex や TEXMFHOME/tex/latex,あるいはそれより下の 階層に配置されているべきです.

TEXMFLOCAL [については最新の](https://tug.org/tds)状況を反映したファイル名データベースがないと,その中にあるファイル が見つけられません. データベースは mktexlsr コマンドを実行するか, GUI 版 TFX Live マネージャで 'Reinit file database' ボタンを押すことによって更新することができます.

デフォルトでは,これまで見てきたように各 TEXMF ツリーを表す変数は 1 つのディレクトリを指すよう に定義されています.しかし,これは絶対そうでなければならないわけではありません.例えば,もし複数の バージョンの大きなパッケージを簡単に切り替える必要があるような場合は,複数のツリーを用意した上で TEXMFHOME をブレースで囲われたカンマ区切りのディレクトリ名リストに設定するとよいでしょう:

TEXMFHOME = {/my/dir1,/mydir2,/a/third/dir}

ブレース展開については 7.1.5 節により詳しい解説があります.

### 3.4.7 サードパーティフォントを利用する

<span id="page-24-0"></span>これは残念ながら泥沼[への入](#page-38-2)り口です.TFX インストールの深淵に飛び込みたい場合を除いては,すべて の TFX 処理系でサードパーティフォントを利用できるようにすることは諦めた方が無難です.TFX Live に は数多くのフォントが含まれているので,それらの中に適当なものがないか探してみてください(既に適する ものがないとわかっている場合は仕方ありませんが).

ただし XTTFX または LuaTFX (2.4 節)であれば TEX のために特別な設定を行わなくても OS にインス トールされたあらゆるフォントを利用することができます.

もしどうしてもサードパーティフォントを一般の TEX 処理系で利用できるように設定を行う必要がある場 合は,https://tug.org/fonts/f[ont](#page-9-0)install.html にその方法について(可能な範囲での)解説がありま すので,参考にしてください.

-日本語 TFX ユーザ向けノート―

上述の通り,X TheX や LuaTrX [を除く古典的な](https://tug.org/fonts/fontinstall.html) TrX 処理系でサードパーティフォントを利用するの は難しいです. pTFX や upTFX 用にサードパーティの和文フォントを設定するのもやはり難易度が 高く、初心者にはおすすめできません(自由にフォントを選びたい場合は LuaTEX-ja の利用を検討 してください). しかし,幸い TFX Live にはよく使われる和文フォントの埋め込みについて設定を自 動化するためのプログラム kanji-config-updmap が付属しています.詳細は TFX Live に含まれる kanji-config-updmap のドキュメント(日本語)を参照してください.

### 3.5 インストールした TEX Live をテストする

TEX Live をインストールした後,美しい文書やフォントの作成を始めるために TEX Live が正常に動作す るかテストしたいと思うのが普通でしょう.

<span id="page-25-0"></span>おそらく,多くの人がまず最初に動作確認したいのはファイル編集を行うフロントエンドでしょう. TEX Live は Widows (のみ) では TEXworks (https://tug.org/texworks) を, MacTEX は TEXShop (https://pages.uoregon.edu/koch/texshop) をインストールします.他の UNIX システムではどのエ ディタを利用するかはユーザが決めてください.エディタの選択肢はとてもたくさんあり,その一部は次のセ クションでリストアップされています.また ht[tps://tug.org/interest.ht](https://tug.org/texworks)ml#editors も参考になるか と思います. 基本的にはどんなテキストエディタでも使用できます. TFX のための特別な機能は, なくてな らないものではありません.

残りのセクションでは,新しい TFX Live [が正常に動作するか確認する基本的な手順を解説](https://tug.org/interest.html#editors)します.なお, ここでは UNIX コマンドを使用した方法を紹介します.macOS や Windows のユーザは,GUI を利用してテ ストをしたいと考えるかもしれませんが,根本的な部分は変わりません.

1. まずはじめに, tex プログラムが実行可能であることを確認しましょう:

```
> tex -version
TeX 3.14159265 (TeX Live ...)
Copyright ... D.E. Knuth.
...
```
もしこれを実行したとき,正しいバージョン情報・コピーライト情報の代わりに 'command not found' エラーが出たり,古いバージョン情報が表示される場合は,正しい bin ディレクトリが PATH に追加さ れていない可能性が高いです.そのような場合は p. 22 にある環境変数設定の情報を確認してください. 2. 基本的な LATEX ファイルを処理してみましょう:

```
> latex sample2e.tex
This is pdfTeX 3.14...
...
Output written on sample2e.dvi (3 pages, 7484 bytes).
Transcript written on sample2e.log.
```
sample2e.tex やその他のファイルが見つからないというエラーが出る場合は,古い環境変数の設定や 設定ファイルの影響を受けてしまっている可能性が高いです. まずは TEX 関係の環境変数をすべてク リアすることをおすすめします.(より詳細に分析したい場合は,TEX 自身に何を検索し,何を見つけ たのか報告させるのが良いでしょう. 詳細は 7.2.4 節を参照してください.)

3. 次に処理結果をプレビューしてみましょう:

> xdvi sample2e.dvi # Unix > dviout sample2e.dvi # Windows すると、新しいウィンドウがポップして LATFX の基礎について説明した素敵な文書が表示されるはず です(ところで,もし TFX を使うのが初めてでしたら,その内容も一読の価値があります). なお xdvi コマンドを利用するには X ウィンドウシステムが正しく動作している必要があります. 正常に動作し ていない場合や,環境変数 DISPLAY の設定がまずい場合は 'Can't open display' エラーが発生し ます.

4. 続いて PostScript ファイルを作成してみましょう:

> dvips sample2e.dvi -o sample2e.ps

- 5. 今度は DVI ファイルの代わりに PDF ファイルを作成します. 今回は .tex ファイルから直接 PDF を 生成してみます:
	- > pdflatex sample2e.tex
- 6. 生成した PDF もプレビューしてみましょう:
	- > gv sample2e.pdf

または

> xpdf sample2e.pdf

gv も xpdf も TFX Live には含まれていないので、ご自身でインストールする必要があります. 詳細はそれぞれ https://www.gnu.org/software/gv と https://www.xpdfreader.com/ を参照 してください.PDF ビューアは他にもたくさんあります.例えば Windows では Sumatra PDF (https://www.sumatrapdfreader.org/free-pdf-reader.html) をおすすめします.

- 7. sample2e.tex [以外でテストのために利用できる標準的な](https://www.gnu.org/software/gv)フ[ァイルを以下に示しておきます:](https://www.xpdfreader.com/) small2e.tex sample2e.tex よりもシンプルな文書です.なにか問題が発生したときに,より入力 [サイズの小さいものとして利用できます.](https://www.sumatrapdfreader.org/free-pdf-reader.html)
	- testpage.tex プリンタにオフセットがあるかどうかを確認するための文書です.
	- nfssfont.tex フォントテーブルを出力・テストするためのものです.
	- testfont.tex plain TFX を用いて、同じくフォントテーブルを出力するものです.
	- story.tex 最も標準的な (plain) TFX のテスト用ファイルです. tex story.tex を実行後, \*プロ ンプトに '\bye' を入力する必要があります.
- 8. xetex パッケージをインストールしている場合には, XTTFX がシステムフォントを正常に利用できるか どうかテストすることができます:

> xetex opentype-info.tex This is XeTeX, Version 3.14... ... Output written on opentype-info.pdf (1 page). Transcript written on opentype-info.log.

もし "Invalid fontname 'Latin Modern Roman/ICU'. . . " というエラーメッセージが表示された場合 は、TFX Live に含まれるフォントを見つけられるように設定を行う必要があります. 3.4.4 節を参照し

てください.

### 3.6 その他のダウンロード可能なソフトウェア

TEX 初心者や LATEX 文書を実際に作成するにあたってヘルプが必要な方は,ぜひ https://tug.org/ begin.html にアクセスしてみてください.いくつかの初心者向けの情報を掲載しています.

<span id="page-27-0"></span>ここではインストールの検討に値する各種ツールへのリンクを列挙しておきます:

Ghostscript https://ghostscript.com/

Perl [https](https://tug.org/begin.html)://www.perl.org/(追加パッケージは CPAN (https://www.cpan.org/) から入手可) ImageMagick https://imagemagick.org/(画像の加工や変換)

NetPBM h[ttp://netpbm.sourceforge.n](https://ghostscript.com/)et/(こちらも画像用ツール)

TFX [向きのエディタ](https://www.perl.org/) テキストエディタの選択肢はかなり多岐にわたり、その選択は完全に各自の好みにより ます.[ここでは主なものをアルファベッ](https://imagemagick.org/)ト順に紹介しておきます(一部は Windows 専用です).

- GNU Emacs: [https://www.gnu.org](http://netpbm.sourceforge.net/)/software/emacs/emacs.html (Windows でも利用可)
- Emacs AucTEX: https://www.gnu.org/software/auctex(Windows 版は CTAN から入手可)
- SciTE: https://www.scintilla.org/SciTE.html
- Texmaker: ht[tps://www.xm1math.net/texmaker](https://www.gnu.org/software/emacs/emacs.html)
- TEXstudio: http[s://texstudio.org/](https://www.gnu.org/software/auctex)(Texmaker のフォークプロジェクト)
- TEXnicCenter: [http://www.texniccenter.org](https://www.scintilla.org/SciTE.html) (proTEXt では標準添付)
- TEXworks: [https://tug.org/texworks](https://www.xm1math.net/texmaker)(Windows 版 TFX Live では標準添付)
- Vim: http[s://www.vim.org](https://texstudio.org/)
- WinEdt: http[s://tug.org/winedt](http://www.texniccenter.org), http://www.winedt.com(シェアウェア)
- WinShell: [https://www.winshell.de](https://tug.org/texworks)

### 4 特殊なイ[ンス](https://tug.org/winedt)[トール](https://www.winshell.de)

<span id="page-27-1"></span>ここまでは基本的なインストール手順について説明してきました.このセクションでは,いくつかの特殊な インストールについて解説します.

### 4.1 共有インストール

<span id="page-27-2"></span>TFX Live はネットワーク上の複数のシステムで共有できるように設計されています. 標準のディレクトリ 構成では,いかなるパスもハードコードされていません.TFX Live に含まれるプログラムは必要なファイル を相対パスによって探索します.このことは,TEX Live の根幹にあたる設定ファイル \$TEXMFDIST/web2c/ texmf.cnf を見ればわかります.そこには

TEXMFROOT = \$SELFAUTOPARENT ... TEXMFDIST = \$TEXMFROOT/texmf-dist ... TEXMFLOCAL = \$SELFAUTOGRANDPARENT/texmf-local のような記述が並んでいるはずです.この仕組みのおかげで、各プラットフォーム向けの実行ファイルを、そ れぞれの検索パスに追加するだけで TFX Live が機能するように設定できます.

同様に,一度ローカルに TEX Live をインストールし,そのすべての階層をネットワーク上の場所に移動す ることも可能です.

Windows 向けには, TFX Live は tlaunch というランチャーを含んでいます. そのメイン画面のメニュー には種々の TFX 関連プログラムおよびドキュメントについてアクションを起こすためのボタンがあります. この画面は ini ファイルによってカスタマイズすることも可能です. 初回起動時には、それらのボタンは通 常の Windows 向けポストインストールを実行(すなわち検索パスと拡張子の関連付けを更新)しますが、こ の操作は現在ログイン中のユーザにしか適用されません.したがって,ローカルネットワークにアクセスでき る各システムで TFX Live を利用できるようにするためには、tlaunch にメニューショートカットを追加する だけで事足ります.詳細については tlaunch のマニュアルを参照してください(texdoc tlaunch を実行す るか https://ctan.org/pkg/tlaunch にアクセスすると閲覧できます).

### 4.2 ポータブル (USB) インストール

<span id="page-28-0"></span>TpX Live [インストーラに](https://ctan.org/pkg/tlaunch) -portable オプションを与えると (テキストモードで V コマンドを実行した り GUI モードで同等のオプションを利用した場合も同様です)TEX Live は完全に自己完備のインストール を標準的なルート以下に作成します.これはシステムのいかなる環境にも依存しません.このような構成の TEX Live は USB メモリに直接インストールしたり,後から USB にコピーしたりすることができます.

ポータブルインストールされた TFX を実行するには、通常通り実行ファイルのある適切なディレクトリを (端末セッションの間)検索パスに追加する必要があります.

Windows では,ポータブルインストールのルートにある tl-tray-menu をダブルクリックすることによっ て一時的な 'tray menu' が作成され,これを用いていくつかの一般的なタスクを実行することができます:

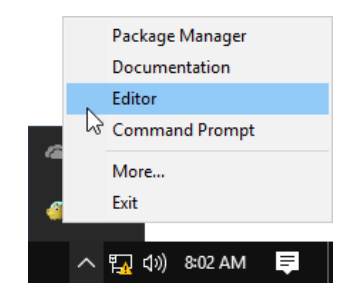

この画面で 'More...' を押すと、このメニューのカスタマイズ方法についての説明が表示されます.

### 5 tlmgr: TEX Live マネージャ

<span id="page-28-1"></span>TEX Live にはインストール後の TEX Live 管理のために tlmgr というプログラムが同梱されています. そ の主な機能は:

- 個別パッケージのインストール,アップデート,バックアップ,アンインストール(依存関係管理も可)
- パッケージの検索と詳細の表示
- プラットフォームの表示, 追加, 削除
- インストールオプションの変更 (デフォルトの用紙サイズやソースの場所)

| Wish<br>ファイル                                                                                                    | アクション オプション ヘルプ                                                                                      |                       |                                                                                                    |                                                              |
|----------------------------------------------------------------------------------------------------|----------------------------------------------------------------------------------------------------|-----------------------|----------------------------------------------------------------------------------------------------|--------------------------------------------------------------|
|                                                                                                    | ファイル名データベースを再生成                                                                                      | <b>TeX Live Shell</b> |                                                                                                    |                                                              |
| リポジトリ                                                                                                    | フォーマットを再生成<br>フォントマップを再生成                                                                            |                       | Root at                                                                                                    | tlmgr: r51561<br>tlshell: r51559                             |
| tlmgr は最新版? 不明                                                                                                    |                                                                                                    |                       |                                                                                                    |                                                              |
| timgr コマンド: option repository                                                                                     |                                                                                                    |                       |                                                                                                    |                                                              |
| パッケージリスト<br>状態<br>● インストール済み ● すべて<br>○すべて<br>◯ アップデート可能 ◯ スキームのみ                                                 | カテゴリ<br>○コレクションとスキーム                                                                                 | すべて選択<br>すべて選択解除      |                                                                                                    | 選択項目をインストール<br>選択項目をアップデート<br>選択項目をアンインストール<br>tlmar をアップデート |
| 検索                                                                                                    | ● 名称でソート                                                                                             | 名称と説明でソート<br>$\cap$   |                                                                                                    | すべてアップデート                                                    |
| 名称<br>12many<br>o                                                                                                 | ローカルのリピジョン<br>15878 (0.3)                                                                            | リモートのリビジョン            | 説明<br>Generalising mathematical index sets                                                                                                    | U                                                            |
| 2up<br>ο<br>Asana-Math<br>Ω<br><b>ESIEEcv</b><br>n<br>FAQ-en<br>▭<br>GS1<br>⊓<br>HA-prosper<br>о<br>IEEEconf<br>□ | 41578 (1.2)<br>50999 (000.958)<br>15878<br>34303 (3.28)<br>44822 (22)<br>15878 (4.21)<br>15878 (1.4) |                       | Macros to print two-up<br>A font to typeset maths in Xe(La)TeX and Lua(La)TeX<br>Curriculum vitae for French use<br>A compilation of Frequently Asked Questions with answers<br>Typeset EAN barcodes using TeX rules, only<br>Patches and improvements for prosper<br>Macros for IEEE conference proceedings |                                                              |
| 待機中                                                                                                    |                                                                                                    |                       | ログを表示<br>tlmgr を再起動                                                                                                    | 終了<br>tlshell を再起動                                           |

<span id="page-29-2"></span>図 9 tlshell GUI のアクションメニュー (macOS)

texconfig の機能はすべて tlmgr にも備わっています.TEX Live チームは texconfig の操作に慣れている 方々のために依然としてその配布およびメンテナンスを継続していますが,tlmgr を使用することをおすすめ します.

### 5.1 tlmgr の GUI

<span id="page-29-0"></span>TEX Live には tlmgr の GUI フロントエンドが複数含まれています. 重要なものが 2 つあります. ひとつ は図 9 で示されている tlshell という Tcl/Tk を利用した GUI で, Windows と macOS で利用可能です. も うひとつは図 10 で示されている tlcockpit で,動作にはバージョン 8 以降の Java と JavaFX が必要です. こ れらはいずれも独立したパッケージです.

tl[mg](#page-29-2)r もネイティブの GUI モードを持っています (図 11):

### > tlmgr -gu[i](#page-30-0)

しかし、この GUI 拡張の実行には Perl/Tk が必要です. 現在は Windows 向けの TEX Live には Perl/Tk モ ジュールは同梱されていないので注意してください.

### 5.2 コマンド使用例

最初のインストールののち, TFX Live を最新の状態にアップデートするには:

### <span id="page-29-1"></span>> tlmgr update -all

もし実際のアップデートを実行する前に何が起きるかを確認したい場合は:

| ₹                            |                | <b>TLCockpit</b>                                              | $+ 8$            |  |
|------------------------------|----------------|---------------------------------------------------------------|------------------|--|
| <b>TLCockpit</b><br>Packages | <b>Tools</b>   | <b>Options</b>                                                |                  |  |
| <b>Packages</b><br>Updates   | <b>Backups</b> |                                                               |                  |  |
| <b>Package</b>               |                | <b>Description</b>                                            | <b>Installed</b> |  |
| 12many                       |                | Generalising mathematical index sets                          | Installed        |  |
| 2up                          |                | Macros to print two-up                                        | Installed        |  |
| Asana-Math                   |                | A font to typeset maths in Xe(La)TeX and Lua(La)TeX           | Installed        |  |
| <b>FSIFFCV</b>               |                | Curriculum vitae for French use                               | Installed        |  |
| FAO-en                       |                | A compilation of Frequently Asked Questions with answers      | Installed        |  |
| GS1                          |                | Typeset EAN barcodes using TeX rules, only                    | Installed        |  |
| HA-prosper                   |                | Patches and improvements for prosper                          | Installed        |  |
| <b>IFFFconf</b>              |                | Macros for IEEE conference proceedings                        | Installed        |  |
| <b>IFFFfran</b>              |                | Document class for IEEE Transactions journals and conferences | Installed        |  |
| <b>MemoirChapStyles</b>      |                | Chapter styles in memoir class                                | Installed        |  |
| Sistyle                      |                | Package to typeset SI units, numbers and angles               | Installed        |  |
|                              |                |                                                               |                  |  |
| Search:                      |                |                                                               | Reset<br>Go      |  |
| Timgr status: Idle           |                |                                                               |                  |  |
| <b>Experts only</b>          |                |                                                               |                  |  |
| $\triangleright$ Debug       |                |                                                               |                  |  |

<span id="page-30-0"></span>図 10 tlmgr の新しい GUI (tlcockpit)

> tlmgr update -all -dry-run

または(出力メッセージを減らすなら)

> tlmgr update -list

もう少し複雑な例として、X TIFX 用のコレクションをローカルディレクトリから追加する方法を示します:

> tlmgr -repository /local/mirror/tlnet install collection-xetex

これを実行すると、次のような出力が表示されます(一部省略しています):

```
install: collection-xetex
install: arabxetex
...
install: xetex
install: xetexconfig
install: xetex.i386-linux
running post install action for xetex
install: xetex-def
...
running mktexlsr
mktexlsr: Updating /usr/local/texlive/2020/texmf-dist/ls-R...
...
running fmtutil-sys --missing
...
Transcript written on xelatex.log.
fmtutil: /usr/local/texlive/2020/texmf-var/web2c/xetex/xelatex.fmt installed.
```
上の出力からわかるように、tlmgr は依存パッケージもインストールし、ファイル名データベースの更新や

### 5 tlmgr: TEX Live マネージャ **32**

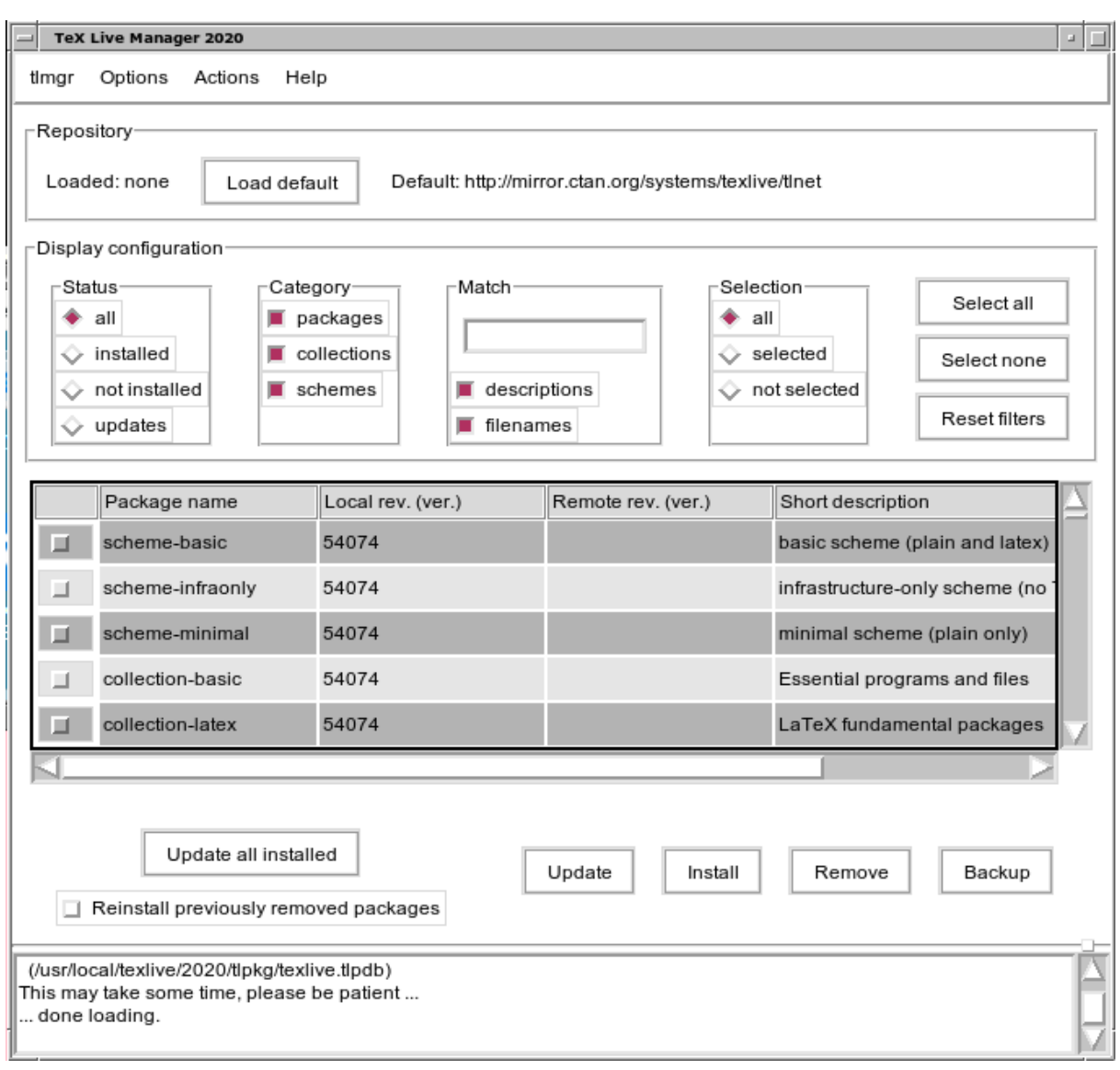

<span id="page-31-0"></span>図 11 tlmgr のレガシー GUI モード.'Load' 後のメインウィンドウ

フォーマットの(再)生成など必要なインストール後処理も自動的に実行しています. ここでは X TEX 用の 新しいフォーマットが生成されています.

パッケージ (またはコレクション,スキーム)の詳細を確認するには次のようにします:

> tlmgr show collection-latexextra

これにより以下のような出力が得られるはずです:

package: collection-latexextra category: Collection shortdesc: LaTeX supplementary packages longdesc: A very large collection of add-on packages for LaTeX. installed: Yes revision: 46963

sizes: 657941k

最後に,最も大事なことですが,フルドキュメントを確認するには https://tug.org/texlive/tlmgr.html にアクセスするか, 以下を実行してください:

> tlmgr -help

### 6 Windows 向けの情報

### 6.1 Windows 専用の機能

<span id="page-32-0"></span>Windows では TFX Live インストーラはいくつか追加の処理を行います:

- <span id="page-32-1"></span>メニューとショートカット スタートメニューに 'TEX Live' サブメニューを追加します.このサブメニュー から tlmgr, texdoctk などの GUI プログラムや,いくつかのドキュメントにアクセスすることができ ます.
- 拡張子の関連付け 設定が有効になっている場合,TEXworks, Dviout などを,それぞれが扱う拡張子に関連 付けます.あるいは,関連するファイルを右クリックして「プログラムから開く」を選択した場合にこ れらのプログラムが候補に上がるようになります.
- ビットマップから EPS への変換 各種のビットマップ画像を右クリックして「プログラムから開く」を選択 した場合に bitmap2eps を選択できるようになります. bitmap2eps はシンプルなスクリプトで, バック エンドとして sam2p や bmeps を利用します.

自動パス設定 Windows では手動でパス設定を行う必要はありません.

- アンインストーラ 「プログラムの追加と削除」メニューの中に TEX Live をアンインストールするための項 目を追加します. これを使用すると GUI 版 TFX Live マネージャのアンインストールタブが開きます. 単一ユーザ向けに TEX Live をインストールした場合は,スタートメニューにもアンインストール用の 項目が追加されます.
- 書き込み禁止 管理者として TFX Live をインストールした場合, TFX Live のディレクトリは書き込み禁止 に設定されます(通常の NTFS フォーマット内蔵ディスクにインストールした場合).

また tlaunch (4.1 節) も参照してみてください.

### 6.2 Windows 向けに追加されているソフトウェア

<span id="page-32-2"></span>TEX Live を[完全に](#page-27-2)インストールするためには,Windows マシンには通常存在していないパッケージが必要 となります. そのため TEX Live は Windows 向けに一部の依存パッケージを同梱しています. 以下に列挙す るプログラムは Windows 版の TEX Live にのみ含まれています:

Perl と Ghostscript Perl と Ghostscript は重要なので,TEX Live には隠されたそれらのコピーが含まれてい ます. これらのプログラムは TEX Live のプログラムからは利用可能ですが, 環境変数やレジストリ設 定の上では存在していないことになっています.TEX Live に同梱されている Perl と Ghostscript は完 全版ではなく,またシステムに別途インストールされたものとは一切干渉しません.

dviout DVI ビューア.初期状態では,ファイルを dviout でプレビューしようとすると,フォント生成が行

われるはずです.これはスクリーンフォントがインストールされていないためです.しばらく使用して いると,頻繁に利用されるフォントの生成が完了するため,フォント生成ウィンドウが現れることは稀 になります. 詳細はオンラインヘルプ (おすすめ) を参照してください.

- TFXworks PDF ビューア機能をもつ TFX 用の統合開発環境.
- 各種コマンドラインツール TFX Live バイナリと同時に, 多数の Windows 移植版の UNIX コマンドもイ ンストールされます. gzip, zip, unzip や poppler 関連の pdfinfo, pdffonts などです. Windows 版 TFX Live にはスタンドアロンな PDF ビューアは含まれていません.必要に応じて Sumatra PDF viewer (https://sumatrapdfreader.org/) などをインストールしてください.
- fc-list, fc-cache, ... これらのフォント管理ライブラリを利用して XTTFX から Windows 上のフォントを利 用できます. fc-list を用いると X TIFX 拡張の \font コマンドに与えるべきフォント名を決定すること ができ[ます.必要に応じて](https://sumatrapdfreader.org/) fc-cache を事前に実行してフォント情報を更新してください.

### 6.3 ユーザプロファイルがホームディレクトリ扱い

<span id="page-33-0"></span>Windows において,UNIX のホームディレクトリに相当するのは %USERPROFILE% ディレクトリです. Windows Vista 以降の Windows では、そのデフォルト値は C:\Users\<username> です. texmf.cnf 内お よび Kpathsea 全般において,~ は Windows と UNIX のいずれにおいても適切に展開されます.

### 6.4 レジストリ

<span id="page-33-1"></span>Windows ではほとんどすべての設定データはレジストリに保存されます. レジストリには数個のルートの 下に階層的に構成されたキーが多数含まれています.簡単に言うと,インストールプログラムにとって最も重 要なものは HKEY\_CURRENT\_USER と HKEY\_LOCAL\_MACHINE(略称は HKCU と HKLM)です. レジストリのキー HKCU はユーザのホームディレクトリ内を参照します(6.3 節を参照).HKLM は通常 Windows ディレクトリ内 のサブディレクトリです.

一部の項目については環境変数によってシステム情報を引き渡すことができますが,ショートカットの位置 などはレジストリを変更しないことには設定を反映す[るこ](#page-33-0)とができません.また環境変数の値を恒久的に変更 するのにもレジストリを編集する必要があります.

### 6.5 パーミッション

最近のバージョンの Windows では,管理者のみに OS 全体へのアクセス権があり,一般ユーザにはありま せん. TFX Live は管理者権限がなくてもインストール可能なように工夫されています.

<span id="page-33-2"></span>管理者権限でインストーラが実行されているときは,全ユーザ向けにインストールを行うためのオプション が利用可能です.このオプションを選択した場合,全ユーザ向けにショートカットが作成され,またシステム の検索パスも変更されます.逆に,このオプションを選択しなかった場合はシュートカットとメニュー項目は インストーラを実行したユーザ向けにのみ作成され,そのユーザの検索パスだけが更新されます.

管理者として実行するか否かに関わらず,インストーラは常にデフォルトの TEX Live ルートを %System-Drive% 以下に設定します.インストーラは,必ず設定しようとしているルート位置が現在の実行権限で書き 込み可能かどうか確認します.

検索パスに TEX が存在する状態で,一般ユーザとして TEX Live のインストールを実行しようとすると問 題が発生します. システムの検索パスはユーザの検索パスよりも優先されるので、この状況で TFX Live をイ ンストールしても優先的に利用されることはありません.安全策として,インストーラは新しくインストール された TEX Live バイナリのディレクトリがローカル検索パスの先頭にくるようコマンドプロンプトにショー トカットを作成します. そのため,この安全策が有効なコマンドプロンプトからは常に新しい TFX Live が利 用可能です. TFXworks がインストールされている場合,その検索パスについても TFX Live が先頭にくるよ う設定されるため,同様に検索パスの問題は回避されるはずです.

Windows では管理者アカウントにログインしていても,明示的に管理者権限としての実行を指示する必要 があることに注意してください.実際のところ,管理者アカウントにログインするだけではあまり意味があり ません.肝心なのは,プログラムやショートカットを右クリックし「管理者として実行」を選択することです.

### 6.6 Windows と Cygwin でメモリ上限を増やす方法

<span id="page-34-0"></span>Windows と Cygwin (Cygwin インストールの詳細については 3.1.4 節を参照してください) では, TFX Live に含まれるいくつかのプログラムがメモリを使い果たす場合があります.例えば asy で 2,500 万要素の実数配 列を確保しようとしたり, LuaTFX で多書体組を行おうとしたりするとメモリが不足する可能性があります.

Cygwin ではユーザマニュアル (https://cygwin.com/cygw[in-ug](#page-13-1)-net/setup-maxmem.html) の説明に 従うことによってメモリ上限を増やすことができます.

Windows の場合はいくつかの手順を行う必要があります. まず moremem.reg というファイルに以下の内 容を書き込みます:

```
Windows Registry Editor Version 5.00
```

```
[HKEY_LOCAL_MACHINE\Software\Cygwin]
"heap_chunk_in_mb"=dword:ffffff00
```
その上で、管理者権限で regedit /s moremem.reg を実行してください. (もしシステム全体ではなく, 現 在利用中のユーザのみについてメモリ上限を変更したい場合は HKEY\_CURRENT\_USER を使用してください.)

### 7 Web2C ユーザガイド

<span id="page-34-1"></span>Web2C は TFX 関連プログラムのコレクションです. これにはオリジナルの TFX そのものに加えて METAFONT, METAPOST, BIBTEX などが含まれており, TEX Live の心臓部と言えます. 最新版のマニュア ルやその他の情報はウェブサイト (https://tug.org/web2c) に掲載されています.

少し Web2C の歴史的経緯について触れておきます.Web2C のオリジナル作者は Tomas Rokicki で 1987 年に最初の TEX-to-C システムを開発しました. このシステムは Howard Trickey と Pavel Curtis による UNIX 下の changefile をベースにしていました. その後 Tim Morgan がこのシステムのメンテナとなり,そ の期間システムは Web-to-C と呼ばれていました.1990 年に Karl Berry が多くの協力者の助けを得ながら メンテナンスを引き継ぎました.1997 年に Olaf Weber がメンテナになりましたが,2006 年には再び Karl Berry の管理下に戻りました.

Web2C システムは UNIX, 32-bit Windows, macOS などの OS で動作します.このシステムでは Knuth による TpX のオリジナルソースと,文芸的プログラミングシステム WEB で書かれたいくつかの基本的なプロ

グラムを使用し,それらを C 言語ソースコードに変換します. このような方法で管理されている TFX 関連の プログラムは以下の通りです:

- bibtex 参考文献の管理
- dvicopy DVI ファイルで参照されている仮想フォントの展開
- dvitomp DVI を MPX (METAPOST 画像)に変換
- dvitype DVI を可読テキストに変換
- gftodvi Generic fonts (GF) の見本 (DVI) 作成
- gftopk GF を packed fonts (PK) に変換
- gftype GF を可読テキストに変換
- mf フォントファミリの作成
- mft METAFONT ソースを TFX ファイルに変換
- mpost 図形描画
- patgen ハイフンパターンを作成
- pktogf PK を GF に変換
- pktype PK を可読テキストに変換
- pltotf プレーンテキストのプロパティリストを TFM に変換
- pooltype WEB プールファイルを表示
- tangle WEB を Pascal に変換
- tex 組版システム
- tftopl TFM をプレーンテキストのプロパティリストに変換
- vftovp 仮想フォントを仮想プロパティリストに変換
- vptovf 仮想プロパティリストを仮想フォントに変換
- weave WEB を TFX ファイルに変換

各プログラムの正確な機能やシンタックスについては,それぞれのマニュアルや Web2C 自体のドキュメント に記載されています.しかしながら,すべてのプログラムに共通するいくつかの基本事項を押さえておくと Web2C をインストールする際に役立ちます.

Web2C に含まれるすべてのプログラムは、以下の標準的な GNU オプションをサポートしています:

- --help 基本的な使用法を表示
- --version バージョン情報を表示して終了
- さらに,ほとんどが以下のオプションもサポートしています:
- --verbose より詳細な実行メッセージを表示

Web2C プログラムはファイル探索に Kpathsea ライブラリ (https://tug.org/kpathsea) を使用しま す. このライブラリは環境変数と設定ファイルの両方を参照して膨大な量の TFX 関連ファイルの検索を最適 化します.Web2C は多くの TEXMF ツリーを同時に参照でき,このことが TDS を維持したままローカルシ ステム全体またはユーザごとの拡張を異なるツリーに分離するの[に役立ちます.ファイル検索を](https://tug.org/kpathsea)高速化するた め,各ツリーのルートには配下にあるすべてのファイルの名前と相対位置を列挙した ls-R ファイルが置かれ ています.

### 7.1 Kpathsea パス検索

まずはじめに,Kpathsea ライブラリによるパス検索の一般的なメカニズムを紹介します.

<span id="page-36-0"></span>パス要素(基本的にはディレクトリ名)をコロンまたはセミコロン区切りで並べたリストを検索パスと呼び ます.検索パスはさまざまな場所で設定可能です.例えば,'my-file' を検索パス '.:/dir' から見つける場 合, Kpathsea は各パス要素を順番に確認します. この場合,まず./my-file を確認し,次に /dir/my-file を確認して最初にみつけたもの(状況によっては,見つけたものすべて)を返します.

あらゆる OS に適切に対応するため, 非 UNIX システムにおいては Kpathsea はコロン (':') とスラッシュ ('/') 以外の記号をファイル名の区切り文字として扱うことができます.

特定のパス要素 *p* を確認する際, Kpathsea はまず利用可能なファイル名データベース (7.2 節) が *p* につ いて用意されているかを調べます.すなわち,*p* のプレフィックスにあたるディレクトリにデータベースがあ るかを調べ,もし存在していた場合はその内容に基づいて検索マッチングを行います.

最もシンプルでよくあるパス要素はディレクトリ名ですが,Kpathsea はそれ以外の機能[とし](#page-39-0)て階層的なビ ルトイン値,環境変数名,設定ファイルの値,ユーザのホームディレクトリ,そしてサブディレクトリの再帰 的な検索などをサポートしています. すなわち, Kpathsea はパス要素を種々の指定に従って通常のディレク トリ名に展開します.これ以降,この展開について実際に処理が行われる順番で説明していきます.

ところで、ファイル名が絶対パスもしくは明示的な相対パス (すなわち '/', './', '../' のいずれかから始 まるもの)で検索された場合は Kpathsea は、単純にそのパス位置にファイルがあるか否かを確認します.

#### 7.1.1 パスの設定元

検索パスは設定ファイルや環境変数など,さまざまな場所で設定することができます.ここにすべての設定 元を Kpathsea が使用する順番に列挙しておきます:

- <span id="page-36-1"></span>1. ユーザが設定している TEXINPUTS などの環境変数.なお '*⟨*変数名*⟩*.*⟨*プログラム名*⟩*' という形の環境 変数は,環境変数 '*⟨*変数名*⟩*' を上書きします.例えば 'latex' が実行中のプログラム名である場合, TEXINPUTS.latex は TEXINPUTS を上書きします.
- 2. プログラムごとの設定ファイル.例えば dvips の設定ファイル config.ps 内にある 'S /a:/b' のよう な記述が反映されます.
- 3. Kpathsea の設定ファイル texmf.cnf.'TEXINPUTS=/c:/d' のような設定が並んでいます.
- 4. コンパイル時のデフォルト設定.

それぞれの変数の値が何に設定されているかは,デバッグオプションを使用すると確認することができます (p. 44 の「デバッグアクション」項を参照).

#### 7.1.2 設定ファイル

[Kpa](#page-43-0)thsea は texmf.cnf という名前の実行時設定ファイルを読み込み,検索パスやその他の設定を行いま す.この設定ファイルの検索には検索パス TEXMFCNF が使用されますが,この変数の内容を変更したりシステ ムディレクトリを上書きするように環境変数の値を設定することは推奨されません.

<span id="page-36-2"></span>代わりに,通常のインストールを行うと .../2020/texmf.cnf が生成されます.どうしてもデフォルト設 定を変更する必要が生じた場合は(通常は必要ありません),このファイルに変更を加えてください.メイン

の設定ファイルは .../2020/texmf-dist/web2c/texmf.cnf です.このファイルを変更してもディストリ ビューション側でアップデートがあると変更内容が失われてしまうため,ユーザはこのファイルを編集すべき ではありません.

余談ですが,もし単に個人用のディレクトリを特定の検索パスに入れたいという場合は環境変数を設定する のが合理的です:

TEXINPUTS=.:/my/macro/dir:

設定をメンテナンスしやすく,また何年にも渡って使えるようにするためには,すべての要素を明示的に記 入するのではなく, 末尾に ':' (Windows では ';') を置いてシステムのパスが挿入されるようにしましょう (7.1.4 節を参照).また,他にも TEXMFHOME ツリーを利用する方法もあります(3.2.3 節を参照).

Kpathsea 検索パスに含まれるすべての texmf.cnf を読み込み, その内容を反映します. この際, 検索パ スのより前方にあるものの設定はより後方にあるものよりも優先されます. 例えば、検索パス .:\$TEXMF の下 [で,](#page-38-1)./texmf.cnf は \$TEXMF/texmf.cnf の内容を上書きします.

- ●%はコメント開始文字で、行頭に置くとその行の末尾までコメントとして扱われます. %の前に空白文 字があっても同様です.
- 空行は無視されます.
- 行末の \ は行継続文字としてはたらきます. すなわち, 次の行の内容も同じ行として扱われます. 行頭 の連続する空白文字は無視されます.
- ほかの行は次の形式で記述されます:

*⟨*変数名*⟩*[.*⟨*プログラム名*⟩*] [=] *⟨*値*⟩*

なお '=' とその前後の空白は省略可能です(ただし *⟨*値*⟩* <sup>が</sup> '.' で始まる場合は,ピリオドがプログラム 修飾子と解釈されないよう '=' を書いた方が無難です).

- *⟨*変数名*⟩* には空白文字,'=','.' 以外の任意の文字を含めることができますが 'A-Za-z\_' の範囲に留め ておくのが無難です.
- もし変数名に '.*⟨*プログラム名*⟩*' が付いている場合は,その変数定義は *⟨*プログラム名*⟩* または *⟨*プログ ラム名〉.exe という名前のプログラムの実行中のみで適用されます. この機能を用いると, 例えば TFX 処理系の種類ごとに異なる検索パスを適用することができます.
- ●文字列とみなされるため,value にはあらゆる文字を含めることができます. しかし,実際には texmf.cnf に記述されるほとんどの変数はパス展開に関係し,そのパス展開においてはさまざまな特 殊文字が使用される(7.1.7 節を参照)ため、ディレクトリ名としてはブレースやコンマを使用するこ とはできません.

また変数中の ';' は UNIX 環境においては ':' に読み替えられます.これは単一の texmf.cnf ファイ ルで UNIX と Windo[ws](#page-39-1) の双方をサポートするための措置です. この読み替えは検索パスに限らずす べての変数について適用されますが、幸い ';' は検索パス以外の変数には必要のない文字です.

なお \$var.prog という表記は右辺ではサポートされません.代替手段として、そのようなことをした い場合には新しい変数を追加してください.

• すべての定義は展開される前に読み込まれるので,定義前の変数も右辺に含めることが可能です.

上記の仕様のほとんどを活用した設定ファイルの例を示しておきます:

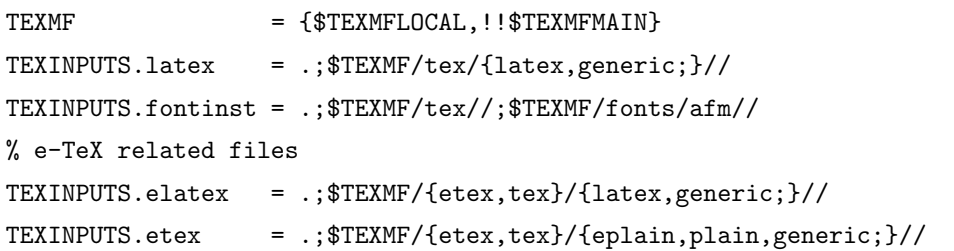

### 7.1.3 パス展開

<span id="page-38-0"></span>Kpathsea は UNIX シェルと同様にいくつかの特殊文字や検索パスの構造を認識します.一般の例として, パス ~\$USER/{foo,bar}//baz は \$USER のホームディレクトリ直下のディレクトリ foo と bar 以下にある, baz という名前のファイルまたはディレクトリを含むすべてのサブディレクトリに展開されます. これらのパ ス展開の詳細については以下のセクションを参照してください.

7.1.4 デフォルト展開

<span id="page-38-1"></span>最も優先度の高い検索パス (7.1.1 節を参照)が先頭,末尾または途中2連続する形で追加コロンを含んで いる場合, Kpathsea はその位置に(もし定義されていれば)次に優先度の高いパスを挿入します. もし挿入 される次点の検索パスにも追加コロンが含まれている場合,さらに次に優先度の高いパスが挿入されていきま す. 例えば

> setenv TEXINPUTS /home/karl:

のように環境変数が設定されていたとして,texmf.cnf で設定されている TEXINPUTS の値が

.:\$TEXMF//tex

のとき、最終的に検索されるパスは次のようになります:

/home/karl:.:\$TEXMF//tex

デフォルト値を複数箇所に挿入しても意味がないので, Kpathsea は追加コロンを1つだけデフォルト値に置 換し,それ以外はそのままにします.まず先頭にコロンがないか確認され,続いて末尾コロン,2連続のコロ ンが順にチェックされます.

#### 7.1.5 ブレース展開

<span id="page-38-2"></span>ブレース展開は便利な機能で,例えば v{a,b}w は vaw:vbw に展開されます.ネストすることも可能です. この機能は \$TEXMF にブレースリストを与えることにより複数の TFX ヒエラルキーを共存させるのにも利用 されています. 具体的には、デフォルトの texmf.cnf では次のような設定が行われています(この例のため に単純化しています):

TEXMF = {\$TEXMFVAR,\$TEXMFHOME, !!\$TEXMFLOCAL, !!\$TEXMFDIST}

この値は,例えば TEX の入力パスを定義するのに活用できるでしょう:

TEXINPUTS = .;\$TEXMF/tex//

この設定の下では、まずカレントディレクトリがチェックされ,続いて \$TEXMFVAR/tex, \$TEXMFHOME/tex, \$TEXMFLOCAL/tex, \$TEXMFDIST/tex ツリーが(最後 2 つについては ls-R データベースを利用しつつ)検索 されることになります.

#### 7.1.6 サブディレクトリ展開

パス要素内で,2 つ以上の連続するスラッシュがディレクトリ名 *d* の後ろに置かれている場合,*d* 以下のす べてのサブディレクトリに展開されます. つまり.まず d 直下のサブディレクトリが並び, 続いてさらにそれ らのサブディレクトリが並び、以降も再帰的に続きます. 各階層でサブディレクトリがど ういう順番で検索されるかは決まっていません.

'//' に続いてファイル名の一部を置いた場合,それとマッチするファイルを含むサブディレクトリのみが 展開結果に含められます.例えば '/a//b' は /a/1/b, /a/2/b, /a/1/1/b などに展開されますが,/a/b/c や /a/1 には展開されません.

'//' を 1 つのパスに複数含めることは可能ですが,パスの先頭に置かれた '//' は無視されます.

#### <span id="page-39-1"></span>7.1.7 texmf.cnf で使用できる特殊文字の概要

以下のリストに Kpathsea 設定ファイルで利用できる特殊文字と構造について要約しておきます:

- : パスの先頭や末尾に書かれた場合および途中で 2 つ続けて書かれた場合,その部分はデフォルトパ スの展開形で置き換えらる
	- 非 UNIX システムでの区切り文字(挙動は: と同様)
- \$ 変数展開
- ~ ユーザのホームディレクトリを表す
- {...} ブレース展開
- , ブレース内における要素の区切り文字
- // サブディレクトリ展開.先頭を除き,パス中どこでも利用可能
- % コメントの開始
- \ 行末に置くと,行継続文字としてはたらき複数行入力を可能にする

!! ファイル名データベースの使用を強制(ディスク検索を禁止)

これらの文字が、正確にどのタイミングで特殊なものとして扱われるのか、あるいはその文字そのものとし て扱われるのかは文脈に依存します.設定解釈の各段階の処理(パース,展開,検索など)と不可分に結びつ いているため,残念ながら簡潔に説明することはできません.また,汎用のエスケープ手段も存在していませ ん. 特に '\' は texmf.cnf 内においては「エスケープ文字」ではないので注意してください.

インストールを行う際にディレクトリ名を選ぶ際には,すべての特殊文字を含めないようにするのが無難 です.

### <span id="page-39-0"></span>7.2 ファイル名データベース

Kpathsea は検索のためのディスクアクセスをある程度軽減する仕組みを持っています. それでも,標準的 な TFX Live やその他十分な大きさの TFX インストール構成において、指定されたファイルについて、それ が存在する可能性のあるすべてのディレクトリを検索するとかなり長い時間がかかってしまいます。そのため Kpathsea は ls-R という名前のプレインテキスト「データベース」にファイルとディレクトリの情報を予め 書き込んでおき,過剰なディスクアクセスを回避しています.

また aliases というもう1つのデータベースファイルを利用すると、ls-R に含まれているファイル名に別 名(エイリアス)を付けることができます.

<span id="page-40-0"></span>7.2.1 ファイル名データベース

上で説明したように,メインのファイル名データベースの名前は ls-R です.ファイル名データベースは, 検索対象としたい各 TEX ヒエラルキーの最上位階層に配置することができます(デフォルトでは \$TEXMF). Kpathsea は TEXMFDBS パスに含まれている ls-R を読み込みます.

ls-R の生成・更新には,ディストリビューションに含まれる mktexlsr コマンドの利用をおすすめします. このコマンドは種々の mktex... スクリプトから呼び出されます. 本質的には,このスクリプトは単に

cd /your/texmf/root && \ls -1LAR ./ >ls-R

を実行するだけです. なお,このスクリプトはシステムの ls コマンドが正しい形式で出力を行うことを前提 にしています(GNU ls なら問題ありません). データベースが常に最新の状態であることを保証するには, cron を利用して定期的にデータベースを更新するのが簡単でしょう. そうすることによって、例えば LATFX パッケージをインストールしたりアップデートしたりして,新しいファイルが配置されたとしても自動的に データベースが更新されることになります.

データベースにファイルが見つからない場合,デフォルトでは Kpathsea は処理を続行してディスク検索を 行います. ただし '!!' から開始するパス要素については,データベースのみが検索され,ディスクが検索さ れることはありません.

<span id="page-40-1"></span>7.2.2 kpsewhich: パス検索用コマンドラインツール

kpsewhich コマンドはパス検索を行うための独立したツールです.このコマンドは find コマンドのよう に利用して TFX ヒエラルキーの中にあるファイルを探索するのに便利です(このプログラムはディストリ ビューションに含まれる mktex. . . スクリプトでも多用されています).

> kpsewhich *⟨*オプション*⟩*... *⟨*ファイル名*⟩*...

上記の *⟨*オプション*⟩* <sup>は</sup> '-' または '--' で開始して,曖昧でない限りどのような省略の仕方をしても指定可 能です.

Kpathsea はオプションでないすべての引数をファイル名として受け取って,それぞれについて見つかった 最初のファイルを返します.特定の名前のファイルをすべて列挙するオプションはありません(そのような場 合は UNIX の find コマンドを使用してください).

よく使われるオプションを一覧にしておきます:

- --dpi=*⟨*数値*⟩* 解像度を *⟨*数値*⟩* に設定します.このオプションは generic fonts (GF) <sup>と</sup> packed fonts (PK) を検索するときにのみ効果を発揮します. dvips に合わせて -D という省略形も使用できます. デフォ ルト値は 600 です.
- --format=*⟨*フォーマット名*⟩* 検索対象のフォーマットを指定します.デフォルトではフォーマットはファイ ル名から推測されます. METAPOST のサポートファイルや dvips の設定ファイルなど、対応する(曖

昧でない)拡張子がないフォーマットについては,このオプションを用いて明示的に指定する必要があ ります.その際 *⟨*フォーマット名*⟩* には tex <sup>や</sup> enc files などを指定します.具体的なフォーマット 名のリストについては kpsewhich --help-formats を参照してください.

- --mode=*⟨*モード名*⟩* モード名を設定します.このオプションも GF および PK の検索用です.デフォルト値 はなく,指定しない限りすべてのモードが検索対象になります.
- --must-exist ディスク検索を含むあらゆる手段を使用して、可能な限りファイル検索を行います. デフォ ルトでは、効率重視のため 1s-R データベースのみが検索されます.
- --path=*⟨*パス*⟩* ファイル名からパスを推測する代わりに,指定された *⟨*パス*⟩*(通常通りコロン区切り)を利 用して検索を行います. '//' を含むすべての特殊文字とその展開がサポートされています. --path と --format は相容れません.
- --progname=*⟨*プログラム名*⟩* プログラム名を設定します.これは .*⟨*プログラム名*⟩* 接尾辞付きの変数を介し て検索パスに影響を与えます.デフォルトでは kpsewhich です.
- --show-path=*⟨*名前*⟩* 指定した *⟨*名前*⟩* と紐づくファイルタイプの検索に用いられるパスを表示します.*⟨*<sup>名</sup> <sup>前</sup>*⟩* には拡張子 (.pk, .vf, etc.) またはファイル名を指定することができ,--format オプションも併 用できます.
- --debug=*⟨*数値*⟩* デバッグレベルを *⟨*数値*⟩* に設定します.

#### <span id="page-41-0"></span>7.2.3 使用例

このセクションでは Kpathsea の実行例をいくつか紹介していきます. まずは単純な検索です:

> kpsewhich article.cls

/usr/local/texmf-dist/tex/latex/base/article.cls

この例では article.cls を検索しています. 拡張子 '.cls' には曖昧性がないので、わざわざファイルタイ プ tex (TFX のソースファイル)を指定する必要はありません. 上の例では、目的のファイルは texmf-dist TFX Live ディレクトリ内の tex/latex/base サブディレクトリの中に見つかりました. 同様にして、以下に 列挙する例はいずれも曖昧性のない拡張子のおかげで特に問題なくファイルを見つけることができます:

- > kpsewhich array.sty
	- /usr/local/texmf-dist/tex/latex/tools/array.sty
- > kpsewhich latin1.def

/usr/local/texmf-dist/tex/latex/base/latin1.def

> kpsewhich size10.clo

/usr/local/texmf-dist/tex/latex/base/size10.clo

> kpsewhich small2e.tex

/usr/local/texmf-dist/tex/latex/base/small2e.tex

> kpsewhich tugboat.bib

/usr/local/texmf-dist/bibtex/bib/beebe/tugboat.bib

ところで,最後の例として挙がっているのは *TUGboat* の記事用の BIBTEX 文献データベースです.

> kpsewhich cmr10.pk

拡張子 '.pk' をもつ,フォントのビットマップグリフファイルは dvips や xdvi などのディスプレイプログラ ムによって使用されます. Computer Modern の '.pk' ファイルは通常 TFX Live に含まれていないので(デ フォルトでは Type 1 変種が使用されるため),上の例では何も出力されません.

### > kpsewhich wsuipa10.pk

/usr/local/texmf-var/fonts/pk/ljfour/public/wsuipa/wsuipa10.600pk

これらのフォント(ワシントン大学で開発された音声記号)については、まず ·.pk' ファイルを生成する必 要があり,TEX Live における METAFONT モードはデフォルトでは解像度 600 dpi (dots per inch) 設定の ljfour なので,上のような結果になります.

> kpsewhich -dpi=300 wsuipa10.pk

続いてのケースでは解像度 300 dpi を指定 (--dpi=300) していますが,そのようなフォントファイルは存在 しないという結果が得られました.dvips や xdvi などのプログラムは実行を中断し,mktexpk スクリプトを 用いて必要な '.pk' ファイルを生成することになるでしょう.

次に dvips のヘッダおよび設定ファイルについて考えましょう. 2004 年以来, 汎用の設定ファイル config.ps と PostScript フォントのマップファイル psfonts.map は独自の検索パスと texmf ツリー内で の配置場所を持っているので、それらを取り扱う前に TFX サポートのための汎用プロローグ tex.pro の例 を示しました. 拡張子 '.ps' には曖昧性があるので, config.ps については該当するファイルタイプ (dvips config) を明示的に指定する必要があります.

> kpsewhich tex.pro

/usr/local/texmf/dvips/base/tex.pro

- > kpsewhich --format="dvips config" config.ps /usr/local/texmf/dvips/config/config.ps
- > kpsewhich psfonts.map

/usr/local/texmf/fonts/map/dvips/updmap/psfonts.map

今度は URW Times の PostScript サポートファイルについて考えます.標準的なフォント命名規則に基づ けば,これらのプレフィックスは 'utm' です.最初に検索するのはマップファイルの名前を格納している設定 ファイルです:

> kpsewhich --format="dvips config" config.utm /usr/local/texmf-dist/dvips/psnfss/config.utm

このファイルには

p +utm.map

という記述があり,utm.map を参照しているので、続いてこのファイルの位置を確認してみましょう:

> kpsewhich utm.map

/usr/local/texmf-dist/fonts/map/dvips/times/utm.map

このマップファイルは URW コレクションに含まれる Type 1 PostScript フォントのファイル名を定義して

7 Web2C ユーザガイド **44**

います.ファイルには下記のような記述が並んでいます(以下は抜粋です):

utmb8r NimbusRomNo9L-Medi ... <utmb8a.pfb utmbi8r NimbusRomNo9L-MediItal... <utmbi8a.pfb utmr8r NimbusRomNo9L-Regu ... <utmr8a.pfb utmri8r NimbusRomNo9L-ReguItal... <utmri8a.pfb utmbo8r NimbusRomNo9L-Medi ... <utmb8a.pfb utmro8r NimbusRomNo9L-Regu ... <utmr8a.pfb

例えば、Times Roman を例にとって、texmf ディレクトリ内における utmr8a.pfb ファイルの位置を検索し てみます:

> kpsewhich utmr8a.pfb

/usr/local/texmf-dist/fonts/type1/urw/times/utmr8a.pfb

ここまでの例が、いかに簡単に指定したファイルを見つけることができるかを示しているはずです。ここで 示したテクニックは,何らかの理由で間違ったバージョンのファイルが使用されてしまっていると疑われると きに特に役立ちます. kpsewhich コマンドを用いれば、どのファイルが一番最初に見つかっているのかを確 認することができます.

<span id="page-43-0"></span>7.2.4 デバッグアクション

ときとして,あるプログラムがファイル参照をどのように解決しているかについて調査する必要が生じる場 合があります.そのような場合のために,Kpathsea はさまざまなレベルのデバッグオプションを提供してい ます:

- 1 stat コマンドによるディスク検索の状況.きちんと更新された ls-R データベースを使用して検索が 行われている場合,このデバッグオプションはほとんど何も出力しないはずです.
- 2 ハッシュテーブルの参照 (1s-R, マップファイル, 設定ファイルなど).
- 4 ファイル I/O 操作.
- 8 各ファイルタイプに適用されるパスの情報.これは特定のファイルに対する検索パスがどこで定義され ているのかを調べるのに役立ちます.
- 16 各パス要素に属するディレクトリの一覧(ディスク検索にのみ関係).
- 32 ファイル検索.
- 64 変数の値.

デバッグレベルを-1に設定すると上のすべてが有効になります. 多くの場合、実用上はこれが一番便利で しょう.

同様に dvips プログラムでも,デバッグオプションをいくつか組み合わせることでどこのファイルが読み 込まれているか詳細を確認することができます.またファイルが見つからない場合に,デバッグ出力はプログ ラムがどこに対してファイル検索を行ったかを示してくれるので,どこに問題があるのかを把握することがで きます.

一般的に言って,Kpathsea ライブラリは多くのプログラムから内部的に呼び出されるものなので,デバッ グオプションは環境変数 KPATHSEA\_DEBUG を上記リストの値(もしくはそれらの組み合わせ)に設定するこ

```
debug:start search(file=texmf.cnf, must_exist=1, find_all=1,
  path=.:/usr/local/bin/texlive:/usr/local/bin:
       /usr/local/bin/texmf/web2c:/usr/local:
       /usr/local/texmf/web2c:/.:/./teTeX/TeX/texmf/web2c:).
kdebug:start search(file=ls-R, must_exist=1, find_all=1,
  path="/tex:/usr/local/texmf).
kdebug:search(ls-R) =>/usr/local/texmf/ls-R
kdebug:start search(file=aliases, must_exist=1, find_all=1,
  path="/tex:/usr/local/texmf).
kdebug:search(aliases) => /usr/local/texmf/aliases
kdebug:start search(file=config.ps, must_exist=0, find_all=0,
  path=.:~/tex:!!/usr/local/texmf/dvips//).
kdebug:search(config.ps) => /usr/local/texmf/dvips/config/config.ps
kdebug:start search(file=/root/.dvipsrc, must_exist=0, find_all=0,
  path=.:~/tex:!!/usr/local/texmf/dvips//).
search(file=/home/goossens/.dvipsrc, must_exist=1, find_all=0,
  path=.:~/tex/dvips//:!!/usr/local/texmf/dvips//).
kdebug:search($HOME/.dvipsrc) =>
kdebug:start search(file=config.cms, must_exist=0, find_all=0,
  path=.:~/tex/dvips//:!!/usr/local/texmf/dvips//).
kdebug:search(config.cms)
=>/usr/local/texmf/dvips/cms/config.cms
                    図 12 設定ファイルを見つける
```
とによって指定するのがよいでしょう.\*1

例として、以下のような内容の小さな LATEX ソースファイル hello-world.tex を考えてみます.

<span id="page-44-0"></span>\documentclass{article} \begin{document} Hello World! \end{document}

この小さなファイルは cmr10 フォントのみを使用するのですが,dvips がどのように PostScript ファイル を用意するのか確認してみましょう(ここでは Computer Modern の Type 1 バージョンを使用したいので -Pcms を指定します).

> dvips -d4100 hello-world -Pcms -o

上記の例では dvips のデバッグクラス 4(フォントパス)と Kpathsea のパス要素展開を組み合わせまし た(dvips のリファレンスマニュアルを参照).この出力(かなりいじっていますが)を図 12 に示します. dvips は起動後、まず作業ファイルを探します. はじめに他のファイルの検索に用いられる検索パスを定義す る texmf.cnf が見つかり,続いてファイル検索を最適化するファイル名データベース ls-R とエイリアスを 定義している aliases が見つかります.dvips はさらに汎用の設定ファイル config.ps や[カス](#page-44-0)タマイズ設

<sup>\*1</sup> Windows ユーザ向けの情報:Windows ではすべてのデバッグメッセージを 1 つのファイルにリダイレクトするのは困難です. デバッグの際は,一時的に SET KPATHSEA\_DEBUG\_OUTPUT=err.log などと設定するのがよいでしょう.

定を記述する .dvipsrc を探し出します(上の例では, 後者は "not found" という結果になっています). 最 後に dvips は Computer Modern の PostScript フォント用の設定ファイル config.cms を探します(これ は-Pcms の効果です). このファイルには TEX 間の関係を定義するマップファイルのリストが記述されてい ます.

> more /usr/local/texmf/dvips/cms/config.cms

- p +ams.map
- p +cms.map
- p +cmbkm.map
- p +amsbkm.map

dvips はこのようにしてすべてのファイルを見つけ,さらに常に使用されることになっている汎用マップファ イル psfonts.map も読み込みます(このファイルではすべての PostScript フォントに共通する定義が行わ れています. PostScript マップファイルの取り扱いの詳細については 7.2.3 節の最後の部分を参照してくだ さい).

ここにきて,dvips はやっとプログラム自身の情報をユーザに提示します:

This is dvips(k) 5.92b Copyright 2002 Radical Eye Softwa[re \(w](#page-41-0)ww.radicaleye.com)

その後プロローグファイルが検索されます:

```
kdebug:start search(file=texc.pro, must_exist=0, find_all=0,
 path=.:~/tex/dvips//:!!/usr/local/texmf/dvips//:
       ~/tex/fonts/type1//:!!/usr/local/texmf/fonts/type1//).
kdebug:search(texc.pro) => /usr/local/texmf/dvips/base/texc.pro
```
以上で必要なファイルが揃ったので,dvips は日付と時刻を出力し,そして hello-world.ps というファ イルが生成されることを予告します. 合わせて, そのファイル生成の際にはフォントファイル cmr10 が必要 であることと,そのフォントが "resident"(ビットマップ不要)として扱われる旨が表示されます.

```
TeX output 1998.02.26:1204' -> hello-world.ps
Defining font () cmr10 at 10.0pt
Font cmr10 <CMR10> is resident.
```
これでやっと cmr10.tfm の検索が行われ,それが見つかれば,もういくつかのプロローグファイルが参照 され(出力には出ていません),最終的に Type 1 のフォント実体 cmr10.pfb が出力ファイルに含まれること になります(最終行).

```
kdebug: start search(file=cmr10.tfm, must_exist=1, find_all=0,
 path=.:~/tex/fonts/tfm//:!!/usr/local/texmf/fonts/tfm//:
       /var/tex/fonts/tfm//).
kdebug:search(cmr10.tfm) => /usr/local/texmf/fonts/tfm/public/cm/cmr10.tfm
kdebug:start search(file=texps.pro, must exist=0, find all=0,
   ...
<texps.pro>
```

```
kdebug: start search(file=cmr10.pfb, must_exist=0, find_all=0,
  path=.:~/tex/dvips//:!!/usr/local/texmf/dvips//:
```
~/tex/fonts/type1//:!!/usr/local/texmf/fonts/type1//). kdebug:search(cmr10.pfb) => /usr/local/texmf/fonts/type1/public/cm/cmr10.pfb  $\text{Cmr}10.\text{pfb}$ [1]

### <span id="page-46-0"></span>7.3 ランタイムオプション

その他の Web2C の便利な機能として、数々のメモリパラメータ(例えば配列サイズ)を Kpathsea が読み 込む設定ファイル texmf.cnf でコントロールできることが挙げられます. メモリ設定は TEX Live ディスト リビューションに含まれる texmf.cnf の Part 3 に記述されています.より重要なことは:

- main\_memory TFX, METAFONT, METAPOST に使用を許可する合計のメモリ量 (ワード数). これらの 設定を反映するには、値を適用した上でそれぞれのフォーマットを生成する必要があります。例え ば,もし「巨大な」バージョンの TEX を生成したとして,それを利用するにはフォーマットファイル hugetex.fmt を呼び出す必要があります.
- extra\_mem\_bot 「大きな」TFX のデータ構造(ボックス, グルー, ブレイクポイントなど)を配置するため の追加領域. 特に PrCTEX を使用する際に便利です.
- font\_mem\_size フォント情報を格納するために使用するメモリ量(ワード数).これは読み込まれる TFM ファイルの合計サイズと概ね一致します.
- hash\_extra 制御綴を格納するハッシュテーブルのための追加領域. デフォルトでは、わずか 10,000 個程度 の制御綴しかメインのハッシュテーブルに格納することができません.これでは多くの相互参照を含む 大きな本の組版には不十分でしょう.hash\_extra のデフォルト値は 50000 です.

こうしたパラメタの存在は動的な配列・メモリ確保の完全な代替となるものではありません. しかし, そうし た変更を現在の TEX ソースに対して適用するのは容易でないので,これらの実行時パラメタの存在はある程 度の柔軟性をもたせる実用上の妥協策です.

#### <span id="page-46-1"></span>7.4 \$TEXMFDOTDIR

ここまでさまざまな箇所で, (カレントディレクトリを最初に検索するようにするため)ドット '.' から始ま る検索パスを紹介してきました:

#### TEXINPUTS=.;\$TEXMF/tex//

実は、これは単純化した表記です. TFX Live が提供している実際の texmf.cnf では単に '.' と書く代わりに \$TEXMFDOTDIR を使用しています:

### TEXINPUTS=\$TEXMFDOTDIR;\$TEXMF/tex//

(実際のファイルでは、2つ目のパス要素も \$TEXMF/tex// よりは少し複雑です. とはいえ、それは些末なこ となので,ここでは \$TEXMFDOTDIR の話に注目してください.)

パス定義において,単に '.' と書く代わりに \$TEXMFDOTDIR を使用する理由は,単純にその値を上書きでき るメリットがあるからです.例えば,複雑なドキュメントは数多くのソースファイルが,多くのサブディレク トリにまたがって配置されている場合があります. そのような場合, TEXMFDOTDIR の値を .// に(例えば, そのドキュメントをビルドする環境で)設定するだけで、サブディレクトリのすべてが検索されるようになり

ます.(警告:.// をデフォルトの設定にはしないでください.そうした設定は極めて好ましくなく,任意の ドキュメントについてすべてのサブディレクトリを検索するようにすることには潜在的なセキュリティ上の問 題があります.)

また別のケースでは,カレントディレクトリを一切検索したくないという場合も考えられます.それは 例えば,すべてのファイルを明示的なパスで記述しているような状況で起こり得ます.そのような場合, TEXMFDOTDIR の値は /nonesuch やその他任意の存在しないディレクトリに設定しておくとよいでしょう.

\$TEXMFDOTDIR のデフォルト値は,TEX Live の texmf.cnf に定義されているように単に '.' です.

### 8 謝辞

<span id="page-47-0"></span>TEX Live は事実上すべての TEX ユーザ会の貢献に支えられています.現在の TEX Live 監修者は Karl Berry です. 過去から現在に至るまでの、その他の主要な貢献者は以下の通りです(敬称略):

- 英語圏, ドイツ, オランダ, ポーランドの TբX ユーザ会 (それぞれ TUG, DANTE e.V., NTG, GUST). 技術的・経営的なインフラの提供してくれました. ぜひお近くの TFX ユーザ会に加入してください! (https://tug.org/usergroups.html を参照)
- CTAN チーム (https://ctan.org). TFX Live イメージを配布し,TFX Live が依存する各種のパッ ケージアップデートを行うための共通基盤の提供をしてくれています.
- [Nelson Beebe](https://tug.org/usergroups.html). TFX Live 開発陣に数々のプラットフォームを提供し、彼自身も多くの包括的なテスト を行ってくれました. また彼の比類なき書誌学的な貢献にも敬意を表します.
- John Bowman. 彼の高度なグラフィックツール Asymptote を TFX Live に対応させるため数多くの 変更を加えてくれました.
- Peter Breitenlohner と  $\varepsilon$ -TFX チーム. 将来の TFX のために安定した基盤を構築してくれました. 特 に Peter 氏は,長年に渡って GNU autotools 関連のヘルパーとして活躍し,ソースコードを最新の状 態に保ってくれました.Peter.2015 年 10 月に亡くなりましたが,私たちは彼のことを忘れません.
- Jin-Hwan Cho とすべての DVIPDFM*x* チームメンバー.素晴らしいドライバを開発し,設定周りの 諸問題に対する責任ある対応をしてくれました.
- Thomas Esser. 彼の素晴らしい teTFX パッケージなしには TFX Live は存在し得ませんでした.
- Michel Goossens.この文書のオリジナル版の共著者です.
- Eitan Gurari. 彼の TFX4ht は TFX Live 公式ドキュメントの HTML 版生成に利用されています. 彼 は急な依頼をしても, 毎年快く TFX4ht の改善に取り組んでくれました. Eitan は 2009 年 6 月に若く して亡くなりましたが,私たちは彼のことを忘れません.
- Hans Hagen. 多くのテストを引き受け, 彼の ConTFXt パッケージ (http://pragma-ade.com) を TEX Live フレームワークに対応させるとともに,継続的に TEX 開発に協力してくれました.
- Hàn Thế Thành, Martin Schröder  $\angle$  pdfT<sub>E</sub>X  $\neq$   $-\angle$  (https://tug.org/applications/pdftex/). 彼らは TFX を継続的に拡張してくれています.
- Hartmut Henkel. pdfTEX, LuaTEX をはじめ多くのプロジェクトに顕著な貢献をしてくれました.
- 平田俊作.DVIPDFM*x* について多くの新規および継[続的な貢献をしてくれました.](https://tug.org/applications/pdftex/)
- Taco Hoekwater. METAPOST と (Lua)TFX (https://luatex.org) 自体に対して大きな変更を施 したほか, ConTEXt の TEX Live 対応や Kpathsea のマルチスレッド機能, その他数々の貢献をしてく

れました.

- Khaled Hosny. X TFEX, DVIPDFM*x* に加え、アラビア語用のものを含め多くのフォントに対して多 くの貢献をしてくれました.
- Paweł Jackowski. Windows 用インストーラ t1pm, Tomasz Luczak 氏は t1pmgui を開発してくれま した. これらのプログラムは過去の TFX Live で使用されていました.
- 角藤亮. 日本語 TFX 用の W32TFX ディストリビューション (http://w32tex.org) のために Windows バイナリを提供し、さらに開発に関わる数々の貢献をしてくれました.
- Jonathan Kew. 優れた TEX エンジンである X TEX を開発し,時間と労力を割いてその処理系を TFX Live に導入してくれました. 彼はさらに初期バージョンの MacTFX を開発し, 我々のおすすめす るフロントエンドである TFXworks も開発しました.
- 北川弘典. pTpX と関連する多くのサポートを担ってくれました.
- Dick Koch. TFX Live チームと友好的かつ緊密に連携しながら MacTFX (https://tug.org/ mactex) のメンテナンスを行ってくれています.
- Reinhard Kotucha.TEX Live 2008 のインフラとインストーラに対する主要な貢献者で,さらに Windows 研究や getnonfreefonts スクリプトの開発などに多大な努力をしてく[れています.](https://tug.org/mactex)
- [Siep Kr](https://tug.org/mactex)oonenberg. 彼も TFX Live 2008 のインフラとインストーラの(特に Windows について)主 要貢献者で,その新機能について解説するためマニュアルを大幅に改定してくれました.
- Clerk Ma.エンジンのバグ修正と拡張を行ってくれました.
- Mojca Miklavec. ConTFXt 開発の重要な協力者で, 多くのバイナリビルドを行い, その他にも多くの 仕事を行ってくれています.
- Heiko Oberdiek. epstopdf をはじめ数々のパッケージを開発し,巨大だった pst-geo データファイル を圧縮して TFX Live に含められるようにしてくれました. そして何より,彼の hyperref パッケージに ついての偉業に敬意を表します.
- Phelype Oleinik. 2020 年にグループ区切りでの \input 対応を多くのエンジンに適用したほか, 多く の貢献をしてくれました.
- Petr Olšak. チェコ・スロバキア関連のプロダクトを統括し、注意深くチェックしてくれました.
- 大島利雄. Windows 向け DVI ビューア dviout を開発してくれました.
- Manuel Pégourié-Gonnard. パッケージアップデートとドキュメントの改善に協力してくれたほか, texdoc コマンドを開発しました.
- Fabrice Popineau. はじめて TFX Live の Windows サポートを行い, またフランス語ドキュメントに 貢献してくれました.
- Norbert Preining. 現在の TEX Live インフラとインストーラの主要開発者で, Frank Küster と共に TEX Live の Debian パッケージを用意してくれています. 彼は現在も広範に TEX Live に関わるさま ざまな仕事を引き受けてくれています.
- Sebastian Rahtz. TFX Live の創始者で,長年そのメンテナンスを行っていました. 彼は 2016 年 3 月 に亡くなりましたが,私たちは彼のことを忘れません.
- Luigi Scarso. METAPOST, LuaTFX その他のプログラムを継続的に開発してくれています.
- Andreas Scherer. TFX Live で用いている CWEB 実装である cwebbin の開発.
- Tomasz Trzeciak.Windows について広範な協力をしてくれました.
- Vladimir Volovich. さまざまなプログラムの TFX Live への組み込みとメンテナンスのために多くの

手伝いをしてくれました. 特に xindy の組み込みが実現したのは彼のおかげです.

- Staszek Wawrykiewicz. TFX Live 全体についての主要なテスターで、ポーランド語に関わる多くの貢 献(フォントや Windows インストールなど)をしてくれました. Staszek 氏は 2018年2月に亡くな りましたが,私たちは彼のことを忘れません.
- Olaf Weber. 過去何年にも渡って辛抱強く Web2C のメンテナンスを行ってくれました.
- Gerben Wierda. 初期の macOS サポートの開発とメンテナンスを行ってくれました.
- Graham Williams. TFX カタログの創始者です.
- Joseph Wright.各種エンジンで同じプリミティブを使用できるようにするため多くの貢献をしてくれ ました.
- 山下弘展. pTEX と関連する多くのサポートを担ってくれました.

バイナリのビルド担当者:Marc Baudoin (amd64-netbsd, i386-netbsd), Ken Brown (i386-cygwin, x86 64-cygwin), Simon Dales (armhf-linux), Johannes Hielscher (aarch64-linux), 角藤亮 (win32), Dick Koch (x86<sub>-</sub>64-darwin), Nikola Lečić (amd64-freebsd, i386-freebsd), Henri Menke (x86<sub>-</sub>64-linuxmusl), Mojca Miklavec (i386-linux, x86 64-darwinlegacy, i386-solaris, x86 64-solaris, sparc-solaris), Norbert Preining (x86 64-linux).TEX Live のビルドプロセスについては https://tug.org/texlive/build.html を参照してください.

このマニュアルの翻訳者:Denis Bitouzé,Patrick Bideault(フランス語),Carlos Enriquez Figueras(ス ペイン語), Jjgod Jiang, Jinsong Zhao, Yue Wang, Helin Gai (中国語), Nikola Lečić [\(セルビア語\),](https://tug.org/texlive/build.html) Marco Pallante, Carla Maggi (イタリア語), Petr Sojka, Jan Busa (チェコ・スロバキア語), Boris Veytsman (ロシア語), Zofia Walczak (ポーランド語), Uwe Ziegenhagen (ドイツ語). TFX Live のドキュメントウェ ブページは https://tug.org/texlive/doc.html です.

もちろん,最も重要な謝辞は Donald Knuth に対して贈られるべきです.まず TFX を発明してくれたこ と,そしてそれを世界に広めてくれたことについて,深く感謝します.

### 9 更新履歴

### 9.1 過去

<span id="page-49-1"></span><span id="page-49-0"></span>最初に議論が始まったのはオランダ TFX ユーザ会が 4AllTFX CD を MS-DOS ユーザのために用意し始 めたときのことでした. そのときは,すべてのシステムに向けて 1 つの合理的な CD を作成することが望ま しいとされました. これは,当時あまりに漠然とした目標でしたが, 結果的には 4AllTFX CD を完成させた のみならず TEX ディレクトリ構造 (TDS, https://tug.org/tds) についての作業チームを TUG に発足さ せることにつながりました. 作業チームはどのようにすれば一貫性があり,管理の容易な TFX サポートファ イルのコレクションを作成できるか議論を重ねました.TDS についての完全な原稿は 1995 年 12 月発行の *TUGboat* に掲載されましたが,かなり早[い段階から望ましい成果物](https://tug.org/tds)は CD 上のモデル構造であることは明ら かでした.いま皆さんにとってお馴染みのディストリビューションは,この作業チームの議論のかなり直接的 な成果と言えます. また 4AllTFX CD の成功から,同様の簡単なシステムを作れば UNIX ユーザも恩恵に与 ることができることも明らかで,この事実も TFX Live にもう1つの大きな流れを作りました.

私たちは,1995 年の秋にまず UNIX ベースの TDS CD の開発に取り掛かり,すぐに Thomas Esser の teTFX が理想的なディストリビューションであることがわかりました. teTFX はすでに複数のプラットフォー

ムをサポートしており、さまざまなファイルシステムに対応するように設計されていました. Thomas 氏の 協力を得て活動は 1996年のはじめに本格化し、最初のバージョンが 1996年の5月にリリースされました. 1997 年の頭に Karl Berry が大規模な修正を加えた新しいバージョンの Web2C をリリースし,Thomas 氏が teTFX に加えていたほとんどすべての機能が利用可能になりました. この Web2C に teTFX の texconfig スクリプトを加えたものはバージョン 2 のベースに採用されることが決まりました. バージョン 3 は Olaf Weber によってさらに大きく修正された Web2C 7.2 をベースにしました.同時に,新しいバージョンの teTFX も開発され, TFX Live もすぐにそのほとんどの新機能を取り込みました. バージョン 4 も同じパター ンでのリリースとなり、新しい teTFX と新しい Web2C 7.3 を利用して作成されました. Fabrice Popineau の貢献もあり、この時点までに TFX Live は完全な Windows サポートを完成させていました.

バージョン 5(2000 年 3 月)では多くの部分が改修・チェックされ,何百ものパッケージがアップデートさ れました.パッケージの詳細は XML ファイルに保存されるようになりました.一方で TFX Live 5 における 大きな変更として、すべての有償ソフトウェアは取り除かれました. このときから TFX Live に含まれるすべ てのものは Debian フリーソフトウェアガイドライン (https://www.debian.org/intro/free) 互換であ ることが求められるようになりました.私たちはすべてのパッケージのライセンスを確認するよう最善を尽く しましたが,もし何か間違いがあればご連絡ください.

バージョン 6 (2001年7月)にはさらに多くのパッケージアップデートが取り込まれました. このバージョ ンで最大の更新点はインストールについての新しい選択肢です.ユーザはより詳細に必要とするコレクション を選択できるようになりました.特定の言語と関連するコレクションが大きく見直され,そうしたコレクショ ンを選択すれば対応するマクロやフォントがインストールされるだけでなく,適切な language.dat も用意 されるようになりました.

2002 年のバージョン 7 での大きな変更としては Mac OS X サポートの追加と, 例年通り無数のパッケージ やプログラムのアップデートが挙げられます.このときの大きな目標はソースコードを teTFX のそれと統合 し,バージョン 5, 6 間の不整合を修正することでした.

#### 9.1.1 2003

<span id="page-50-0"></span>2003 年も例年通り数多くのアップデートと追加パッケージがあり TEX Live は巨大化してもはや 1 枚の CD に収まらないことがわかりました. そのため、私たちはこれを 3 つの異なるディストリビューションに分 離しました(2.1 節 (p. 7) を参照).その他の変更点:

- L<sup>AT</sup>EX チームからのリクエストを受けて,標準設定における latex, pdflatex コマンドが ε-TEX エン ジンを使用するように変更 (p. 10 参照)
- 新しい [La](#page-6-1)tin M[od](#page-6-1)ern フォントを追加(そして推奨)
- Alpha OSF のサポートを終了(HPUX のサポートは既に終了していました). これは新しいバイナリ をコンパイルするためのハー[ドウ](#page-9-0)ェアを誰も所有していなかった(そして新しい有志も現れなかった) ためです.
- Windows サポートの大きな変更.XEmacs ベースの統合環境が始めて導入されました.
- Windows 向けの重要な追加プログラム (Perl, Ghostscript, ImageMagic, Ispell) が TEX Live のディ レクトリにインストールされるようになりました.
- dvips, dvipdfm, pdftex などによって使用されるフォントマップファイルが新しい updmap によって 生成され, texmf/fonts/map に配置されるようになりました.
- TFX, METAFONT, METAPOST がデフォルトでほとんどの入力文字(文字コード 32 以上)をそのま まファイル(例えば \write の出力先), ログファイル, ターミナルに出力するようになりました. す なわち ^^ 表現への変換が行われないようになりました. TEX Live 7 では、この変換はシステムのロ ケール設定に依存していました. 今後はロケール設定は TFX のコアプログラムの挙動に影響を与えな くなります. もし何らかの理由により ^^ 表現による出力が必要な場合は texmf/web2c/cp8bit.tcx のファイル名を変更してください.(将来的にはもう少し簡単な方法を用意する予定です.)
- このドキュメントを全面的に改訂しました.
- 最後に、バージョン番号が大きくなってきたので、今後は単にリリース年で表すことにしました. すな わち今回のバージョンは TEX Live 2003 となります.

### 9.1.2 2004

2004 年には数多くの更新がありました:

- <span id="page-51-0"></span>● ローカルにインストールしたフォントで,独自の .map や(あまりないと思いますが).enc を利用す るものがある場合,それらのサポートファイルを移動する必要があります. .map ファイルについては TEXFONTMAPS パスに含まれる(各 TEXMF ツリーの)fonts/map 以下の サブディレクトリのみが検索されるようになりました.同様に .enc ファイルについても ENCFONTS パスに含まれる fonts/enc 以下のサブディレクトリのみが検索対象になりました.しばらくの間は updmap コマンドが将来的に問題となり得るファイルについて警告を出します. より詳細な対策その他の情報については https://tug.org/texlive/mapenc.html を参照してくだ さい.
- TFX コレクションに MiKTFX ベースのインストール CD が追加されました. MiKTFX 実装の Web2C がお好みの場合はそちらをお使いください. 詳細は 2 節 (p. 7) を参照.
- 従前のリリースにおいて,TFX Live における唯一の巨大な TEXMF ツリーであった texmf を texmf, texmf-dist, texmf-doc の 3 つに分割しました. 詳細は 2.2 節 (p.8) と各ツリーの README を参照し てください.
- すべての TFX 関連の入力ファイルを各 texmf\* ツリーの tex サブディレクトリに集約しました (これま では tex, etex, pdftex, pdfetex 等々に分けられていま[した](#page-7-0)). 詳[細](#page-7-0)は texmf-dist/doc/generic/ tds/tds.html#Extensions を参照してください.
- •(ユーザによって直接実行するためのものではない)補助スクリプトを各 texmf\* ツリーの scripts サ ブディレクトリに移動し, kpsewhich --format=texmfscripts で探せるようにしました. こうした 補助スクリプトを呼び出すプログラムについては改修の必要があります.詳細は texmf-dist/doc/ generic/tds/tds.html#Scripts を参照してください.
- cp227.tcx の設定により、ほとんどすべてのフォーマットで大半の文字を ^^ 表現へ変換することなく そのまま出力するようになりました.特に文字コード 32-256 の文字とタブ,垂直タブ,改ページは印 字可能文字として扱い変換されません.例外は plain TFX(32–126 のみ印字可能),ConTFXt(0–256 を印字可能)と Ω 関連フォーマットです.デフォルトの挙動は TEX Live 2003 とほとんど変わりま せんが,実装が整理されカスタマイズも容易になりました.詳細は texmf-dist/doc/web2c/web2c. html#TCX-files を確認してください. (ところで Unicode 入力については TFX はエラーを表示して 部分的な文字シークエンスを出力する可能性があります. これは TFX がバイト指向であるためです.)
- pdfetex が (plain) tex を除くすべてのフォーマットのデフォルトエンジンになりました(もちろん,latex 等で実行された場合は DVI を出力します). つまり, ε-T<sub>F</sub>X 拡張 (texmf-dist/doc/etex/base/) に 加えて pdfTFX の microtypography 機能も LATFX や ConTFXt で利用可能になります.
- この変更は ifpdf (plain TEX でも LATEX でも使用可)または同等のコードの利用がこれまで以上に重 要となったということを意味します. なぜなら単純に \pdfoutput (または他のプリミティブ)が定義 されているかどうかを調べるだけでは PDF 出力が行われているかどうかを判定できなくなったからで す.この後方互換性について今年のリリースでは可能な限り対処しましたが,来年以降は DVI 出力を 行っているときであっても \pdfoutput が定義されている可能性があります.
- pdfTFX (https://tug.org/applications/pdftex/) には多くの新機能が追加されました:
	- **–** \pdfmapfile と \pdfmapline がドキュメント内からのフォントマップアクセスをサポートし ます.
	- **–** Microtypographic [フォント展開がより簡単に利用で](https://tug.org/applications/pdftex/)きるようになりました.
	- https://www.ntg.nl/pipermail/ntg-pdftex/2004-May/000504.html
	- **–** 従来は専用の設定ファイル pdftex.cfg で設定していたパラメータは,今後プリミティブを用いて 設定されなければなりません. 具体的には pdftexconfig.tex で設定されています. pdftex.cfg [はもはやサポートされません.](https://www.ntg.nl/pipermail/ntg-pdftex/2004-May/000504.html) pdftexconfig.tex が変更された場合, すべての .fmt ファイルを 再生成する必要があります.
	- **–** その他の更新点については pdfTEX のマニュアルを参照してください:texmf-dist/doc/pdftex/ manual/pdftex-a.pdf
- tex (および mf と mpost) の \input プリミティブがダブルクオートで囲うことによって空白やその他 の特殊文字を含む入力を受け付けるようになりました. 典型的な使用例:

\input "filename with spaces" % plain \input{"filename with spaces"} % latex

詳細については Web2C のマニュアルを参照してください texmf-dist/doc/web2c.

- Web2C に encTEX サポートが追加され、この機能は結果的にすべての TEX プログラムで -enc オプ ションを通して利用可能になりました(ただしフォーマットが生成されている場合に限る). encTFX は入出力の再エンコーディングについて汎用的なサポートを提供するもので,Unicode(UTF-8 形式に よる)のフルサポートを可能としています.詳細については texmf-dist/doc/generic/enctex/ と http://olsak.net/enctex.html を参照してください.
- $\varepsilon$ -T<sub>F</sub>X と Ω を組み合わせた新エンジン x が利用可能になりました. texmf-dist/doc/aleph/base と https://texfaq.org/FAQ-enginedev にいくらかの情報があります. ※ における LATEX ベースの [フォーマットは](http://olsak.net/enctex.html) lamed といいます.
- 最新の IATFX は新しいバージョンの LPPL の下でインストールされました. これで公式に Debian 公 認[のライセンスになりました.他のアップデ](https://texfaq.org/FAQ-enginedev)ートについての情報と合わせて texmf-dist/doc/latex/ base の ltnews ファイルに詳細が記載されています.
- DVI を PNG 画像ファイルに変換する新しいプログラム dvipng が追加されました.https://ctan. org/pkg/dvipng を参照.
- medium サイズのフォント向けに cbgreek パッケージを導入しました.これはフォント作者 (Claudio Beccari) の同意と助言に基づくものです. 除外されているフォントは不可視・アウト[ライン・透過文字](https://ctan.org/pkg/dvipng)

です.これらは比較的使用頻度の低いもので,私たちは容量を気にする必要がありました.フルセット のフォントはもちろん CTAN から入手できます (http://mirror.ctan.org/tex-archive/fonts/ greek/cbfonts).

- oxdvi は廃止されました. xdvi を使用してください.
- initex など tex, mf, mpost の ini, vir 版コマ[ンド\(リンク\)は作成されなくなりました.](http://mirror.ctan.org/tex-archive/fonts/greek/cbfonts) ini の機 [能は何年も前から](http://mirror.ctan.org/tex-archive/fonts/greek/cbfonts)コマンドラインオプション -ini を通して利用可能です.
- i386-openbsd プラットフォームのサポートは廃止されました. BSD ポートシステム向けの tetex パッ ケージと GNU/Linux および FreeBSD バイナリが利用可能なので,ビルド担当のボランティアは他の ことに時間と労力を割いた方が良いようです.
- •(少なくとも)sparc-solaris においては t1utils を実行する際には環境変数 LD\_LIBRARY\_PATH を設定する 必要があります. なぜなら,このプログラムは C++ によってコンパイルされていますが,それらにつ いて実行時ライブラリの標準的な配置位置が存在しないためです(これは今に始まったことではありま せんが,これまでドキュメント化されていませんでした). 同様に mips-irix においても, MIPSpro 7.4 ランタイムが必要です.

9.1.3 2005

2005 年も例年通り膨大なパッケージとプログラムのアップデートがありました.前年と比べるとインフラ は安定していますが,必然的にいくつかの変更はありました:

- <span id="page-53-0"></span>• システムツリーの設定を変更する新しいスクリプト texconfig-sys, updmap-sys, fmtutil-sys が 導入されました.texconfig, updmap, fmtutil スクリプトは \$HOME/.texlive2005 以下のユーザ設 定を変更するようになりました.
- 上の変更に対応して,設定ファイルを探すべき TEXMF ツリーを指定する新しい環境変数 TEXMFCONFIG と TEXMFSYSCONFIG(それぞれユーザ用とシステム用)が追加されました. したがって 個人用の fmtutil.cnf や updmap.cfg がある場合は,これらのパス内に移動する必要があります.も しくは texmf.cnf を用いて TEXMFCONFIG, TEXMFSYSCONFIG の値を再定義する手もあります. いずれ にしても,実際の設定ファイル位置と TEXMFCONFIG, TEXMFSYSCONFIG の指す位置は必ず一致してい なければなりません. 詳細は 2.3 節 (p.8) を参照してください.
- 昨年は pdfTFX が使用されていたとしても、DVI 出力を行う場合には \pdfoutput 等のプリミティブ が未定義になるよう後方互換性を維持していました.今年は,予告していたとおり,この後方互換性 に対するケアは終了します. そのため[も](#page-7-1)し \ifx\pdfoutput\undefined のようなコードを利用して PDF 出力か否かを判定している場合,修正が必要になります. この場合 ifpdf パッケージ (plain TFX でも LATEX でも使用可能です)を使用するか,そのしくみを真似するのがいいでしょう.
- 昨年,ほとんどのフォーマットで出力文字 (8-bit) がそのまま維持されるようになりました(前のセク ションを参照してください).新しい TCX ファイル empty.tcx を用いてより簡単に ^^ 表現を利用す るかつての挙動に戻せるようになりました:

latex --translate-file=empty.tcx yourfile.tex

• DVI を PDF に変換するため,新しく dvipdfmx プログラムが追加されました.これは活発にメンテナ ンスされている dvipdfm の後継です (dvipdfm は今でも利用可能ですが, 推奨はされません).

- Adobe Acrobat Reader を再起動することなく PDF のリロードを可能にする pdfopen と pdfclose が 追加されました(xpdf, gv, gsview など Acrobat 以外の PDF リーダにはそもそもこのような問題はあ りませんでした).
- 一貫性のため HOMETEXMF と VARTEXMF はそれぞれ TEXMFHOME と TEXMFSYSVAR に変更されました. ユーザごとのツリーを示す TEXMFVAR もデフォルトで存在していることに注意してください. このリス トの最初の項目も再度確認してください.

9.1.4 2006–2007

2006–2007 年における TFX Live への大きな出来事は XqTFX の追加でした. このプログラムは xetex と xelatex として利用可能です(https://scripts.sil.org/xetex 参照).

<span id="page-54-0"></span>pdfTFX (https://tug.org/applications/pdftex) と同様に、METAPOST にも将来的な拡張の計画も 含めて特筆すべきアップデートがありました https://tug.org/metapost/articles.

TFX の .fmt (高速フォーマット) と [METAPOST](https://scripts.sil.org/xetex), METAFONT 用の同等ファイルは texmf/web2c 直下か ら同サブデ[ィレクトリに移されました\(一方で](https://tug.org/applications/pdftex) texmf/web2c 直下も既存の .fmt ファイルのために検索対象 に残っています). それらのサブディレクトリにはそれぞれのエンジン名 (tex, pdftex, xetex 等)が付けら れています.通常の使い方をしている限り,この変更による影響はないはずです.

(plain) tex コマンドは先頭行の %& (使用フォーマットの指定に使用する) を解釈しなくなりました. tex コマンドは純粋な Knuthian TFX です.(LATFX など他のコマンドは今後も %& を解釈します.)

当然のことながら,この期間にも(いつも通り)上記以外に何百ものパッケージやプログラムのアップデー トがありました.平常通り,それらについては CTAN (https://ctan.org) を確認してください.

内部的には, ソースツリーを Subversion で管理するようになり, その標準 Web インターフェースでソース ツリーを閲覧できるようになりました (TFX Live のウェブサイトからリンクされています). この変更は最終 的な配布版には関係ありませんが,この変更によって今[後の開発基盤が安定す](https://ctan.org)ると期待しています.

最後に, 2006年5月に Thomas Esser が teTFX の更新を終了することを発表しました (https://tug. org/tetex). 結果として,特に GNU/Linux のディストリビュータから, にわかに TFX Live が注目される ことになりました. TEX Live には新しく tetex スキームが追加され、これを用いると旧来の teTEX と概ね同 等のものをインストールすることができます. 私たちは、早晩この変化が全世界の人々の TEX [環境の改善に](https://tug.org/tetex) [つながること](https://tug.org/tetex)を願っています.

9.1.5 2008

<span id="page-54-1"></span>今年は TFX Live のインフラが全面的に再設計・再実装されました. インストールについての完全な情報は tlpkg/texlive.tlpdb というテキストファイルに保存されるようになりました.インフラ刷新による変化は 色々ありますが,これによって一度インストールした TEX Live をインターネットを利用してアップグレード できるようになりました. この機能は MiKTFX には何年も前からあったものです. 今後は CTAN で新しい パッケージがリリースされる度にアップデートを行うことができるはずです.

大きな出来事として,新しいエンジン LuaTEX (https://luatex.org) が追加されました. このエンジン は組版にさらなる柔軟性を与えるだけでなく, TEX 文書の内外で利用できる素晴らしいスクリプト言語の処 理系を提供してくれます.

Windows と UNIX ベースプラットフォームのサ[ポートがより統一的にな](https://luatex.org)りました. 具体的には, TFX Live

に同梱されるようになった処理系によって Windows でも Perl スクリプトと Lua スクリプトが利用可能にな りました.

新しい tlmgr スクリプトは(5節)は TFX Live の初期インストール後の管理を行う汎用インターフェース です.このコマンドはパッケージアップデートと継続的なフォーマット・マップファイル・言語ファイル等の 再生成を行います(オプションで,ローカルに追加されたものについても行います).tlmgr が開発されたの で,これまでフォーマットやハ[イ](#page-28-1)フネーション設定ファイルを管理していた texconfig は廃止されました.

また新しい索引作成支援プログラム xindy (http://xindy.sourceforge.net/) がほとんどのプラット フォーム向けに提供されるようになりました.

kpsewhich コマンドは与えられたファイルについて,すべてのマッチを返すことができるようになりま した(オプション --all). 特定のサブディ[レクトリ内のマッチだけを返すことも](http://xindy.sourceforge.net/)可能です(オプション --subdir).

extractbb コマンドという形で, dvipdfmx プログラムにバウンディングボックス情報を抽出する機能が 追加されました.これにより dvipdfm が持っていたほとんどの機能が dvipdfmx にも実装されたことになり ます.

Times-Roman や Helvetica のようなフォントエイリアスは削除されました.パッケージごとにそうした エイリアスに求める挙動が異なり(例えば,期待されるエンコーディングが異なるなど),またそれに対する 良い解決策も存在しないためです.

ポーランド語向けの platex フォーマットは、まったく別の日本語用プログラム platex と名前が衝突してい るため削除されました.代わりに,今後は polski パッケージが主としてポーランド語サポートを提供します.

内部的には,アップデートの簡便性のため,WEB の文字列プールファイルをバイナリにコンパイルするよう になりました.

最後に,'TEX tuneup of 2008' に述べられている Donald Knuth による変更が今回のリリースに反映され ました.詳細は https://tug.org/TUGboat/Articles/tb29-2/tb92knut.pdf を参照してください.

#### 9.1.6 2009

2009 年,LuaTEX の OpenType [サポート等を活用するため](https://tug.org/TUGboat/Articles/tb29-2/tb92knut.pdf) Lua(LA)TEX のデフォルトの出力フォーマットが PDF に変更されました. 新しいコマンド名 dviluatex と dvilualatex を使用すると DVI 出力の LuaTFX を実行できます.LuaTEX のウェブサイトは https://luatex.org です.

<span id="page-55-0"></span> $\Omega$  (Omega) 開発者らとの協議の後、オリジナルの $\Omega$  エンジンと Λ (Lambda) フォーマットは削除されるこ とになりました. 後継である κ (Aleph) と 5 (Lamed) は Ω の機能を担うため今後も TFX Live に残ります.

Computer Modern を含め, 新しいバージョンの [AMS Type 1](https://luatex.org) フォントが追加されました. 何年も前 に Knuth が METAFONT のソース修正を行って変更されたいくつかのシェイプがついに反映され,また ヒンティングも更新されました.Euler フォントも Hermann Zapf によって大幅に再デザインされまし た(https://tug.org/TUGboat/Articles/tb29-2/tb92hagen-euler.pdf 参照). いずれについてもメ トリクスは変更されていません.AMS フォントのウェブサイトは https://ams.org/tex/amsfonts.html です.

新しい GUI [フロントエンド](https://tug.org/TUGboat/Articles/tb29-2/tb92hagen-euler.pdf) TEXworks が Windows と MacTEX 向けに追加されました. 他のプラット フォーム向けのものや詳細情報については TEXworks のウェブサイト ([https://tug.org/texworks](https://ams.org/tex/amsfonts.html)) を参 照してください. TFXworks は macOS 向けの統合開発環境 TFXShop にインスパイアされたクロスプラット フォームなフロントエンドで,使い勝手の良さに重きを置いています.

製図用ツール Asymptote が多くのプラットフォーム向けに追加されました.これはテキストベースのグラ フィクス記述言語で,大雑把には METAPOST と似たものですが,高度な 3D サポートその他の機能が利用可 能です.ウェブサイトは http://asymptote.sourceforge.io です.

独立した dvipdfm コマンドは dvipdfmx に置き換えられました(ただし特別な互換モードで実行されます). dvipdfmx は CJK サポートと,dvipdfm の最後のリリースから何年にも渡って蓄積された数多くの修正が含 まれています.

新しいプラットフォーム (cygwin, i386-netbsd) 向けのバイナリが追加されました.ただし OpenBSD ユー ザは標準的なパッケージシステムを用いて TEX をインストールすることが推奨されます.複数のバージョン の OpenBSD で動作するバイナリを作成するのは困難でした.

その他の雑多な変更:

- lzma の安定した代替として xz 圧縮 (https://tukaani.org/xz/) を採用しました.
- 後続の文字列が定義済みの変数と一致しない限り '\$' をファイル名に使用できるようになりました.
- Kpathsea ライブラリがマルチスレッド化されました(METAPOST で使用されています).
- TFX Live 全体のビルドが Automake [ベースになりました.](https://tukaani.org/xz/)

最後に過去のバージョンに関することについて告知します. TFX Live のすべてのリリースは ftp: //tug.org/historic/systems/texlive から入手できます(CD ラベル等のおまけもあります).

9.1.7 2010

2010 年,出力 PDF [のデフォルトバージ](ftp://tug.org/historic/systems/texlive)ョンが 1.5 になり、これまで以上の圧縮が可能になりました. こ の変更は PDF を出力するすべての TFX エンジンと dvipdfmx について適用されました. LATFX パッケージ pdf14 を使用するか \pdfminorversion=4 を設定すると PDF 1.4 出力に戻すことができます.

<span id="page-56-0"></span>pdf(LA)T<sub>E</sub>X は LAT<sub>E</sub>X の graphics.cfg が読み込まれていて, PDF 出力を行っている場合, epstopdf を用 いて自動的にインクルードされた Encapsulated PostScript (EPS) ファイルを PDF に変換するようになり ました.デフォルトのオプションは既存の PDF ファイルが上書きによって失われてしまうことのないように 設定されていますが,\documentclass よりも前に\newcommand{\DoNotLoadEpstopdf}{}(\def を用い てもよい)を記述して読み込み済みのように見せかけることで epstopdf 使用を回避できます.また pst-pdf パッケージを使用した場合も読み込みは行われません.詳細については epstopdf パッケージのドキュメント を参照してください (https://ctan.org/pkg/epstopdf-pkg).

関連する変更として,今年からいくつかの定められた外部コマンドが TFX から(\write18 機能を介し て)デフォルトで実行できるようになりました.デフォルトで実行が許可されているコマンドは repstopdf, makeindex, kpsewhich, bibtex, bibtex8 [です.このリストは](https://ctan.org/pkg/epstopdf-pkg) texmf.cnf に定義されています.こうした 外部コマンドをすべて禁止する必要のある環境では,インストーラにオプションを指定するか(3.2.4 節を参 照),tlmgr conf texmf shell\_escape 0 を実行して設定を上書きしてください.

上とは別の関連する変更は BIBTFX と Makeindex が任意ディレクトリのファイル出力を (TFX 本体と同様) デフォルトでは行わなくなったことです. これは、これらのプログラムを制限付き \write18 で[実行で](#page-18-0)きるよ うにするための措置です.この挙動を変更するためには環境変数 TEXMFOUTPUT を設定するか openout\_any 設定を変更してください.

XTTFX が pdfTFX と同様に同じ行内でのマージンカーニングをサポートするようになりました(フォント 展開は今のところサポートされていません).

tlmgr がデフォルトで各パッケージのバックアップを取るようになったので (tlmgr option autobackup 1),パッケージアップデート時に不具合が発生しても tlmgr restore により簡単に復元できるようになりま した.もしインストール後のアップデートを行いたいもののバックアップ用のディスク容量がないという場合 は tlmgr option autobackup 0 を実行してください.

新規に追加されたプログラム:

- pTFX エンジンと関連する日本語組版のためのユーティリティ
- BIBTFXU: Unicode サポートが有効な BIBTFX
- chktex: (LA)TFX 文書をチェックするツール(元々 http://baruch.ev-en.org/proj/chktex から提 供されていたもの)
- dvisvgm: DVI を SVG に変換するツール (https://dvisvgm.de)

新しいプラットフォーム向けの実行バイナリも追加されました:amd64-freebsd, [amd64-kfreebsd](http://baruch.ev-en.org/proj/chktex), i386 freebsd, i386-kfreebsd, x86<sub>-</sub>64-darwin, x86<sub>-</sub>64-solaris.

TEX Live 2009 の変更ですが,昨年リリース[ノートに書き忘れたものが](https://dvisvgm.de)ありました. TEX4ht 関連の多くの 実行バイナリ (https://tug.org/tex4ht) がバイナリ用ディレクトリから削除されました. 汎用の mk4ht コマンドを用いてすべての tex4ht コンビネーションを実行することができます.

最後に,TFX コレクション DVD 上の TFX Live はライブ実行できなくなりました.1 枚の DVD だけでは もはや十分な[スペースが確保できないためで](https://tug.org/tex4ht)す.有用な副作用として,物理 DVD からのインストールがこれ までよりかなり高速になりました.

#### 9.1.8 2011

macOS バイナリ (universal-darwin, x86 64-darwin) の動作要件が Leopard 以降になりました.今後 Panther と Tiger はサポート対象外となります.

<span id="page-57-0"></span>一般的なプラットフォーム向けに文献処理ツール biber が追加されました.このプログラムの開発は IATFX の参考文献関連機能の完全な再実装である biblatex パッケージの開発と緊密に連携しています.

METAPOST (mpost) は .mem ファイルを作成したり利用したりしなくなりました.plain.mp のような必 要ファイルは実行の度に読み込まれなければなりません.これは METAPOST をライブラリとして利用でき るようにしたことに関連する変更です(ライブラリ利用可能になったこともまた顕著な変更ですが,一般の ユーザにはあまり関係がありません).

updmap の Perl 実装はこれまで Windows 専用でしたが, 刷新されてすべてのプラットフォームで利用され るようになりました.これもユーザに影響のあるような変更ではないはずですが,実行速度はかなり向上しま した.

initex, inimf コマンドが復活しました(ただし,その他の ini\* コマンドは復活していません).

9.1.9 2012

tlmgr が複数のネットワークレポジトリからのアップデートをサポートするようになりました. tlmgr help の出力の "multiple repositories" に関するセクションにはさらなる詳細が記述されています.

<span id="page-57-1"></span>xetex, xelatex の双方について \XeTeXdashbreakstate のデフォルト値が 1 になりました. これによ り em-ダッシュと en-ダッシュの直後の改行が許容されます (これは plain TFX, L<sup>y</sup>TFX, LuaTFX 等の挙動 と同じです).既存の XマTFX 文書で,これまでの行分割とまったく同じ挙動を必要とする場合は明示的に

\XeTeXdashbreakstate を 0 に設定してください.

pdftex と dvips を含むいくつかのプログラムが生成するファイルが 2 GB を超えられるようになりま した.

あまりにも多くのバリエーションが存在するため,35 の PostScript 標準フォントが dvips の出力にデフォ ルトで埋め込まれるようになりました.

制限付き \write18 実行モードにおいて、mpost がデフォルトで許可されるようになりました.

texmf.cnf が ../texmf-local の位置 (例えば /usr/local/texlive/texmf-local/web2c/texmf. cnf) でも (存在すれば) みつけられるようになりました.

updmap スクリプトがグローバルな設定ではなくツリー毎に updmap.cfg を読み込むようになりました. こ の変更は、updmap.cfg を直接変更していない限りユーザへの影響はないはずです. 詳細は updmap --help の出力を参照してください.

プラットフォーム: armel-linux と mipsel-linux が追加され,sparc-linux と i386-netbsd はもはやメインディ ストリビューションには含まないことになりました.

9.1.10 2013

ディストリビューション構造:トップレベルの texmf ディレクトリは,簡潔のため texmf-dist と統合さ れました. Kpathsea 変数 TEXMFMAIN と TEXMFDIST は今後ともに texmf-dist を参照することになります. 多くの小さな言語サポートコレクションは,インストールをシンプルにするため,統合されました.

<span id="page-58-0"></span>METAPOST: PNG 出力のネイティブサポートと浮動小数点数 (IEEE double) が追加されました.

LuaTEX: 内蔵 Lua 処理系のバージョンが 5.2 に上がりました. また, 外部 PDF のページコンテンツを処 理など多くの機能をもつ pdfscanner ライブラリが新たに追加されました(詳細は pdfscanner のウェブサイト を参照してください).

XTTEX (ウェブサイトにさらに多くの情報があります):

- フォントレイアウトに ICU に代わって HarfBuzz ライブラリを使用するようになりました(ICU も入 力エンコーディング, 双方向組版, オプショナルな Unicode 改行をサポートするために依然として利 用されてはいます).
- グラファイトレイアウトには SilGraphite に代わって Graphite2 と HarfBuzz が利用されるようにな りました.
- Mac では ATSUI (廃止予定) に代わって Core Text を使用するようになりました.
- 同名のものがある場合,Type1 フォントより TrueType/OpenType フォントが優先されるようになり ました.
- 稀に XqTFX と xdvipdfmx でフォント検索の挙動に違いが生じる問題を修正しました.
- OpenType の math cut-ins をサポートしました.

xdvi: レンダリングに t1lib に代わって FreeType を使用するようになりました.

microtype: XyTFX の protrusion 機能と LuaTFX の protrusion, フォント展開, トラッキング機能をサポー トしたほか、数々の拡張が行われました.

tlmgr: 新しく pinning アクションが追加され,複数のレポジトリの管理が簡単になりました. tlmgr --help 出力の該当セクションまたはオンライン https://tug.org/texlive/doc/tlmgr.html# MULTIPLE-REPOSITORIES に詳細が記述されています.

プラットフォーム:armhf-linux, mips-irix, i386-netbsd, amd64-netbsd が追加(または復活)されました. 一方 powerpc-aix は廃止されました.

#### 9.1.11 2014

<span id="page-59-0"></span>2014 年も Knuth による TEX のアップデートがありました. この変更はすべてのエンジンに影響しますが, ユーザから見える変化は起動時バナーの preloaded format の文字列ぐらいでしょう. Knuth によれば, 今 回の変更により起動時バナーはバイナリに実際にアンダンプされて読み込まれたフォーマットよりも、読み込 まれていることが期待されるフォーマットを反映するようになりました.バナーの内容はさまざまな方法で上 書きされ得ます.

pdfTFX: 警告を抑制する新しいパラメタ \pdfsuppresswarningpagegroup と, PDF テキストリ フローを補助するために単語内スペースを制御する新しいプリミティブ \pdfinterwordspaceon, \pdfinterwordspaceoff, \pdffakespace が追加されました.

LuaTFX: フォント読み込みとハイフネーションについて、大きな変更と修正がありました. 最大の新要素は 新しい TFX エンジンで,luajittex とその仲間である texluajit, texluajitc が追加されました.これら は Lua の JIT コンパイラを利用しています(詳細は *TUGboat* の記事 https://tug.org/TUGboat/tb34-1/ tb106scarso.pdf にあります). luajittex は現在開発途上にあり、すべてのプラットフォームで利用可能 なわけではなく、また luatex ほど安定していない可能性があります. TFX Live チームも luajittex 開発陣 も,このエンジンは Lua コードの JIT コンパイルについて実験を行[う場合を除いては,使用を推奨していま](https://tug.org/TUGboat/tb34-1/tb106scarso.pdf) [せん.](https://tug.org/TUGboat/tb34-1/tb106scarso.pdf)

XTTFX: Mac を含むすべてのプラットフォームで同じ画像フォーマットをサポートするようになりました. Unicode の互換性分解フォールバックは回避されるようになりました(ただしそれ以外については未対応). XqTFX の以前のバージョンとの互換性のため,グラファイトフォントについては OpenType を優先します.

METAPOST: numberprecision に加えて,新しい数値体系 decimal のサポートされるようになりました. Knuth により plain.mp の drawdot の定義が更新されました.SVG および PNG 出力についてのバグが修 正されました.

TEX Live 2014 リリース後どこかのタイミングで ConTEXt のユーティリティ pstopdf は独立のコマンド としては廃止される予定です.これは同名の OS ユーティリティとの衝突があるためです. 同ユーティリティ は mtxrun --script pstopdf によりこれからも呼び出すことができます.

psutils は新しいメンテナにより大きく修正されました. 結果として、いくつかのあまり使われていない ユーティリティ (fix\*, getafm, psmerge, showchar) はユーザレベルバイナリとして提供するのではなく scripts ディレクトリ以下に移動されることになりました(もしこの変更で問題が発生した場合は戻されるか もしれません).一方で新しいスクリプト psjoin が追加されました.

TFX Live ベースのディストリビューション MacTFX (3.1.2 節) は, 今後 Latin Modern と TFX Gyre フォントについての Mac 専用パッケージを同梱しないことになりました.これはユーザが各自でそれらの フォントをシステムで利用できるように設定するのはそれほど難しくないためです.また TFX4ht(とりわけ tex4ht.env) が Ghostscript を直接利用するようになっ[たので](#page-12-1) ImageMagick の convert コマンドも削除さ れました.

中国語,日本語,韓国語をサポートする langcjk コレクションは大きすぎたので言語ごとに独立のパッケー ジに分割されました.

プラットフォーム:x86\_64-cygwin が追加された一方,mips-irix は削除されました.Microsoft が Windows

XP のサポートを終了したので, TFX Live も XP ではそのうち動作しなくなるでしょう.

9.1.12 2015

<span id="page-60-0"></span>LATEX 2*ε* に元々は fixltx2e パッケージを読み込まない限りは適用されなかった変更がデフォルトで組み 込まれるようになりました(逆に,今後は fixltx2e を読み込んでも何も起こりません).新たに追加された latexrelease パッケージその他の新機構を用いて「どこまでの変更を反映するか」をコントロールすることが できます. 詳細は付属ドキュメントの "LATEX News #22" や "LATEX changes" に綴られています. ちなみ に babel と psnfss は LATFX の中核を成すパッケージながら開発・保守は独立に行われており、今回の変更と は関係がありません(これまで通り動作するはずです).

内部的には LATEX 2*ε* 自身が Unicode 関連のエンジン設定(カテゴリーコードの初期値など)を同梱するよ うになりました.こうした設定は以前は TFX Live が提供していました.この変更はユーザには無関係のはず です.低レベルの内部コントロールシークエンスはリネームされたり削除されたりしていますが、全体として の挙動はこれまでと完全に一致しているはずです.

pdfTFX: JFIF と同様 JPEG の Exif 情報もサポートするようになりました. \pdfinclusionerrorlevel の値が負のときは警告を一切発しません. また xpdf 3.04 に対応しました.

LuaTFX: トークン読み取りのための newtokenlib ライブラリが追加されました. normal な乱数生成やその 他の部分に関わるバグ修正も含まれています.

X TIFX: 画像の取り扱いに関する修正がありました. xdvipdfmx バイナリは最初に xetex の仲間を検索する ようになりました. XDV の内部オペコードが変更されました.

METAPOST: 新しい数値体系 binary が追加されました. up\*tex に対応する日本語用の upmpost, updvitomp プログラムが追加されました.

MacTEX: CJK サポート Ghostscript パッケージの更新が反映されました. システム環境設定の "TEX Distribution" ペインが OS X 10.10 Yosemite でも利用可能になりました.リソースフォークフォント(通常 拡張子なし)はもはや X TFFX ではサポートされなくなりました.一方データフォークフォント ( .dfont) は 今後もサポートされます.

インフラ:fmtutil スクリプトが updmap と同様,ツリー毎に fmtutil.cnf を読み込むように再実装され ました. Web2C の mktex\* スクリプト (mktexlsr, mktextfm, mktexpk など) は毎回 PATH にあるプログラム よりも,それぞれと同じディレクトリにあるプログラムを優先するようになりました.

プラットフォーム:kfreebsd 系のプラットフォームサポートは終了しました.これらのプラットフォー ムでは,それぞれシステムネイティブな機能を利用して簡単に TEX Live を導入できるようになったた めです.いくつかの追加プラットフォームがカスタムバイナリの形でサポートされるようになりました (https://tug.org/texlive/custom-bin.html).加えていくつかのプラットフォームサポートが DVD で は省略されるようになりましたが(単純に容量不足のためです),インターネット経由でこれまで通りインス トールすることができます.

9.1.13 2016

<span id="page-60-1"></span>LuaTEX: プリミティブについての大きな変更(リネームと削除)とノード構造の部分的な再設計があ りました. この変更は Hans Hagen 氏による記事 "LuaT<sub>E</sub>X 0.90 backend changes for PDF and more" (https://tug.org/TUGboat/tb37-1/tb115hagen-pdf.pdf) に要約されています.すべての詳細について は LuaTEX のマニュアル texmf-dist/doc/luatex/base/luatex.pdf を参照してください.

METAFONT: METAFONT に Lua 処理系を組み込んだ実験的なプログラム MFlua と MFluajit が追加され ました. 現状これらは試用と実験のためのものです.

METAPOST: バグ修正と METAPOST 2.0 に向けた内部的準備が行われました.

LuaTEX とオリジナルの TEX を除くすべての処理系が SOURCE\_DATE\_EPOCH に対応しました (LuaTEX も 次のリリース時に対応する予定です). 環境変数 SOURCE\_DATE\_EPOCH が設定されている場合, その値が PDF 出力のタイムスタンプとして利用されます. SOURCE\_DATE\_EPOCH\_TEX\_PRIMITIVES も設定されている場合, SOURCE\_DATE\_EPOCH の値が TFX のプリミティブ \year, \month, \day, \time の初期化にも利用されます. pdfTFX のマニュアルに詳細と使用例が記載されています.

pdfTEX: 通常実行の毎に異なる値の出力をコントロールするためのプリミティブ \pdfinfoomitdate, \pdftrailerid, \pdfsuppressptexinfo が追加されました.これらの機能は PDF 出力のためのもので, DVI のものではありません.

X TEEX: プリミティブ \XeTeXhyphenatablelength, \XeTeXgenerateactualtext, \XeTeXinterwordspaceshaping, \mdfivesum が追加されました. 文字クラスの上限が 4096 に制限されました. DVI の id バ イトが更新されました.

その他のユーティリティ:

- gregorio はグレゴリオ聖歌楽譜を組版するためのパッケージ gregoriotex に含まれる新しいプログラ ムです.このツールは shell\_escape\_commands にデフォルトで含まれています.
- upmendex は索引作成プログラムで, 概ね makeindex と互換なものですが, Unicode ソートをサポー トする他,いくつかの変更が加えられています.
- afm2tfm はアクセントベースの高さ調整を上向きのみに行うようになりました. -a を使用するとすべ ての調整を省略します.
- ps2pk が拡張 PK/GF フォントを扱えるようになりました.

MacTEX: システム環境設定の "TEX Distribution" ペインが廃止され,そこで取り扱われていた機能は TFX Live ユーティリティに移されました. 同梱の GUI アプリケーションはアップデートされました. さま ざまな CJK フォントを Ghostscript で扱いたいユーザのために新しく cjk-gs-integrate スクリプトが追 加されました.

インフラ:システムレベルの tlmgr 設定ファイルがサポートされました. またパッケージのチェックサム を認証する機能が追加されました.GPG が利用可能な場合はネットワークアップデート時に署名も認証され るようになります. これらの認証はインストーラと tlmgr の両方で行われます. GPG が利用できない場合, アップデートはこれまで通り処理されます.

プラットフォーム:alpha-linux と mipsel-linux は削除されました.

<span id="page-61-0"></span>9.1.14 2017

LuaTFX: コールバックや組版制御の機能が追加され、これまで以上に内部処理にアクセスできるようにな りました.動的なコード読み込みを行うための ffi ライブラリがいくつかのプラットフォーム向けに追加さ れました.

pdfTEX: 昨年導入された環境変数 SOURCE\_DATE\_EPOCH\_TEX\_PRIMITIVES は FORCE\_SOURCE\_DATE にリ ネームされました(機能はまったく同一です).トークンリスト \pdfpageattr が文字列 /MediaBox を含ん でいる場合,デフォルト /MediaBox の出力が省略されるようになりました.

X TEEX: Unicode/OpenType の math 機能は HarfBuzz の MATH テーブルサポートに基づくようになり ました. またいくつかのバグが修正されました.

dvips: dvipdfmx との一貫性と他のパッケージから期待される挙動に合わせるため,最後の用紙サイズ special が適用されるようになりました. -L0 オプションを使用(または設定ファイルで L0 指定)した場合, 最初の special が優先される従来の挙動に戻ります.

ε-pT<sub>E</sub>X, ε-upT<sub>E</sub>X: pdfT<sub>E</sub>X 由来のプリミティブ \pdfuniformdeviate, \pdfnormaldeviate, \pdfrandomseed, \pdfsetrandomseed, \pdfelapsedtime, \pdfresettimer が追加されました.

MacTEX: 今年から,MacTEX としては Apple がセキュリティパッチを提供している macOS のバージョ ンのみをプラットフォーム x86 64-darwin としてサポートすることになりました.これにより,現在サポー ト対象となるのは Yosemite, El Capitan, Sierra(つまり macOS 10.10 以上)です.それよりも古いバー ジョンの macOS 向けのバイナリは MacTEX には同梱されていませんが, TEX Live には含まれています (x86 64-darwinlegacy, i386-darwin, powerpc-darwin).

インフラ:TEXMFLOCAL がデフォルトで TEXMFSYSCONFIG および TEXMFSYSVAR に先んじて検索されるよう になりました.これはローカルなファイルがシステムのそれを上書きするのがより期待される挙動であろうと の判断からです.また tlmgr に新しく shell モード(対話的実行もしくはスクリプトから使用されることを 意図するものです)と conf auxtrees アクション (独自ツリーの追加と削除が容易にできます)が追加され ました.

updmap と fmtutil: これらのスクリプトは明示的にいわゆるシステムモード(updmap-sys, fmtutil-sys コマンドの実行または -sys オプションの利用)またはユーザモード(updmap-user, fmtutil-user コマン ドの実行または -user オプションの利用)を指定せずに実行された場合,警告を表示するようになりました. これは長年に渡って意図せずユーザモードでスクリプトが実行され,その後システム側のアップデートが反 映されない問題へ対処するための措置です.詳細は https://tug.org/texlive/scripts-sys-user.html を参照してください.

install-tl: macOS における TEXMFHOME 等の個人用パスのデフォルト値が MacTFX のデフォルト値 ~/Library/... に合わせられました.新しく -init-from-profile [オプションが追加され,指定したプロ](https://tug.org/texlive/scripts-sys-user.html) フィールの値に基づいてインストールを開始できるようになったほか,明示的にプロフィールを保存する P コ マンドが追加されました.またプロフィールで指定する変数の名前が更新されました(古い変数名も引き続き 使用可能です).

SyncTEX: 一時ファイルの名前が foo.synctex.gz(busy) のような形から foo.synctex(busy) に変更さ れました (.gz の部分が省略されます). 一時ファイルを削除するフロントエンドやビルドシステムは対応が 必要かもしれません.

その他のユーティリティ:texosquery-jre8 は新しいクロスプラットフォームなプログラムで, TFX 文書 の中からロケールその他の OS 情報を収集するためのものです. このツールは制限付きシェル実行時でも起 動できるよう,デフォルトで shell\_escape\_commands に追加されています(texosquery は JRE の古いバー ジョンもサポートしていますが、古い JRE で実行する場合には制限モードでは実行できません. 古い JRE は 既に Oracle によってサポートされておらず,セキュリティ上の懸念があるためです).

プラットフォーム:上の MacTFX の項目を確認してください. それ以外の変更はありません.

9.1.15 2018

<span id="page-63-0"></span>Kpathsea: システムディレクトリ以外に対してはデフォルトで大文字・小文字を区別せずファイル 検索を行うようになりました.これまで通り大文字・小文字を区別したい場合は texmf.cnf または環 境変数で texmf\_casefold\_search を 0 に設定してください.詳細は Kpathsea のマニュアル (https: //tug.org/kpathsea) を参照してください.

ε-pTFX, ε-upTFX: 新プリミティブ \epTeXversion が追加されました.

LuaTEX: TEX Live 2019 で Lua 5.3 に移行するための準備として,ほとんどのプラットフォー[ム向けに](https://tug.org/kpathsea) バイナリ [luatex53](https://tug.org/kpathsea) が追加されました. 有効化するためには luatex にリネームしてください. もしくは ConTEXt Garden (https://wiki.contextgarden.net) のファイルを使用してください(詳細はサイトを 参照してください).

METAPOST: 間違ったパス方向と TFM, PNG 出力に関する問題が修正されました.

pdfTFX: ビット[マップフォントについてエンコーディン](https://wiki.contextgarden.net)グベクタが許容されるようになり、カレントディ レクトリが PDF ID 中にハッシュされなくなりました.\pdfprimitive とそれに関連するバグ修正が行われ ました.

XਯTFX: PDF 画像挿入時に /Rotate がサポートされるようになりました. 出力ドライバが正常終了しな かった際の終了ステータスが非ゼロ値になりました.UTF-8 やプリミティブ周りのさまざまな不具合が修正 されました.

MacTFX: 下記のサポート macOS バージョン変更を確認してください. 加えて, MacTFX によって /Applications/TeX/ 以下にインストールされていたファイルが整理されました.今後このディレクトリ直 下には GUI プログラム (BibDesk, LaTeXiT, TFX Live Utility, TFXShop) が置かれ,サブディレクトリに 追加のユーティリティやドキュメントが配置されます.

tlmgr: 新しいフロントエンド tlshell (Tcl/Tk) と tlcockpit (Java) が追加されました.それに伴い, tlmgr が JSON 出力に対応しました. uninstall コマンドは remove の別名になりました. 新しいアクショ ンおよび同名オプションとして print-platform-info が追加されました.

プラットフォーム:

- armel-linux と powerpc-linux は削除されました.
- x86 64-darwin のサポート対象は macOS 10.10–10.13 (Yosemite, El Capitan, Sierra, High Sierra) に なりました.
- x86 64-darwinlegacy のサポート対象は 10.6–10.10 です(10.10 については x86 64-darwin の利用をお すすめします). powerpc-darwin と i386-darwin が削除されたことによって, 10.5 (Leopard) のサポー トは完全的に終了しました.
- Windows XP はもはやサポートされません.

### 9.1.16 2019

Kpathsea: ブレース展開とパス分割の一貫性が高まりました.設定ファイルでは '.' をハードコードする代 わりに新しい変数 TEXMFDOTDIR を使用することになりました.これは,追加のディレクトリやサブディレク トリの検索を容易にするためです(詳細は texmf.cnf 内のコメントを参照してください).

ε-pTFX, ε-upTFX: 新プリミティブ \readpapersizespecial と \expanded が追加されました.

LuaTFX: Lua のバージョンが新しい算術演算とインターフェースの変更を含む 5.3 に上がりました. PDF 読み込みに独自ライブラリ pplib が用いられるようになったので, poppler への依存がなくなりました(同時 に C++ にも依存しなくなりました). これに伴い Lua インターフェースも変更になっています.

METAPOST: 常に --restricted が有効となる r-mpost コマンドが導入され,同コマンドはデフォルトで 制限リストに追加されるようになりました.デシマル・バイナリモードにおける最小精度は 2 になりました. バイナリモードは MPlib ではサポートされなくなりましたが,スタンドアロンな METAPOST では今でも利 用可能です.

pdfTFX: 新プリミティブ \expanded が追加されました. 新しいパラメタ \pdfomitcharset が 1 に設定 されている場合,/CharSet は PDF 出力で省略されるようになりました.これはその値が PDF/A-2 および PDF/A-3 の仕様を満たすことを保証できないためです.

 $X \nsubseteq F$ : 新プリミティブ \expanded, \creationdate, \elapsedtime, \filedump, \filemoddate, \filesize, \resettimer, \normaldeviate, \uniformdeviate, \randomseed が追加されました. また \Ucharcat はアクティブ文字を生成できるように拡張されました.

tlmgr: ダウンロード用ツール curl をサポートしました.ローカルバックアップの際に(利用可能であれ ば)lz4 と gzip を xz を適用する前に使用するようになりました.環境変数 TEXLIVE\_PREFER\_OWN が設定さ れていない限り,圧縮およびダウンロード用に用いるプログラムについては TEX Live が同梱するものよりも システムに用意されているものを優先して使用するようになりました.

install-tl: macOS および Windows では新オプション -gui(引数なし)がデフォルトになりました. この状態では新しい Tcl/TK GUI が起動されます(詳細は 1.3 節, 3.1.6 節を参照してください). ユーティリティ:

- cwebbin (https://ctan.org/pkg/cwebbin) が TFX Live における CWEB 実装となりました. こ の実装ではより多くの言語がサポートされ、簡易な[索引を](#page-4-0)作[成する](#page-14-0) ctwill プログラムが追加されてい ます.
- chkdvifont: DVI ファイルや [tfm/ofm, vf, g](https://ctan.org/pkg/cwebbin)f, pk からフォント情報を抽出して報告します.
- dvispc: スペシャルを考慮して,DVI をページ独立にします.

MacTEX: x86 64-darwin のサポート対象は 10.12 以上 (Sierra, High Sierra, Mojave) になりました. x86 64-darwinlegacy は引き続き 10.6 以降をサポートします.スペルチェッカ Excalibur はもはや同梱されま せん(32-bit サポートが必要なためです).

プラットフォーム:sparc-solaris は削除されました.

### 9.2 現在:2020

全般:

<span id="page-64-0"></span>● すべての TFX エンジン(tex を含む)の \input プリミティブが,システム依存の拡張としてファイ ル名をグループ区切りの引数として受け取れるようになりました. 標準的なスペーストークン区切りの ファイル名に関する挙動は従来から一切変更されていません.このグループ区切り引数は LuaTFX で は元々実装されていたもので、今年からすべてのエンジンで利用可能になりました. ASCII のダブル クオテーション文字 (") はファイル名から除去されますが,その他の変更が引数に対してトークン化後 に行われることはありません. この変更は今のところ LATFX の \input コマンドには影響を与えませ ん.このコマンドは標準の \input プリミティブを再定義したマクロだからです.

- 新しいオプション --cnf-line が kpsewhich, tex, mf とその他すべてのエンジンで利用可能になりま した.このオプションは任意の texmf 設定項目をコマンドラインで指定するためのものです.
- ここ数年でさまざまなプリミティブが各種エンジンに追加されたのは,すべての処理系で共通の機能を 利用可能にするためです.(cf. *LATEX News #31*, https://latex-project.org/news)

 $\varepsilon$ -pTFX,  $\varepsilon$ -upTFX: 新しいプリミティブ \Uchar, \Ucharcat, \current(x)spacingmode, \ifincsname が追加されました. また \fontchar?? と \iffontchar の仕様が改訂されました. ε-upTFX に限り \currentcjktoken も利用可能になりました.

LuaTpX: HarfBuzz ライブラリが導入され,luahbtex と luajithbtex が追加されました.前者 は lualatex で使用されることになりました.新しいプリミティブとして \eTeXgluestretchorder, \eTeXglueshrinkorder が追加されました.

pdfTFX: 新プリミティブ \pdfmajorversion が追加されました. これは単に PDF 出力のバージョン番号 を変更するもので,PDF の内容そのものに対しては一切の効果を持ちません.\pdfximage と類似するコマ ンドは \openin と同様の方法で画像ファイルを検索するようになりました.

pT<sub>E</sub>X: 新プリミティブ \ifjfont, \iftfont が追加されました. ε-pT<sub>E</sub>X, upT<sub>E</sub>X, ε-upT<sub>E</sub>X についても同 様です.

XqTFX: \Umathchardef, \XeTeXinterchartoks, \pdfsavepos の挙動が修正されました.

Dvips: ビットマップフォントについてエンコーディングが出力されるようになり,コピー&ペーストがし やすくなりました (https://tug.org/TUGboat/tb40-2/tb125rokicki-type3search.pdf).

MacTFX: MacTFX と x86\_64-darwinlegacy のサポート対象が macOS 10.13 以上 (High Sierra, Mojave, Catalina) になりました.x86\_64-darwinlegacy は macOS 10.6 以上をサポートします. Apple 社の要請に基 づき,MacTEX は[公証を受け,そのコマンドラインプログラムは](https://tug.org/TUGboat/tb40-2/tb125rokicki-type3search.pdf) hardened runtime をもつようになってい ます.BibDesk と TFX Live ユーティリティは公証を受けていないため MacTFX に含まれていませんが, README にはそれらを入手できる URL が記載されています.

tlmgr とインフラ:

- ダウンロード失敗時に(一度だけ)自動的に再試行するようになりました.
- 新オプション tlmgr check texmfdbs が追加されました.これにより ls-R ファイルと各ツリーにお ける !! 指定の整合性を確認することができます.
- パッケージコンテナに tlnet/archive/*pkgname*.rNNN.tar.xz といった形でバージョン情報を含む ファイル名が用いられるようになりました.この変更はユーザに直接影響しないはずですが,ディスト リビューションとしては大きな変更点です.
- catalogue-date 情報は,パッケージアップデートには関係がないことが多いため,TFX カタログに は伝達されないことになりました.

### 9.3 未来

TFX Live は完璧ではなく、これからも成長し続けます. 私たちはこれからも新しいバージョンのリリース を続けるつもりで,より多くのドキュメントとプログラムを提供し,これまで以上に良質で品質の保証された マクロ,フォント,その他 TFX に関連するあらゆる成果物を含むツリーを作っていくつもりです. こうした 仕事はすべてボランティアが余暇を使用して行っており、そのために常にやるべきことが残っています。ぜひ https://tug.org/texlive/contribute.html を読んで,コントリビューションを検討してください. 間違いの指摘や提案,ヘルプの要望は以下に送ってください(英語):

tex-live@tug.org [https://tug.org/texlive](https://tug.org/texlive/contribute.html)

*Happ[y TEXing!](mailto:tex-live@tug.org)*